### **SAMSUNG**

# РЪКОВОДСТВО НА ПОТРЕБИТЕЛЯ

SM-F731B

Bulgarian. 08/2023. Rev.1.0 [www.samsung.com](http://www.samsung.com)

## Съдържание

### [Начално ръководство](#page-4-0)

- [Оформление и функции на устройството](#page-4-0)
- [Зареждане на батерията](#page-9-0)
- Nano-SIM [карта и eSIM](#page-15-0)
- [Включване и изключване на устройството](#page-16-0)
- [Първоначална настройка](#page-17-0)
- [Samsung account](#page-18-0)
- [Прехвърляне на данни от предишно](#page-19-0)  устройство [\(Smart Switch\)](#page-19-0)
- [Разбиране на екрана](#page-21-0)
- [Панел за уведомления](#page-33-0)
- Режим Flex ([Използване на устройството в](#page-35-0)  [сгънато състояние](#page-35-0))
- [Екранна снимка и запис на екран](#page-37-0)
- [Въвеждане на текст](#page-38-0)
- [Извличане на текст](#page-41-0)

### [Приложения и функции](#page-42-0)

- [Инсталиране или деинсталиране на](#page-42-0)  [приложения](#page-42-0)
- [Телефон](#page-43-0)
- [Контакти](#page-46-0)
- [Съобщения](#page-48-0)
- [Камера](#page-49-0)
- [Галерия](#page-69-0)
- [ДР зона](#page-74-0)
- [Bixby](#page-80-0)
- [Bixby Vision](#page-81-0)
- [Множествен прозорец](#page-82-0) (Използване на [няколко приложения наведнъж](#page-82-0))
- ["Интернет на Samsung"](#page-85-0)
- [Samsung Health](#page-86-0)
- [Samsung Notes](#page-87-0)
- [Samsung Members](#page-88-0)
- [Samsung Kids](#page-88-0)
- [Samsung Global Goals](#page-89-0)
- [Samsung TV Plus](#page-89-0)
- [Galaxy Shop](#page-89-0)
- [Galaxy Wearable](#page-89-0)
- [Календар](#page-90-0)
- Reminder([Получаване на уведомления за](#page-91-0)  елементи, [които предстоят](#page-91-0))
- [Диктофон](#page-92-0)
- Моите файлове ([Проверка и управление на](#page-94-0)  [файлове](#page-94-0))
- [Часовник](#page-94-0)
- [Калкулатор](#page-94-0)
- [Game Launcher](#page-95-0)
- Game Booster ([Конфигуриране на вашата](#page-96-0)  [среда за игра](#page-96-0))
- [SmartThings](#page-97-0)
- [Споделяне на съдържание](#page-97-0)
- [Music Share](#page-99-0)
- Smart View ([Огледално отражение на](#page-100-0)  [телевизионния екран](#page-100-0))
- [Връзка с Windows](#page-101-0) (Използвайте [устройството чрез компютърна връзка](#page-101-0))
- [Google apps](#page-102-0)

### [Настройки](#page-103-0)

- [Увод](#page-103-0)
- [Samsung account](#page-103-0)
- [Връзки](#page-103-0)
	- [Wi-Fi](#page-105-0)
	- [Bluetooth](#page-106-0)
	- [NFC и безконтактни плащания](#page-108-0)
	- [Записване на данни](#page-109-0)
	- [Разрешени мрежи за приложения](#page-109-0)
	- [Мобилна точка за достъп](#page-110-0)
	- [Още настройки за свързване](#page-110-0)
- [Свързани устройства](#page-112-0)
- [Режими и рутини](#page-113-0)
	- [Използване на режими](#page-113-0)
	- [Използване на рутините](#page-113-0)
- [Звуци и вибрация](#page-114-0)
	- [Ефекти и качество на звук](#page-115-0)
	- [Отделен звук на приложение](#page-115-0)
- [Известия](#page-116-0)
- [Дисплей](#page-116-0)
	- [Плавност на движението](#page-118-0)
	- [Промяна на режима на екрана или](#page-118-0)  [настройване на цвета на дисплея](#page-118-0)
- [Тапет и стил](#page-119-0)
- [Теми](#page-119-0)
- [Начален екран](#page-119-0)
- [Заключен екран](#page-120-0)
	- [Smart Lock](#page-121-0)
	- [Always On Display](#page-121-0) (Показва информация, [когато екрана е](#page-121-0)  [изключен](#page-121-0))
- [Екран на калъфа](#page-122-0)
- [Защита и поверителност](#page-123-0)
	- [Разпознаване на лице](#page-124-0)
	- [Разпознаване на пръстови отпечатъци](#page-126-0)
	- [Samsung Pass](#page-128-0)
	- [Защитена папка](#page-130-0)
	- [Защитена Wi-Fi](#page-133-0)
- [Местоположение](#page-134-0)
- [Безопасност и спешност](#page-135-0)
- [Акаунти и архивиране](#page-135-0) [Samsung Cloud](#page-136-0)
- [Google](#page-137-0)
- [Разширени функции](#page-137-0)
	- [Движения и жестове](#page-138-0)
	- [Ефекти за видеоповиквания](#page-139-0)
	- [Двоен месинджър](#page-140-0)
- [Цифрово здраве и родителски контроли](#page-141-0)
- [Грижа за батерията и устройството](#page-141-0)
	- [Оптимизиране на устройството](#page-141-0)
	- [Батерия](#page-142-0)
	- [Място за съхранение](#page-142-0)
	- [Памет](#page-142-0)
	- [Защита на устройството](#page-143-0)
	- [Автоматично оптимизиране](#page-143-0)
	- [Софтуерна актуализация](#page-143-0)
	- [Диагностика](#page-143-0)
	- [Режим на поддръжка](#page-143-0)
- [Приложения](#page-143-0)
- [Общо управление](#page-144-0)
- [Достъпност](#page-145-0)
- [Софтуерна актуализация](#page-145-0)
- [За телефона](#page-146-0)

### [Известия за използване](#page-147-0)

- 148 [Предпазни мерки при използване на](#page-147-0)  [устройството](#page-147-0)
- 151 [Бележки за съдържанието на опаковката и](#page-150-0)  [аксесоарите](#page-150-0)
- 152 [Поддържане на водоустойчивостта](#page-151-0)
- 153 [Ситуации и решения при прегряване на](#page-152-0)  [устройството](#page-152-0)

### [Приложение](#page-156-0)

- 157 [Достъпност](#page-156-0)
- 172 [Разрешаване на проблеми](#page-171-0)
- 177 [Отстраняване на батерията](#page-176-0)

## <span id="page-4-0"></span>Начално ръководство

### Оформление и функции на устройството

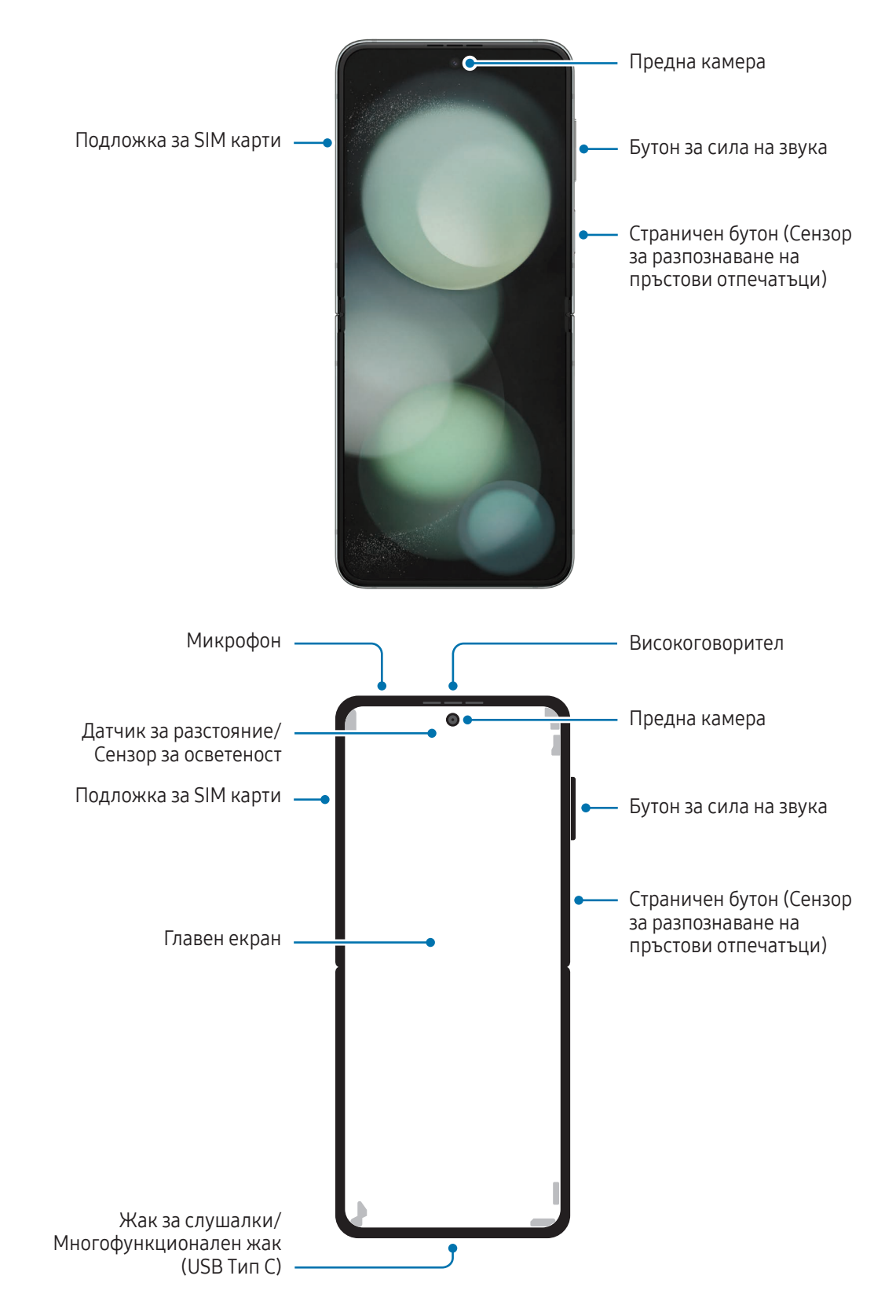

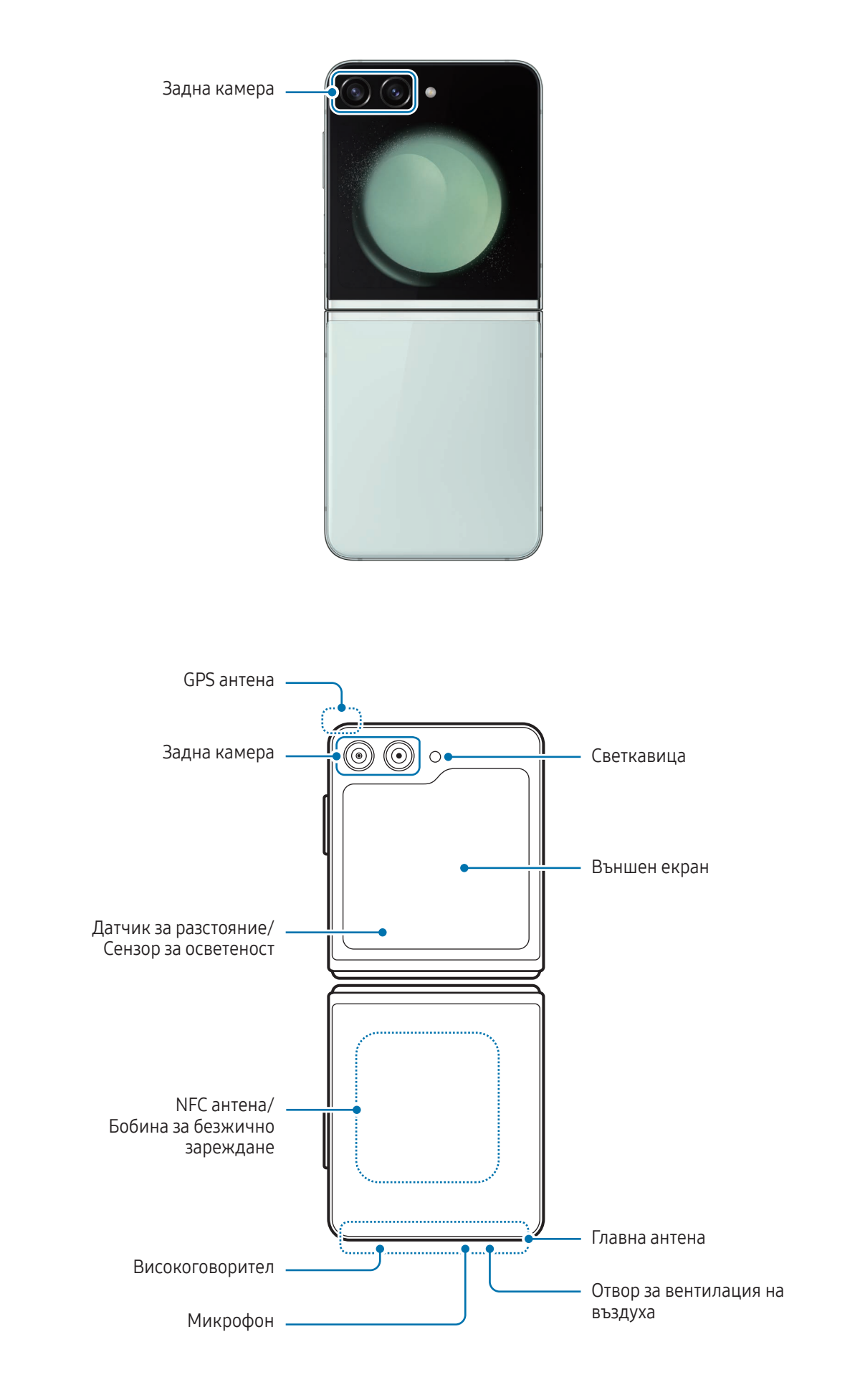

- Използвайте устройството на място без магнитни смущения, за да може то да работи нормално. **A** 
	- Вашето устройството съдържа магнити. Дръжте го далеч от кредитни карти, имплантирани медицински устройства и други устройства, които могат да бъдат повлияни от магнити. В случай на медицински устройства, дръжте устройството на разстояние повече от 15 см. Спрете да използвате устройството си, ако подозирате някаква намеса в работата на медицинското устройство, и се консултирайте с Вашия лекар или с производителя на медицинското устройство. Местоположението на магнитите е маркирано със сив цвят в изображението на устройството.
	- Ако имате медицински имплант в сърцето си, не поставяйте устройството в джоб близо до имплантираното устройство, като например на гърдите или във вътрешния джоб на якето.
	- Пазете безопасно разстояние между вашето устройство и обекти, които са засегнати от магнити. Обекти като кредитни карти, книжки за достъп, карти за достъп, бордови карти или пропуски за паркиране могат да бъдат повредени или да не функционират заради магнитите в устройството.
	- Не сгъвайте устройството към задната страна. Устройството ще се повреди.
	- Сгънете устройството, преди да го поставите в чанта или да го съхранявате. Уверете се, че не съхранявате устройството разгънато, тъй като има вероятност друг предмет да надраска или да пробие екрана, или да причини повреда на екрана.
		- Не натискайте екрана или обектива на предната камера с твърд или остър предмет, като писалка или нокът. Това може да доведе до повреда на устройството, като драскотини, вдлъбнатини или повреда на екрана.
		- Не оказвайте прекомерен натиск върху мястото, където екранът се сгъва. Това може да доведе до повреда на екрана.
		- Не разгъвайте устройството, като раздалечавате екрана с пръст или с други предмети. Това може да доведе до повреда на устройството, като драскотини или вдлъбнатини на екрана.
		- Защитното фолио, прикрепено към главния екран, е фолио, което е разработено изключително за сгъваеми устройства. За защита на екрана се препоръчва да не отстранявате фолиото. Ако отстраните защитното фолио, екранът може да се повреди.
		- Не поставяйте други филми или стикери, които не са одобрени от Samsung. Това може да доведе до повреда на екрана.
		- Бъдете внимателни, тъй като покритието на защитното фолио на екрана може да се отлепи, когато извършвате повтарящи се действия с докосване, като например плъзгане по екрана.
		- Когато сгъвате устройството, не поставяйте никакви предмети, като карти, монети или ключове, между екраните, тъй като това може да причини повреда.
- Това устройство не е устойчиво на прах. Излагането на малки частици, като например пясък, може да доведе до повреда на устройството, като например драскотини или вдлъбнатини по екрана.
	- Когато използвате високоговорителите, например когато възпроизвеждате медийни файлове или използвате високоговорителя, не поставяйте устройството близо до ушите си.
	- Внимавайте да не излагате обектива на камерата на силен източник на светлина, например на пряка слънчева светлина. Ако обективът на камерата е изложен на силен източник на светлина, например на пряка слънчева светлина, сензорът за изображението може да се повреди. Повреденият сензор за изображението не подлежи на ремонт и ще причини появата на точки и петна по снимките.
	- Ако ползвате устройството със счупено стъкло или счупен акрилен корпус, може да има опасност от нараняване. Използвайте устройството само ако е било поправено в сервизен център на Samsung или оторизиран сервизен център.
	- Ако прах или чужди материали попаднат в микрофона, високоговорителя или приемника, или ако тези части бъдат покрити, звукът на устройството може да стане тих или някои функции може да не работят. Ако се опитате да премахнете прах или чужди материали с остър предмет, устройството може да се повреди и външният му вид може да бъде засегнат.
	- Внимавайте да не изпуснете устройството на пода, тъй като това може да повреди екрана и да доведе до черни петна, подобни на синини, или цветни точки по екрана. Може също така да повреди зоната, където екранът се сгъва, като причини вътрешно напукване.
	- Може да забележите сгъване в центъра на главния екран. Това е нормална характеристика на устройството.
		- В следните ситуации могат да възникнат проблеми със свързването и изтощаване на батерията:
			- Ако прикрепите металически стикери върху областта на антената на устройството
			- Ако прикрепите към устройството капак, изработен от металически материал
			- Ако покриете областта на антената на устройството с ръцете си или други предмети, докато използвате определени функции, като повиквания или мобилна връзка за данни
		- Ако устройството е сгънато и покрито от част от тялото ви, например ръцете ви, възможно е да възникнат смущения в радио вълните, което да доведе до смущения във връзката с мрежата за Bluetooth, Wi-Fi и други мрежи.
		- Ако отворът за вентилация на въздуха или мястото около задната камера и страничния бутон е покрит с аксесоар като защитно фолио или стикер, по време на обаждания или мултимедийно възпроизвеждане може да възникнат нежелани шумове.
		- Не покривайте датчика за разстояние/сензора за осветеност с аксесоари като стикери или капак. Това може да причини неизправност на сензора.
		- Светлината може да мига в горната част на устройството по време на разговори заради работа на датчика за разстояние.

### Хардуерни бутони

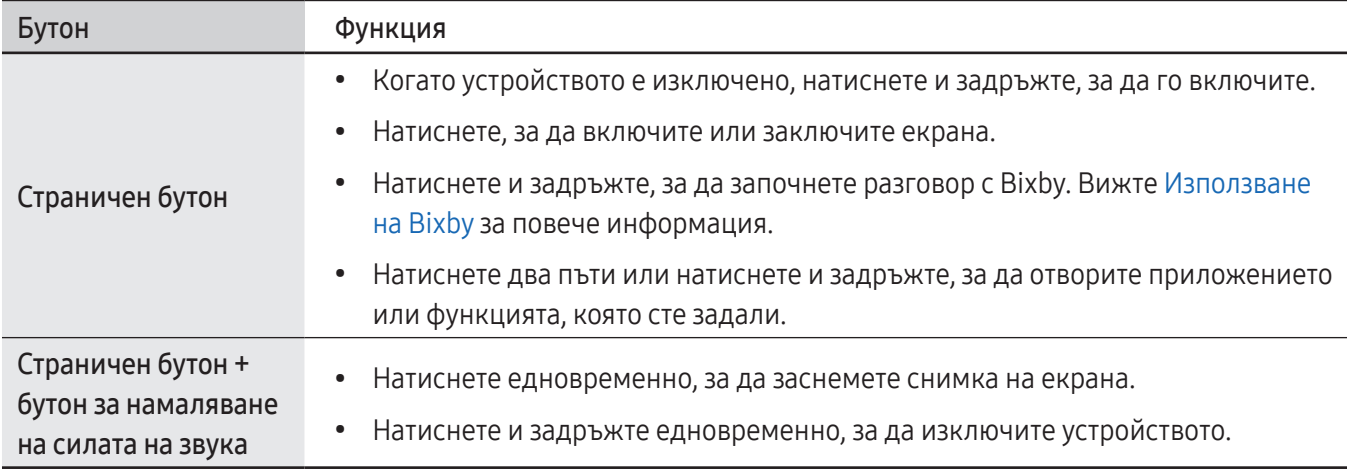

### Настройване на страничния бутон

Изберете приложение или функция, които да стартирате, като натиснете два пъти страничния бутон или натиснете и задържите страничния бутон.

Отворете Настройки докоснете Разширени функции → Страничен бутон и след това изберете опция, която искате.

### Функционални бутони

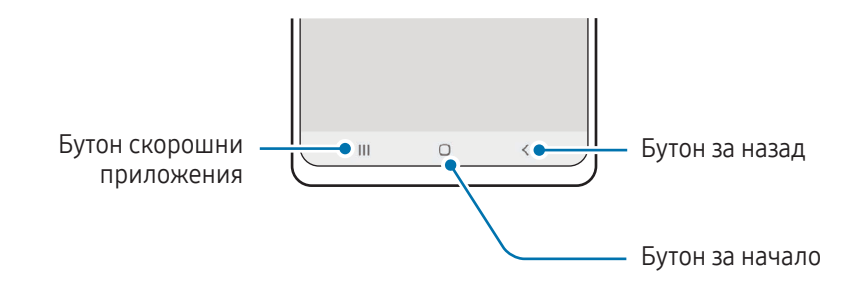

Когато включите екрана, функционалните бутони ще се появят в долната част на екрана. Вижте [Лента за](#page-26-0)  [навигация \(програмируеми бутони\)](#page-26-0) за повече информация.

### <span id="page-9-0"></span>Зареждане на батерията

Заредете батерията преди да я използвате за пръв път или когато не е използвана дълго време.

### Зареждане с кабел

Свържете USB кабела към адаптера за USB захранване и след това вкарайте края на кабела в многофункционалния жак на устройството, за да заредите батерията. След като се зареди напълно, разкачете зарядното устройство.

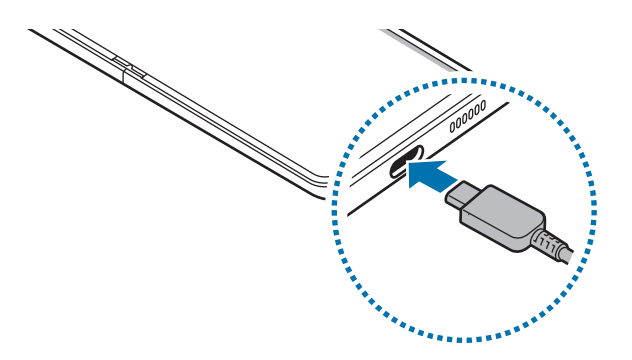

### Безжично зареждане

Устройството има вградена бобина за безжично зареждане. Можете да заредите батерията с помощта на безжично зарядно устройство (продава се отделно).

Сгънете устройството, преди да заредите батерията. Поставете центъра на гърба на устройството върху центъра на безжичното зарядно устройство, за да заредите батерията. След като се зареди напълно, разкачете устройството от безжичното зарядно устройство.

Приблизителното време за зареждане ще се появи на панела за известяване. Действителното време на зареждане предполага, че устройството не се използва и може да варира в зависимост от условията на зареждане. Възможно е безжичното зареждане да не работи безпроблемно в зависимост от вида на аксесоара или капака. За стабилно безжично зареждане се препоръчва капакът или аксесоарът да се отделят от устройството.

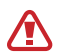

Регулирайте устройствата в правилната позиция, както е показано на изображението, за да сте сигурни, че връзката им е добра. В противен случай устройството може да не се зарежда правилно или да прегрее.

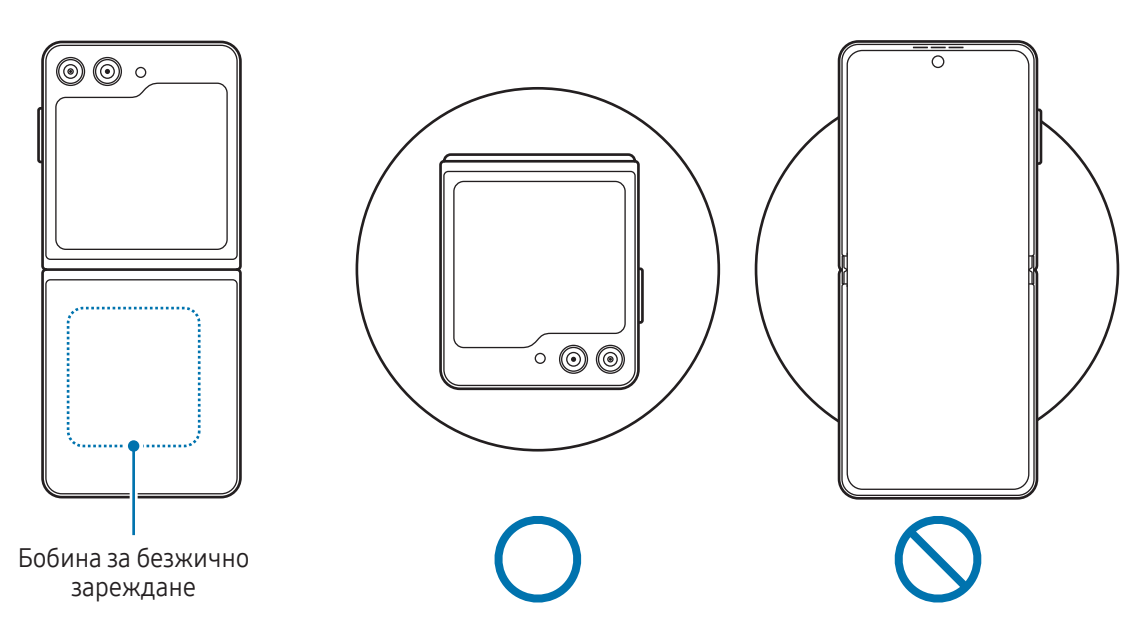

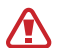

 $\boldsymbol{\mathscr{C}}$ 

#### Предпазни мерки за безжично зареждане

Ако не спазвате предпазните мерки, устройството може да не се зарежда правилно или да прегрее, или устройството и картите могат да се повредят.

- Не поставяйте устройството върху безжичното зарядно устройство с кредитна карта или карта за радиочестотна идентификация (RFID) (като карта за транспорт или карта-ключ), поставена между гърба на устройството и капака на устройството.
- Не поставяйте устройството върху безжичното зарядно устройство, когато между устройството и безжичното зарядно устройство се намират проводящи материали, като метални предмети и магнити.
- Ако използвате безжичното зарядно устройство в зони със слаби мрежови сигнали, можете да загубите сигнала на мрежата.
	- Използвайте одобрени от Samsung безжични зарядни устройства. Ако използвате други безжични зарядни устройства, батерията може да не се зареди правилно.
	- Ако използвате стойка за безжично зареждане, е възможно устройството ви да не е поставено правилно или да не се зарежда коректно. Препоръчително е да използвате подложка за безжично зареждане.

### Бързо зареждане

Използвайте изключително бързо или бързо зарядно устройство. За да използвате функцията за бързо безжично зареждане, използвайте зарядно устройство и компоненти, които поддържат тази функция.

Можете да проверите състоянието на връзката на зарядното устройство, като отворите Настройки и докоснете Грижа за батерията и устройството  $\rightarrow$  Батерия.

- Ако бързото зареждане не работи, отворете Настройки, докоснете Грижа за батерията и устройството  $\rightarrow$  Батерия  $\rightarrow$  Още настройки на батерията и след това проверете дали функцията, която искате, работи. Също така, проверете дали USB кабелът и захранващият USB адаптер са правилно свързани.
	- Можете да заредите батерията по-бързо, ако устройството или неговият екран са изключени.
	- Ако безжичното зарядно устройство има вътрешен вентилатор, вентилаторът може да издава шум по време на бързо безжично зареждане. Добавете рутина, за да настроите функцията за бързо безжично зареждане да се изключва автоматично в предварително зададеното време с помощта на Рутини. Когато функцията за бързо безжично зареждане се изключи, шумът на вентилатора на зарядното устройство и индикаторната лампичка ще бъдат намалени.

### Безжично споделяне на заряд

Можете да зареждате друго устройство с батерията на вашия телефон. Можете да зареждате друго устройство дори докато зареждате своя телефон. В зависимост от типа аксесоари или капак, които се използват, функцията "Безжично споделяне на заряд" може да не работи правилно. Препоръчително е да свалите всички аксесоари и използвания капак преди използването на тази функция.

- 1 Отворете панела за известия, плъзнете надолу, след което докоснете (В) (Безжично споделяне на заряд), за да го включите. Ако не можете да намерите (В) (Безжично споделяне на заряд) на бързия панел докоснете  $(+)$  и плъзнете бутона, за да го добавите.
- 2 Сгънете телефона си.

3 Поставете другото устройство в центъра на вашия телефон, гръб с гръб.

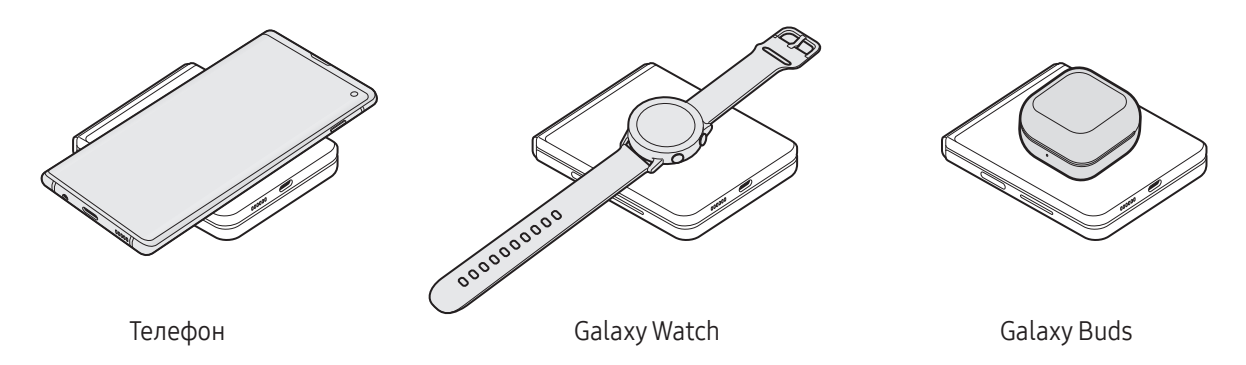

4 Когато приключите със зареждането, отделете другото устройство от телефона ви.

Не използвайте слушалки, докато споделяте заряд. Това може да повлияе на близките устройства.

- Вашият телефон включва магнити. Мястото на бобината за безжично зареждане може да е различно в зависимост от устройството. Регулирайте позицията на устройствата правилно, както е показано на изображението, за да сте сигурни, че връзката им е добра. В противен случай устройството може да се плъзне поради своя наклон или магнитната сила.
	- Някои функции са недостъпни, докато се споделя енергия.
	- Само устройства, които поддържат функцията за безжично зареждане, могат да бъдат зареждани с използването на тази функция. Някои устройства не могат да бъдат зареждани. За да проверите устройствата, които поддържат функцията за безжично споделяне на заряд, посетете уеб сайта на Samsung.
	- За да се заредят правилно, не местете и не използвайте двете устройства по време на зареждането.
	- Зарядът, предаден на другото устройство, може да е по-малко от количеството, споделено с него от вашия телефон.
	- Ако зареждате другото устройство, докато зареждате телефона си, скоростта на зареждане може да спадне или устройството може да не се зареди правилно в зависимост от типа на зарядното устройство.
	- Скоростта или ефикасността на зареждане може да се различават в зависимост от състоянието на телефона или околната среда.

#### Задаване на ограничение за споделяне на енергия

Можете да настроите устройството да спира споделянето на енергия, когато останалата мощност на батерията падне под определено ниво.

Отворете Настройки, докоснете Грижа за батерията и устройството → Батерия → Безжично споделяне на заряд → Лимит на батерията и след това задайте ограничението.

### Намаляване на консумацията на батерията

Вашето устройство предоставя различни опции, които ви помагат да запазите енергията на батерията.

- Оптимизирайте устройството с помощта функцията за грижа за устройството.
- Когато не използвате устройството, изключете екрана, като натиснете страничния бутон.
- Включете режима за пестене на енергия.
- Затворете излишните приложения.
- Изключете функцията Bluetooth, когато не се използва.
- Изключете автоматичното синхронизиране на приложенията, подлежащи на синхронизиране.
- Намалете времетраенето на задното осветяване.
- Намалете яркостта на екрана.

### Съвети и предпазни мерки за зареждане на батерията

- Използвайте само одобрени от Samsung батерия, зарядно устройство и кабел, специално Æ предназначени за вашето устройство. Несъвместима батерия, зарядно устройство и кабел могат да доведат до сериозни наранявания или повреда на устройството.
- Неправилното свързване на зарядното устройство може да причини сериозна повреда на 0 устройството. Повредите, причинени от неправилно използване, не се покриват от гаранцията.
	- Използвайте само кабел USB Тип-C доставен с устройството. Устройството може да се повреди, ако използвате Micro USB кабел.
	- Ако зареждате устройството, докато многофункционалният жак е мокър, то може да се повреди. Изсушете напълно многофункционалния жак, преди да зареждате устройството.
- За да спестите енергия, извадете зарядното устройство от електрическия контакт, когато не го използвате. Зарядното устройство няма превключвател Вкл./Изкл., затова трябва да го извадите от електрическия контакт, когато не го използвате, за да не изразходвате енергия. Зарядното устройство трябва да остане близо до електрическия контакт и лесно достъпно, докато зарежда.
	- Когато използвате зарядно устройство, препоръчително е да използвате одобрено зарядно устройство, което гарантира ефективността на зареждането.
	- Ако батерията е напълно изтощена, устройството не може да бъде включено веднага щом зарядното устройство бъде свързано. Оставете изтощената батерия да се зареди за няколко минути, преди да опитате да включите устройството.
	- Ако използвате няколко приложения наведнъж, мрежови приложения или приложения, които се нуждаят от връзка с друго устройство, батерията ще се изчерпа бързо. За да избегнете спиране на захранването по време на прехвърляне на данни, винаги използвайте тези приложения след пълно зареждане на батерията.
	- Използването на източник на електричество, различен от зарядно устройство, като например компютър, може да доведе да по-ниска скорост на зареждане поради по-слаб електрически ток.
	- Можете да използвате устройството, докато се зарежда, но така батерията може да се зареди по-бавно.
	- Ако устройството получава нестабилно захранване по време на зареждане, сензорният екран може да не работи. Ако това се случи, извадете зарядното устройство от устройството.
	- По време на зареждане устройството и зарядното устройство може да се загреят. Това е нормално и не би трябвало да повлияе на продължителността на живота и ефективността на вашето устройство. Ако батерията стане по-гореща от обикновено, зарядното устройство може да спре да зарежда.
	- Ако устройство не се зарежда правилно, занесете го заедно със зарядното устройство в сервизен център на Samsung или оторизиран сервизен център.

### <span id="page-15-0"></span>Nano-SIM карта и eSIM

Поставете SIM или USIM картата, предоставена от вашия оператор.

За да имате два телефонни номера или оператора за едно устройство, активирайте eSIM. За разлика от физическата nano-SIM карта, eSIM е вградена цифрова SIM карта. Използването както на nano-SIM картата, така и eSIM може да доведе до по-ниска скорост на пренос на данни в някои области.

- eSIM може да не е наличен в зависимост от региона, оператора или модела.
	- Някои услуги, които изискват мрежова връзка, може да не са налични в зависимост от оператора.

### Поставяне на SIM или USIM карта

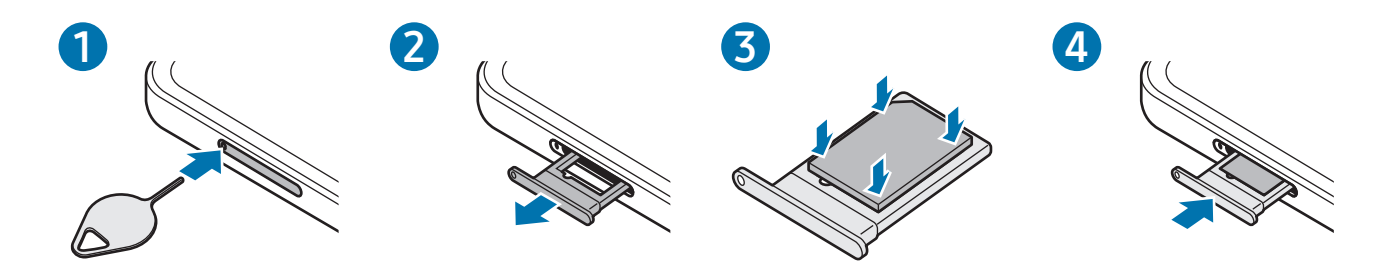

- 1 Пъхнете щифта за изваждане в отвора на подложката, за да разхлабите подложката.
- 2 Извадете подложката внимателно от слота на подложката.
- 3 Поставете SIM или USIM картата върху подложката с контактите със златист цвят, обърнати надолу и внимателно натиснете SIM или USIM картата в подложката, за да я закрепите.
- 4 Поставете подложката обратно в слота на подложката.
	- Използвайте само nano-SIM карта.
		- Бъдете внимателни да не изгубите и не позволявайте на други да използват SIM или USIM картата. Samsung не носи отговорност за щети или неудобство, причинени от изгубени или откраднати карти.
		- Уверете се, че щифта за изваждане е перпендикулярен на отвора. В противен случай устройството може да се повреди.
		- Ако картата не е фиксирана здраво в подложката, SIM картата може да се извади или да изпадне от подложката.
		- Ако поставите подложката в устройството, докато тя е мокра, устройството може да се повреди. Винаги се уверявайте, че подложката е суха.
		- Вкарайте напълно подложката в слота на подложката, за да предотвратите навлизане на течност в устройството.

### <span id="page-16-0"></span>Активиране на eSIM

Отворете Настройки и докоснете Връзки → Диспечер SIM → Добавяне на еSIM. Когато бъде намерен мобилен план, следвайте инструкциите на екрана, за да активирате eSIM.

Ако имате QR код, предоставен от вашия оператор, отворете Настройки, докоснете Връзки → Диспечер SIM → Добавяне на eSIM → Сканиране на QR код и след това сканирайте QR кода.

### Диспечер SIM

Отворете Настройки и докоснете Връзки → Диспечер SIM.

- **SIM карти**: Активирайте SIM картата, за да използвате и персонализирате настройките на SIM картата.
- **eSIM карти**: Активирайте eSIM.
- Предпочитани SIM карти: Изберете да използвате конкретни SIM карти за някои функции, като гласови повиквания, когато са активирани две карти.
- Превключване на данни: Настройте устройството да използва друга SIM карта за услуги за данни, ако предпочитаната SIM карта не може да се свърже с мрежата.

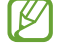

Може да бъдете допълнително таксувани, когато използвате тази функция.

• Още настройки за SIM: Персонализирайте настройките за повикване или eSIM.

### Включване и изключване на устройството

Спазвайте всички предупреждения и указания от упълномощени служители в зони, където е W ограничено използването на безжични устройства, като например самолети и болници.

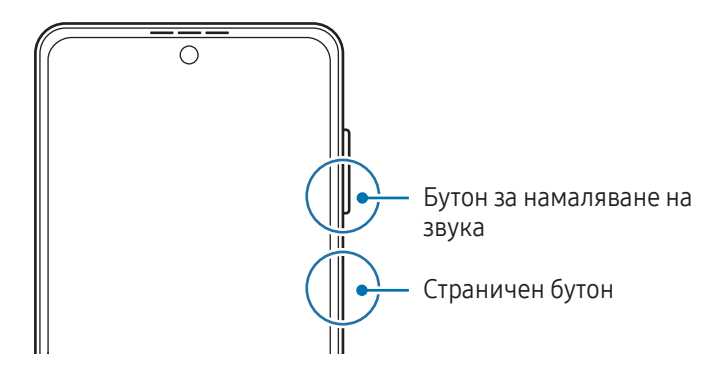

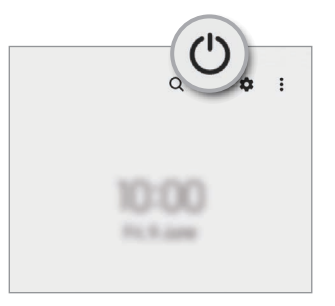

### <span id="page-17-0"></span>Включване на устройството

Натиснете и задръжте страничния бутон за няколко секунди, за да включите устройството.

### Изключване на устройството

- 1 За да изключите устройството, натиснете и задръжте едновременно страничния бутон и бутона за намаляване на силата на звука. Или отворете панела за уведомления, плъзнете надолу и след това докоснете $'$ ).
- 2 Докоснете Изкл. захранване. За да рестартирате устройството, докоснете Рестартиране.
- Можете да настроите устройството да се изключва, когато натиснете и задържите страничния бутон. **M** Отворете Настройки, докоснете Разширени функции  $\rightarrow$  Страничен бутон и след това докоснете Меню за изключване под Натискане и задържане.

### Принудително рестартиране

Ако устройството ви замръзне и спре да реагира, натиснете и задръжте едновременно страничния бутон и бутона за намаляване на силата на звука за повече от 7 секунди, за да го рестартирате.

### Спешно повикване

Можете да направите спешно повикване или да проверите медицинската информация, която сте запазили.

Натиснете и задръжте едновременно страничния бутон и бутона за намаляване на силата на звука и след това докоснете Спешно повикване. Или отворете панела за известия, плъзнете надолу и след това докоснете  $(') \rightarrow$  Спешно повикване.

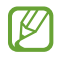

За да управлявате медицинската си информация и контактите при спешен случай, отворете Настройки и докоснете Безопасност и спешност.

### Първоначална настройка

Когато включите устройството за пръв път или след извършване на нулиране на данните, следвайте инструкциите на екрана, за да настроите устройството.

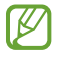

Ако не се свържете към Wi-Fi мрежа, няма да можете да настроите някои от функциите на устройството по време на първоначалната настройка.

### <span id="page-18-0"></span>Samsung account

Със Samsung акаунта можете да използвате различни услуги на Samsung, които се предоставят чрез мобилни устройства, телевизори и уеб сайта на Samsung.

За да проверите списъка с услуги, които могат да се използват с вашия Samsung акаунт, посетете [account.samsung.com.](http://account.samsung.com)

1 Отворете Настройки и докоснете Samsung account.

Или отворете Настройки и докоснете Акаунти и архивиране  $\rightarrow$  Управление на акаунти  $\rightarrow$  Добавяне на акаунт  $\rightarrow$  Samsung account.

2 Влезте в своя Samsung акаунт. Ако нямате Samsung акаунт, докоснете Създай акаунт.

#### Откриване на вашето ИД и нулиране на паролата ви

Ако забравите своето ИД на вашия Samsung акаунт или паролата, докоснете **ИД за търсене** или Забравена парола? от екрана за вход в Samsung акаунта. Можете да откриете своето ИД или да нулирате паролата си, след като въведете нужната информация.

### Излизане от вашия Samsung акаунт

Когато излезете от вашия Samsung акаунт, вашите данни, като контакти или събития, също ще бъдат премахнати от вашето устройство.

- 1 Отворете Настройки и докоснете Акаунти и архивиране → Управление на акаунти.
- 2 Докоснете Samsung account → Моят профил и докоснете Изход долу на екрана.
- 3 Докоснете Изход, въведете паролата за вашия Samsung акаунт и докоснете ОК.

 $\not\!\!\!\!\nabla$ 

### <span id="page-19-0"></span>Прехвърляне на данни от предишно устройство (Smart Switch)

Използвайте Smart Switch, за да прехвърляте данни от ваше предишно устройство на новия си телефон. Отворете Настройки и докоснете Акаунти и архивиране → Прехвърляне данни от старо устр.

- Тази функция може да не се поддържа на някои устройства или компютри.
	- Важат ограничения. Посетете [www.samsung.com/smartswitch](http://www.samsung.com/smartswitch) за подробности. Samsung се отнася сериозно към авторските права. Прехвърляйте само съдържание, което притежавате или имате право да прехвърляне.

### Прехвърляне на данни чрез USB кабел

Можете да свържете ваше предишно устройство към новия си телефон с USB кабел, за да прехвърлите данни.

- 1 Свържете новия телефон и предишното устройство, като използвате USB кабела на новия телефон. Възможно е да не е необходим USB конектор в зависимост от предишното устройство.
- 2 При появяване на изскачащия прозорец за избор докоснете **Smart Switch**  $\rightarrow$  **Получаване на данни**.
- 3 На предишното устройство докоснете OK. Ако нямате приложението, го изтеглете от Galaxy Store или Google Play Магазин. Вашият нов телефон ще разпознае предишното устройство и ще се появи списък с данни, които можете да прехвърлите.
- 4 От новия телефон изберете желаната опция, докоснете Напред, след което следвайте инструкциите на екрана, за да прехвърлите данни.
- Не изваждайте USB кабела от устройството, докато прехвърляте файлове. Това може да причини  $(\blacksquare)$ загуба на данни или повреда на устройството.
- Прехвърлянето на данни увеличава консумацията на енергия от батерията на вашето устройство. ſКЛ Уверете се, че устройството има достатъчно заряд, преди да прехвърляте данни. Ако зарядът на батерията е нисък, прехвърлянето на данни може да бъде прекъснато.

### Прехвърляне на данни безжично

Прехвърлете данни от предишното устройство на новия телефон безжично чрез Wi-Fi Direct.

1 На предишното устройство отворете Smart Switch.

Ако нямате приложението, го изтеглете от Galaxy Store или Google Play Магазин.

- 2 На новия телефон отворете Настройки и докоснете Акаунти и архивиране → Прехвърляне данни от старо устр.
- 3 Поставете устройствата близо едно до друго.
- 4 На предишното устройство докоснете Изпращане на данни  $\rightarrow$  Безжични.
- 5 На новия телефон докоснете Получаване на данни, изберете операционната система на предишното си устройство и докоснете Безжични.
- 6 На предишното устройство докоснете Позволяв.
- 7 От новия телефон изберете желаната опция, докоснете Напред, след което следвайте инструкциите на екрана, за да прехвърлите данни.

### Прехвърляне на архивирани данни от компютър

Архивирайте данните от вашето предишно устройство в компютър и импортирайте данните в новия телефон.

- 1 На компютъра посетете [www.samsung.com/smartswitch,](http://www.samsung.com/smartswitch) за да изтеглите Smart Switch.
- 2 На компютъра отворете Smart Switch.
- Ако предишното ви устройство не е Samsung, архивирайте данните в компютър с помощта на ſØ приложение, предоставено от производителя на устройството. След това прескочете до петата стъпка.
- 3 Свържете вашето предишно устройство с компютъра с помощта на USB кабела на устройството.
- 4 На компютъра следвайте инструкциите на екрана, за да архивирате данните от устройството. След това изключете предишното си устройство от компютъра.
- 5 Свържете новия си телефон с компютър с помощта на USB кабела.
- 6 На компютъра следвайте инструкциите на екрана, за да прехвърлите данни към новия телефон.

### <span id="page-21-0"></span>Разбиране на екрана

### Външен екран и главен екран

Можете да използвате външния екран със сгънато устройство или главния екран с разгънато устройство. Когато сгънете напълно устройството, на външния екран можете да проверявате информация като часовника или получени известия.

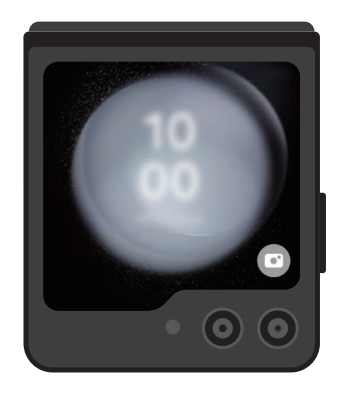

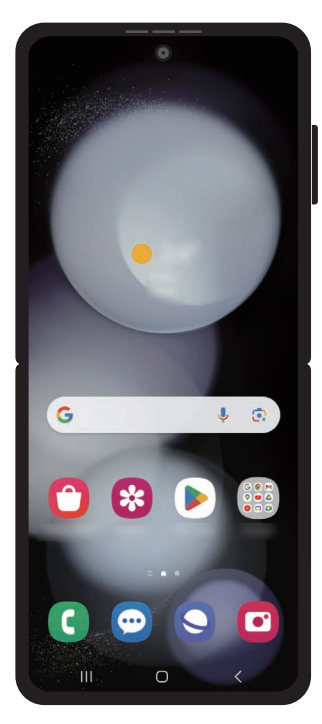

Външен екран Главен екран

#### Използване на външния екран

Без да разгъвате устройството, на външния екран можете да проверявате часа и датата. Ако външният екран е изключен, натиснете страничния бутон или докоснете двукратно екрана.

Ако искате да промените тапета, докоснете и задръжте екрана, плъзнете нагоре или надолу списъка с тапети и изберете този, който искате да използвате.

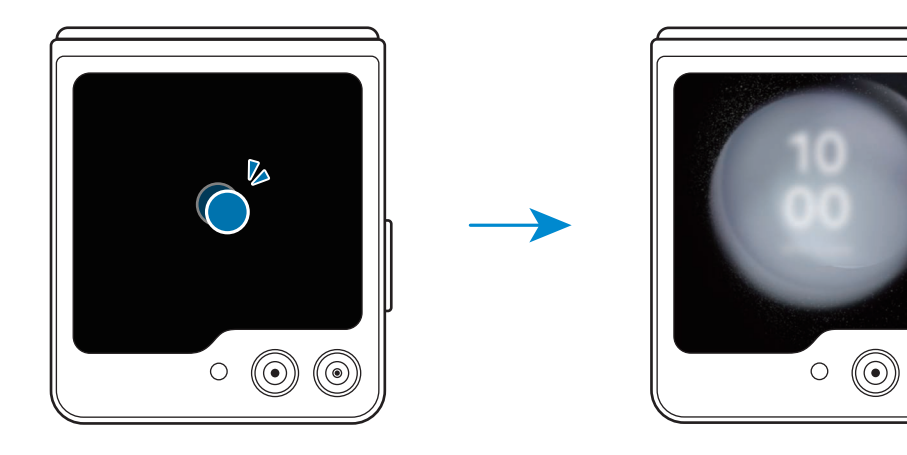

За да редактирате външния екран, отворете Настройки и докоснете Екран на калъфа.

#### Проверка на уведомления

ΙK

Когато получите нови уведомления, те ще се появят на външния екран. Без да разгъвате устройството, от външния екран можете да отговорите на съобщения или да върнете пропуснати обаждания.

За да проверите уведомление, плъзнете външния екран вдясно или изберете конкретно уведомление. За да отговорите или върнете обаждане, изберете опция от най-долната част на екрана. За да проверите детайлите на уведомлението, разгънете устройството.

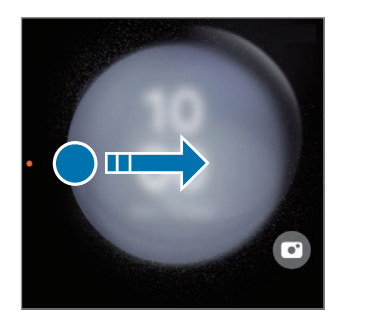

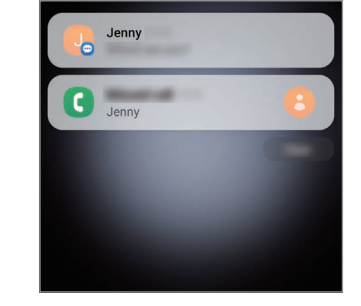

Ако екранът е заключен, трябва да го отключите, за да проверите детайлите на уведомлението.

#### Използване на притурка

С възможността да използвате притурки на външния екран, можете да използвате определени приложения и полезни функции като например музикалния контролер.

За да използвате притурките, плъзнете външния екран вляво. Можете също и да щипнете пръстите си върху екрана и да изберете притурката, която искате да използвате.

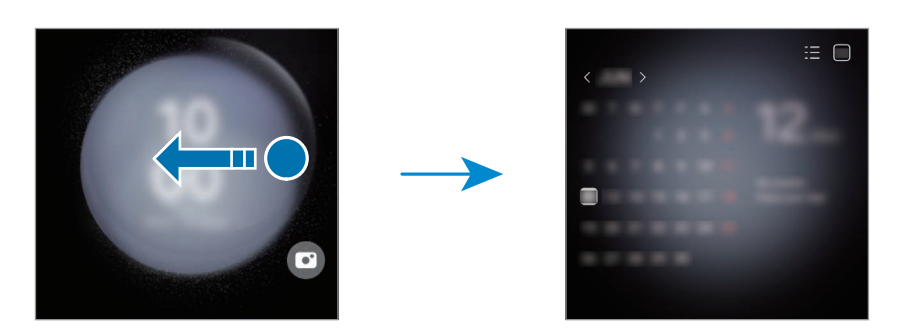

Ако искате да добавите още притурки, докоснете и задръжте екрана, плъзнете вляво и докоснете  $\Box$ . За да изтриете притурки, докоснете върху притурката.

Използване на бързи настройки

Използвайте бързите настройки, за да включвате или изключвате Wi-Fi функцията, да променяте звуковия режим и други.

Изтеглете надолу от най-горната част на екрана.

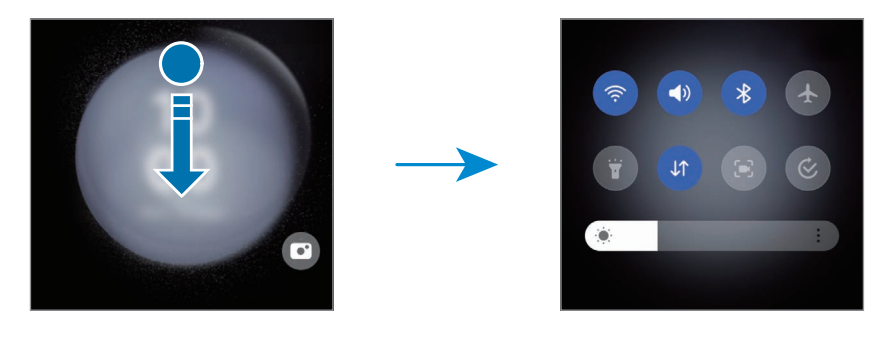

Ако екранът е заключен, трябва да го отключите, за да можете да използвате определени функции.

#### Заснемане на снимки или записване на видеоклипове

Можете да правите селфита или да записвате видеоклипове, като използвате задната камера, дори когато устройството е сгънато. Вижте [Използване на външния екран](#page-54-0) за повече информация.

1 На външния екран изтеглете извън големия кръг.

Можете и да натиснете двукратно страничния бутон, за да отворите приложението Камера.

- 2 За да промените режима на заснемане, плъзнете наляво или надясно на екрана за преглед.
	- За да използвате функции за увеличаване, разтворете два пръста или щипнете по екрана.
	- За да използвате опциите за заснемане, докоснете  $\vee$ .
- 3 Докоснете екрана, за да направите селфи или да запишете видеоклип. Ако искате да използвате бутона на камерата, докоснете  $\rightarrow$   $\circledast$ , за да добавите бутона към екрана. Друга възможност, за да направите селфи или да запишете видеоклип, е да покажете дланта си на камерата или да натиснете бутона за сила на звука.

Отговаряне или отхвърляне на разговори

При постъпване на входящо повикване, изтеглете  $\mathbb{Q}$  вдясно, за да отговорите на повикване. За отхвърлите обаждането, изтеглете $\left(\bullet\right)$  вляво.

За да изпратите съобщение, когато отхвърляте входящо повикване, плъзнете нагоре от най-долната на екрана и изберете съобщението, което искате да изпратите.

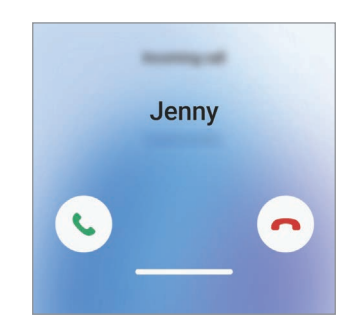

Когато отговаряте на повикване от външния екран, то автоматично се прехвърля на високоговорител.

### Контролиране на сензорния екран

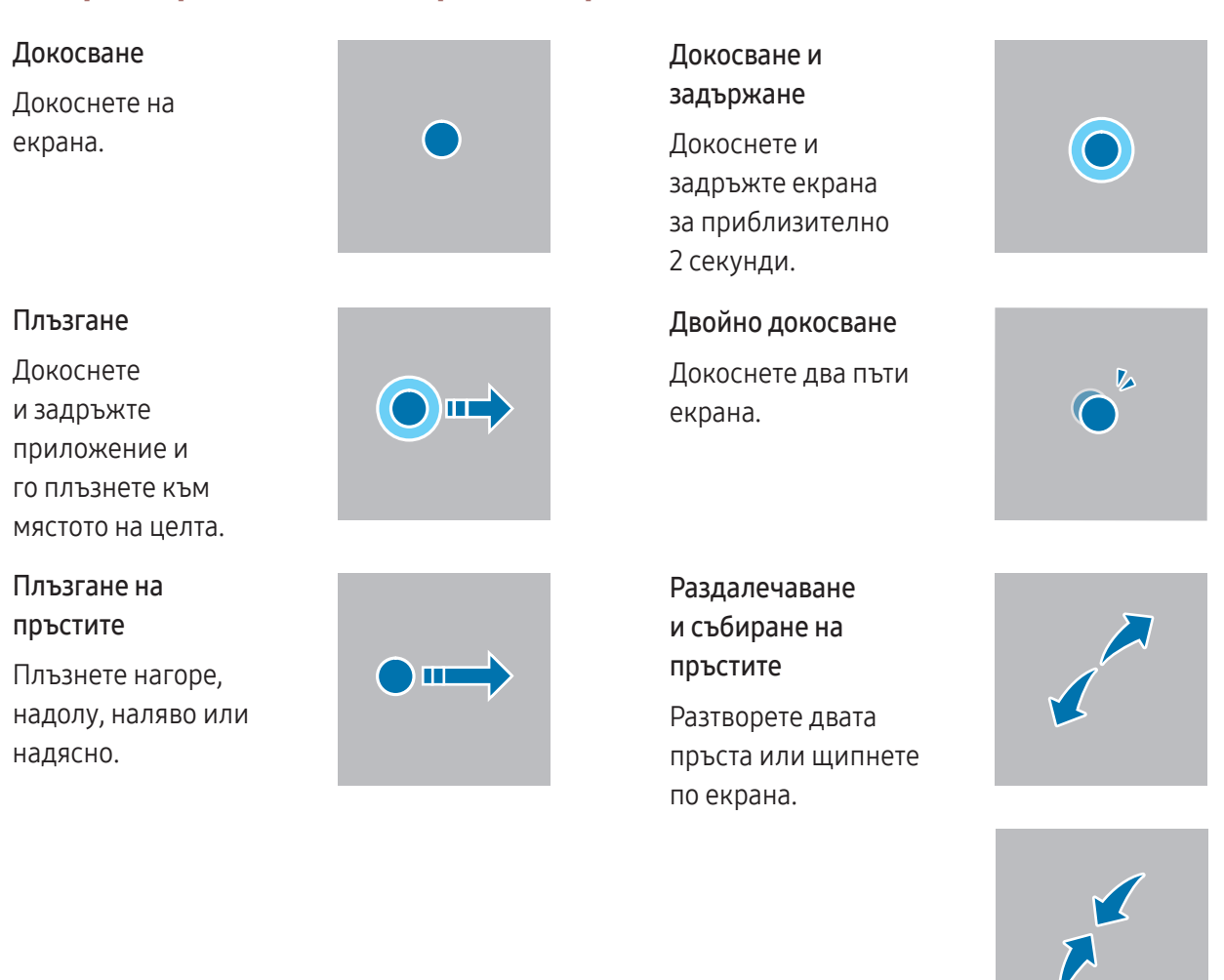

- Не позволявайте сензорният екран да влиза в досег с други електрически устройства.  $\bf{C}$ Електростатичният разряд може да доведе до неизправност на сензорния екран.
	- За да избегнете повредата на сензорния екран, не го докосвайте с нищо остро и не прилагайте прекален натиск с върха на пръстите си или други предмети.
	- Препоръчва се да не се използват фиксирани графики върху части или върху целия сензорен екран за продължителни периоди от време. Иначе това може да доведе до послеобрази (изгаряне на екрана) или ореоли.
- Устройството може да не разпознае въвеждане с докосване твърде близо до краищата на екрана,  $\mathbb {V}$ които са извън областта на въвеждането с докосване.

### <span id="page-26-0"></span>Лента за навигация (програмируеми бутони)

Когато включите екрана, функционалните бутони ще се появят върху навигационната лента в долната част на екрана. Функционалните бутони са зададени по подразбиране като бутон "Скорошни приложения", бутон "Начален екран" и бутон "Назад". Функциите на бутоните могат да се променят в зависимост от прил., което се използва в момента или от средата на използване.

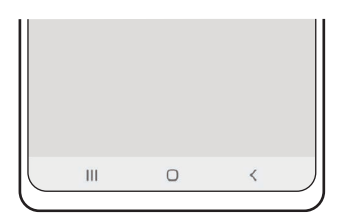

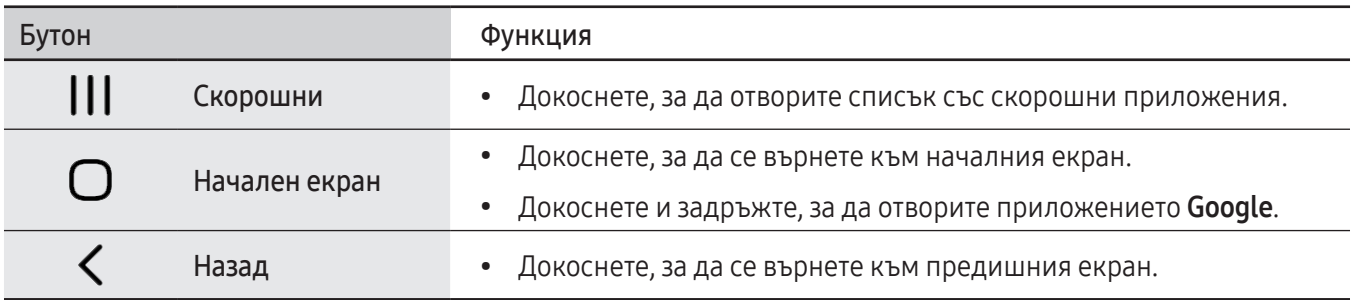

### Скриване на лентата за навигация

Проверявайте файлове или използвайте приложения на по-широк екран, като скриете лентата за навигация.

Отворете Настройки, докоснете Дисплей → Лента за навигация, а след това върху Жестове за плъзгане под Тип навигиране. Лентата за навигация ще бъде скрита и ще се появят подсказките за жестове. Докоснете Още опции и изберете опцията, която искате.

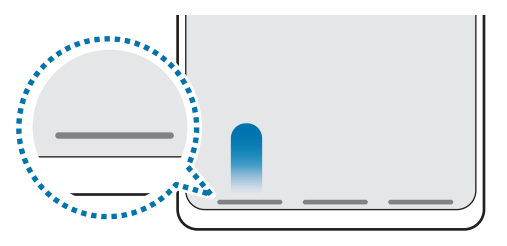

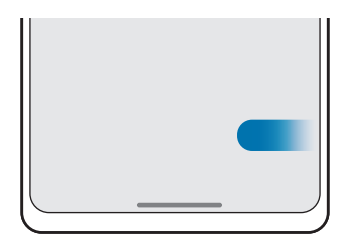

Плъзнете отдолу Плъзнете отстрани и отдолу

Ако желаете да скриете съветите за жестове в долната част на екрана, докоснете превключвателя Подсказка за жестове, за да го изключите.

### Начален екран и екран с приложения

Началният екран е стартовата точка за достъп до всички функции на устройството. Той показва визуални елементи, преки пътища към приложения и други.

Екранът с приложения показва икони за всички приложения, включително и за новоинсталирани приложения.

#### Превключване между началния екран и екрана с приложения

На началния екран плъзнете нагоре, за да отворите екрана с приложения.

За връщане към началния екран плъзнете нагоре или надолу в екрана с приложения. Или докоснете бутона за начален екран или бутона за назад.

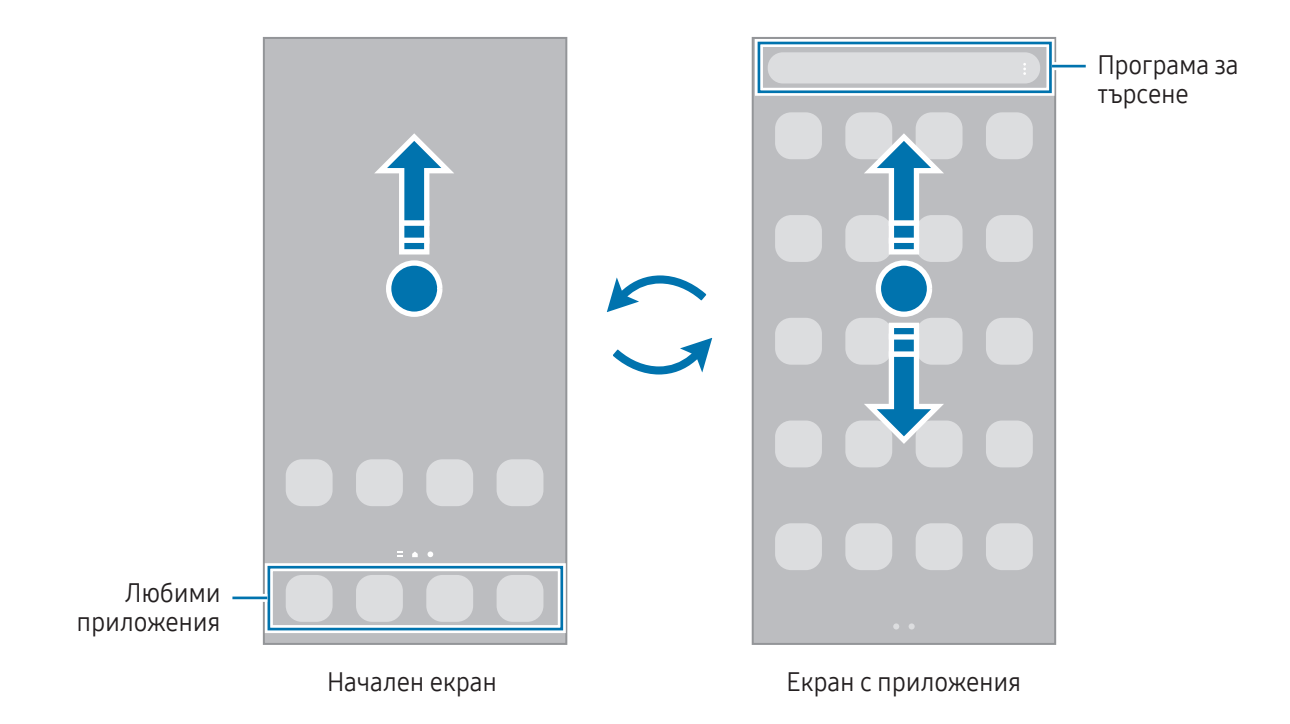

Ако добавите бутона за приложения на началния екран, ще можете да отваряте екрана с приложения, като докосвате бутона. На началния екран докоснете и задръжте върху празно място, докоснете **Настройки**, след което докоснете превключвателя Показване на бутона на екрана за приложения в началния екран, за да го включите. Бутонът за приложения ще се добави в долната част на началния екран.

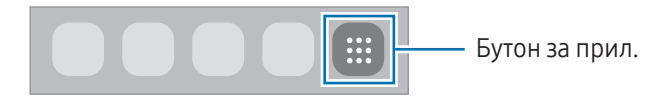

### Редактиране на началния екран

На началния екран докоснете и задръжте върху празно място или съберете пръстите си, за да отидете на опциите за редакцията. Можете да зададете тапет, да добавяте визуални елементи и др. Можете също да добавяте, изтривате или да пренареждате панелите на Началния екран.

- Добавяне на панели: Плъзнете наляво и след това докоснете  $\bigoplus$ .
- Преместване на панели: Плъзнете предварителния преглед на панела на ново място.
- Изтриване на панели: Докоснете върху панела.

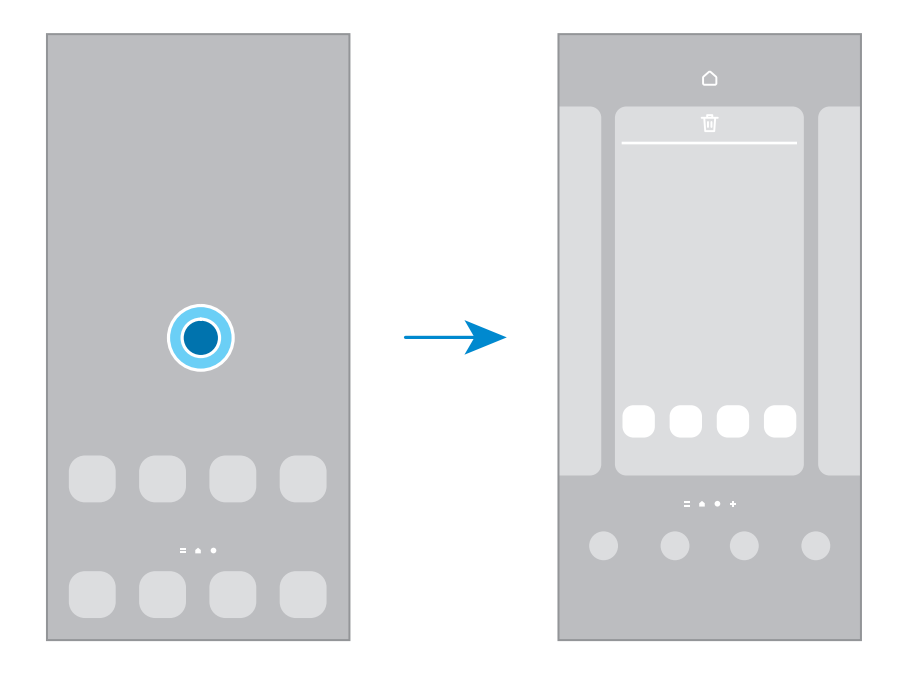

- Тапет и стил: Променете настройките на тапета за началния и заключения екран.
- Теми: Променете темата на устройството. Визуалните елементи на интерфейса, например цветове, икони и тапети, ще се променят в зависимост от избраната тема.
- Виз. елементи: Визуалните елементи са малки приложения, които стартират специфични функции на приложения, за да предоставят информация и удобен достъп на вашия начален екран. Изберете визуален елемент и докоснете Добавяне. Визуалният елемент ще бъде добавен към началния екран.
- Настройки: Конфигурирайте настройките за началния екран, като например оформлението на екрана.

#### Показване на всички приложения на началния екран

Без да използвате отделен екран с приложения, можете да настроите устройството да показва всички приложения на началния екран. На началния екран докоснете и задръжте върху празно място и след това докоснете Настройки  $\rightarrow$  Оформление на началния екран  $\rightarrow$  Само началният екран  $\rightarrow$  Приложи.

### Стартирайте Finder.

Търсете съдържание в устройството.

- 1 На екрана с приложения докоснете Търсете. Или отворете панела за уведомления, плъзнете надолу и след това докоснете $\mathbf Q$ .
- 2 Въведете ключова дума. Ще се търсят приложения и съдържание на устройството ви. Ако докоснете  $\mathbf Q$  на клавиатурата можете да търсите повече съдържание.

### Преместване на елементи

Плъзнете елемент на ново място. За да преместите елемента към друг панел, го плъзнете към края на екрана. Ако докоснете и задържите елемент и докоснете Избор, можете да изберете повече елементи и да ги преместите заедно наведнъж.

За да добавите пряк път към приложение на началния екран, докоснете и задръжте елемент на екрана за приложения, а след това докоснете Добавяне в начало. Краткият път ще бъде автоматично добавен към началния екран.

Можете също да премествате често използвани приложения към областта с кратки пътища в долната част на началния екран.

### Създаване на папки

Върху началния екран или на екрана с приложения плъзнете дадено приложение върху друго приложение.

Ще се създаде нова папка, съдържаща избраните приложения. Докоснете Име на папка и въведете име на папка.

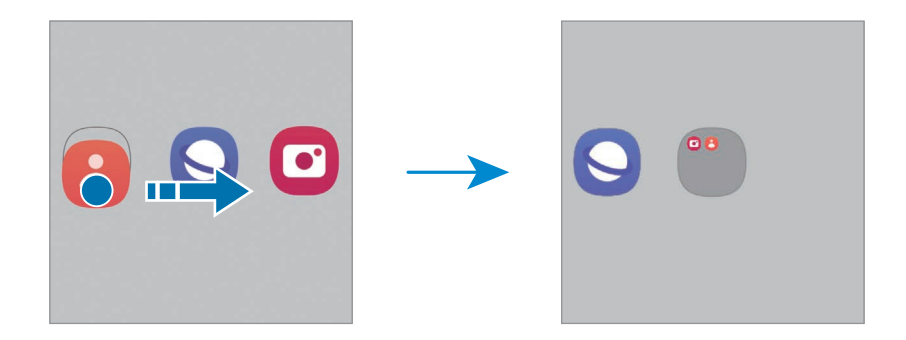

• Добавяне на още приложения

Докоснете  $\blacktriangleleft$  на папката. Отметнете приложенията които искате да добавите и докоснете Готово. Можете също да добавите приложение, като го плъзнете към папката.

- Преместване на приложения от папка Плъзнете приложение на ново място.
- Изтриване на папка

Докоснете и задръжте папка и после докоснете Изтриване на папка. Само папката ще бъде изтрита. Приложенията в папката ще бъдат върнати обратно на екрана с приложения.

### Панел на извития екран

Можете да получите достъп до своите любими приложения и функции от панелите на извития екран.

Плъзнете манипулатора на панела на извития екран към центъра на екрана.

Ако манипулаторът на панела на екрана с приложения не е видим, отворете Настройки докоснете Дисплей и след това докоснете превключвателя Крайни панели, за да го включите.

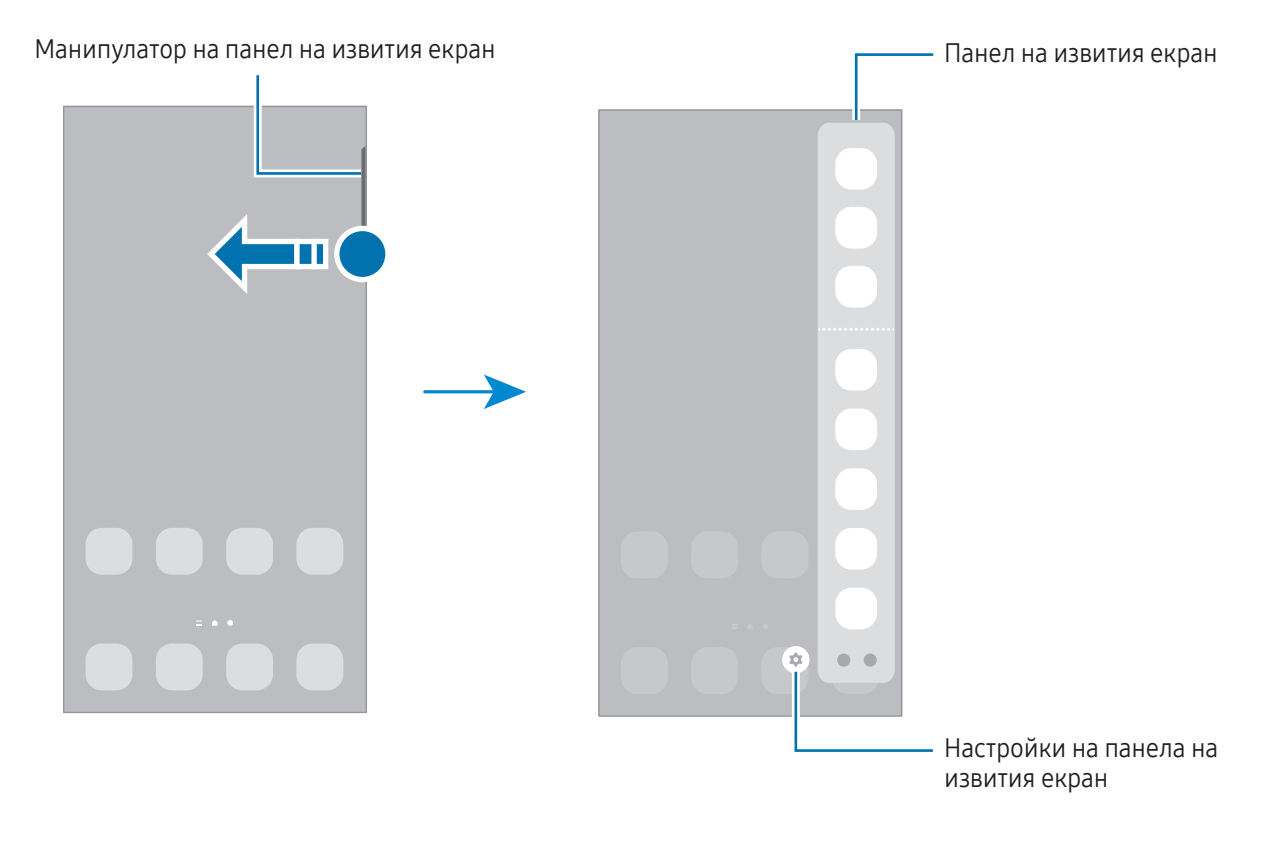

### Заключен екран

Сгъването на устройството или натискането на страничния бутон изключва екрана и го заключва. Освен това екранът се изключва и се заключва автоматично, ако устройството не се използва за определено време.

За да отключите екрана, плъзнете в която и да било посока, когато екранът се включи.

Ако екранът е изключен, натиснете страничния бутон, за да включите екрана. Или докоснете два пъти по екрана.

#### Промяна на метода за заключване на екрана

За да промените метода на заключване на екрана, отворете Настройки, докоснете Заключен екран → Тип заключен екран и след това изберете метод.

Когато зададете шаблон, PIN, парола или вашите биометрични данни като метод на заключване на екрана, можете да защитите своята лична информация, като не позволите достъп на други лица до вашето устройство. След задаване на метода за заключване на екрана устройството ще изисква код за отключване при всяко отключване.

Можете да настроите устройството да извършва нулиране до фабричните данни, ако въведете ſØ кода за отключване неправилно няколко пъти подред и достигнете лимита за опити. Отворете Настройки, докоснете Заключен екран → Настройки за защитено заключв., отключете екрана, като използвате предварително зададения метод за заключване, и след това докоснете превключвателя Авто фабрично нулиране, за да го включите.

### Индикаторни икони

Индикаторните икони се появяват на лентата за състоянието в горната част на екрана. Иконите, изброени в таблицата, са най-често срещани.

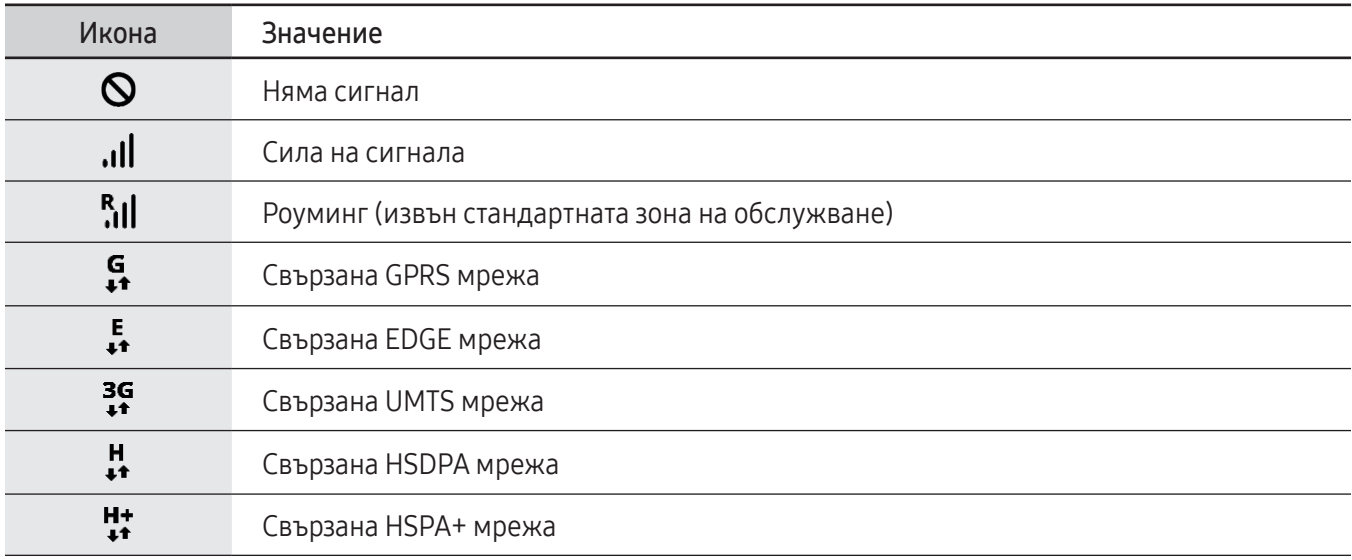

 $\boldsymbol{\mathcal{U}}$ 

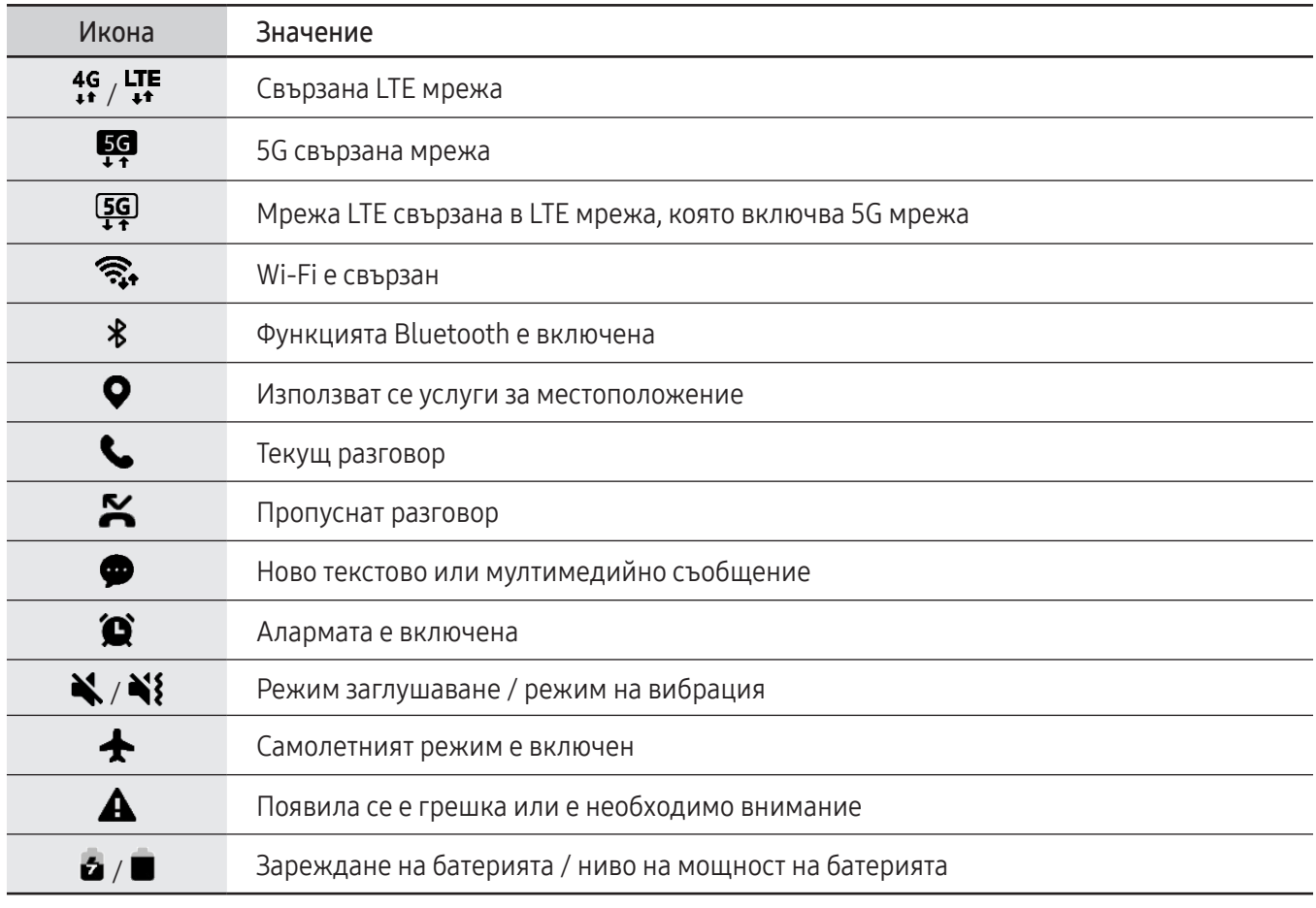

• Лентата за състоянието може да не се появи в горната част на екрана при някои приложения. За да изведете иконата за състоянието, плъзнете надолу от горната част на екрана.

• Някои икони на индикатори се показват само когато отворите панела за уведомяване.

• Индикаторните икони може да изглеждат различно в зависимост от оператора или модела.

### <span id="page-33-0"></span>Панел за уведомления

Когато получите нови известия, на лентата за състоянието се появяват индикаторни икони. За да получите повече информация за иконите, отворете панела за уведомления и проверете подробностите.

За да отворите панела за уведомления, плъзнете лентата за състоянието надолу. За да затворите панела с известия, плъзнете нагоре по екрана.

Можете да използвате следните функции на панела за уведомления.

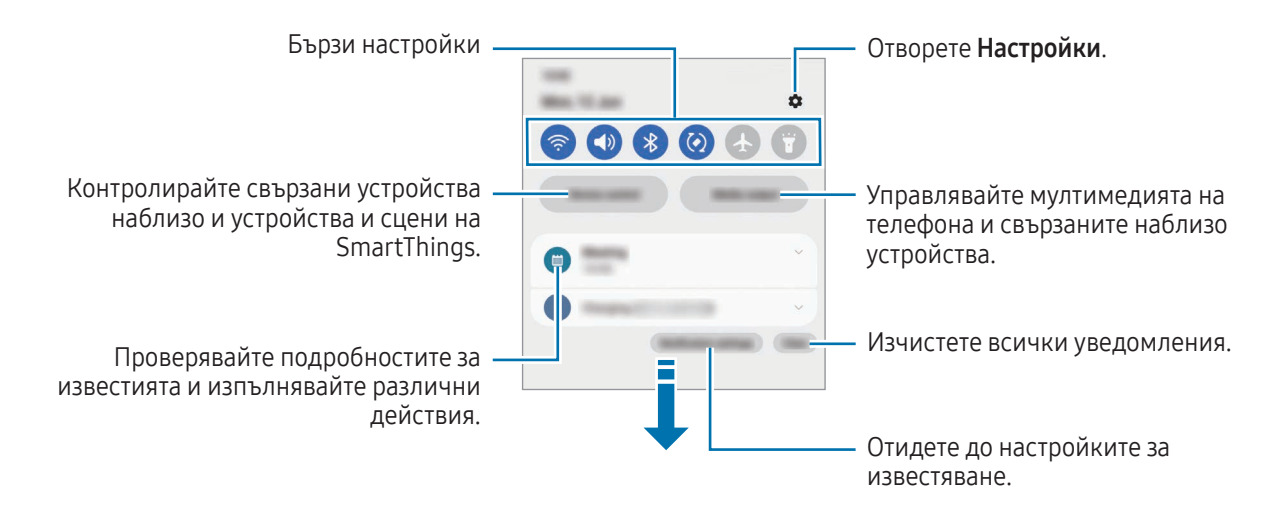

#### Използване на панела за бързи настройки

Плъзнете надолу върху панела за известия, за да отворите панела за бързи настройки.

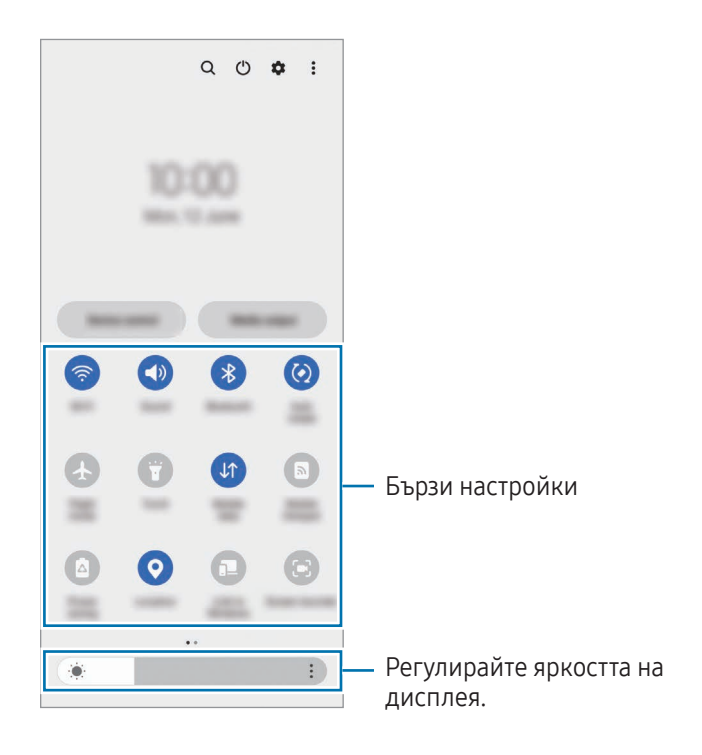

Докоснете всеки бутон, за да включите или изключите конкретната функция. За достъп до по-подробни настройки докоснете текста под даден бутон или докоснете и задръжте бутона.

За да редактирате бутони, докоснете  $\bigoplus$  или докоснете  $\clubsuit$   $\rightarrow$  Редактиране на бутоните.

За да покажете лентата за регулиране на яркостта на екрана на панела за известия, докоснете  $\stackrel{\bullet}{\bullet} \rightarrow$ Оформление бързия панел  $\rightarrow$  Контрол на яркостта  $\rightarrow$  Да се показва винаги.

### Контролиране на медийно възпроизвеждане

Управлявайте мултимедията на телефона и свързаните наблизо устройства от панела с известия.

- 1 Отворете панела за известия и докоснете Мултимедиен изход.
- 2 Докоснете иконите на контролера, за да контролирате възпроизвеждането.

### Контролирайте устройства в близост

Стартирайте и поемете контрола върху свързаните устройства наблизо и често използваните SmartThings устройства и сцени на панела за известия.

- 1 Отворете панела за известия и докоснете Управл. на устр. Ще се появят свързани устройства в близост и SmartThings устройства и сцени.
- 2 Изберете устройство наблизо или устройство SmartThings, за да го контролирате, или изберете сцена, за да я стартирате.

ΓK

### <span id="page-35-0"></span>Режим Flex (Използване на устройството в сгънато състояние)

Използвайте устройството, като го сгънете и поставите върху равна повърхност. Когато устройството е сгънато в определен диапазон, можете да го поставите изправено.

Когато сгънете устройството, оформлението на някои приложения ще се промени автоматично. Например, когато използвате приложението Камера, опциите за снимане в горната част на екрана ще паднат надолу за по-лесно управление. Вижте [Използване на камерата със сгънато устройство](#page-54-1) (Flex режим) за повече информация.

Ако използвате функцията за режим Flex на панела, можете да изпитате друго оформление на екрана. Вижте [Използване на режим Flex на панела](#page-36-0) за повече информация.

- Устройството ще разпознае състоянието си като напълно сгънато или разгънато въз основа на ъгъла, който достига, когато е разгънато.
	- Промяната на оформлението на екрана е достъпна само в някои приложения.

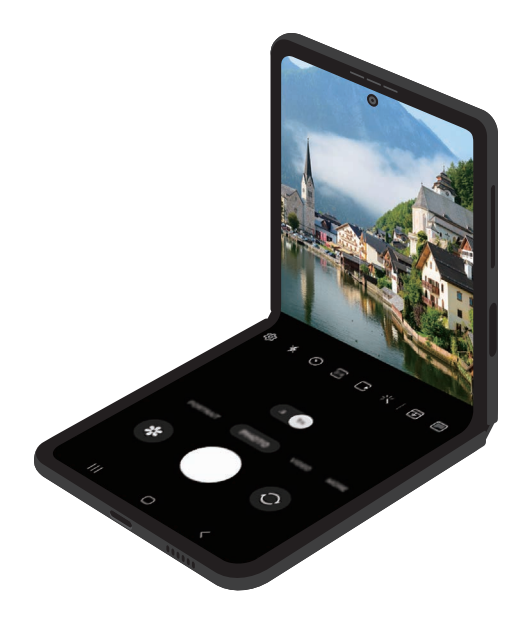
#### Използване на режим Flex на панела

Ако включите функцията за режим Flex на панела и сгънете устройството, текущото приложение ще се покаже в горната част, а режимът Flex на панела ще се покаже в долната част на екрана. В режима Flex на панела можете да използвате полезни контроли за текущото приложение и сензорна подложка.

За да използвате режима Flex на панела, отворете Настройки, докоснете Разширени функции → Лаборатория → Панел в Режим на огъване, след което натиснете превключвателя, за да включите функцията. Ако сгънете устройството, докато използвате приложения, които поддържат тази функция, иконата ще се появи на лентата за навигация. Докоснете , , за да се покаже режимът Flex на панела. За да скриете панела, докоснете  $\overline{P}$ .

- Ако искате режимът Flex на панела да се показва автоматично, когато сгънете устройството, отворете Настройки, докоснете Разширени функции  $\rightarrow$  Лаборатория  $\rightarrow$  Панел в Режим на огъване → Приложения за автом. показване на панела в Режим на огъване, след което докоснете превключвателите до приложенията, които искате.
	- Панелът на режима Flex е наличен само за приложения, които поддържат Множествен прозорец.

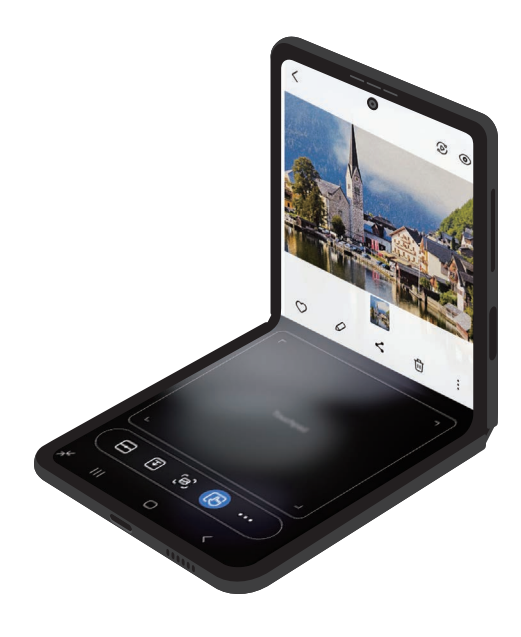

## Екранна снимка и запис на екран

### Екранна снимка

Направете снимка на екрана, докато използвате устройството и пишете, рисувате, изрязвате или споделяте снимания екран. Можете да заснемете текущия екран и областта за превъртане.

#### Как да заснемете екранна снимка

Използвайте следните методи, за да заснемете екранна снимка. Можете да проверите заснетите екранни снимки в Галерия.

Метод 1) Заснемане с бутони: Натиснете едновременно страничния бутон и бутона за намаляване на силата на звука.

Метод 2) Заснемане с плъзгане: С ръба на ръката си плъзнете ръката си наляво или надясно през екрана.

- Не е възможно да заснемете екранна снимка, докато използвате някои приложения и функции.
- Ако заснемането на екранна снимка чрез плъзгане не е включено, отворете Настройки, докоснете Разширени функции → Движения и жестове, а след това докоснете превключвател Плъзнете с длан за заснемане, за да го включите.

След заснемане на екранна снимка използвайте следните опции върху лентата с инструменти в долната част на екрана:

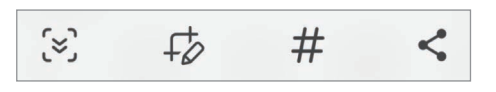

- $[\approx]$ : Заснемайте текущото съдържание и скритото съдържание на удължена страница, като например уеб страница. Когато докоснете [ $\leq$ ], екранът автоматично ще се превърти надолу и ще се заснеме повече съдържание.
- $\downarrow$   $\downarrow$  : Пишете или рисувайте на екрана или изрежете част от екрана. Можете да проверите изрязаната област в Галерия.
- $\boldsymbol{\#}$  : Добавете маркери към екранната снимка. За търсене на екранни снимки по маркер докоснете  $Q$  в Галерия. Можете да си осигурите достъп до списъка с маркери и да търсите екранната снимка, която искате.
- $\leq$ : Споделете екранната снимка с други.
- Ако опциите не са видими на заснетия екран, отворете Настройки, докоснете Разширени функции  $\rightarrow$  Екранни снимки и екранен рекордер и след това докоснете превключвателя Пок. лента с инстр. след заснем., за да го включите.

ſK

### Записване на екран

Запишете екрана, докато използвате устройството.

- 1 Отворете панела за известия, плъзнете надолу и след това докоснете (Е) (Екранен рекордер).
- 2 Изберете настройка за звука и докоснете Стартиране на записване. След обратно броене записът ще започне.
	- За да пишете и рисувате по екрана и докоснете  $\bullet$ .
	- За да запишете екрана с видео наслагване на себе си, докоснете  $\blacktriangle$ .
- $3$  Когато сте готови със записа на видеоклипа, докоснете  $\blacksquare$ . Можете да проверите видеоклипа в Галерия.

За да промените настройките на записа на екрана, отворете **Настройки** и докоснете Разширени функции → Екранни снимки и екранен рекордер.

## Въвеждане на текст

### Оформление на клавиатурата

Клавиатурата се появява автоматично, когато въвеждате текст.

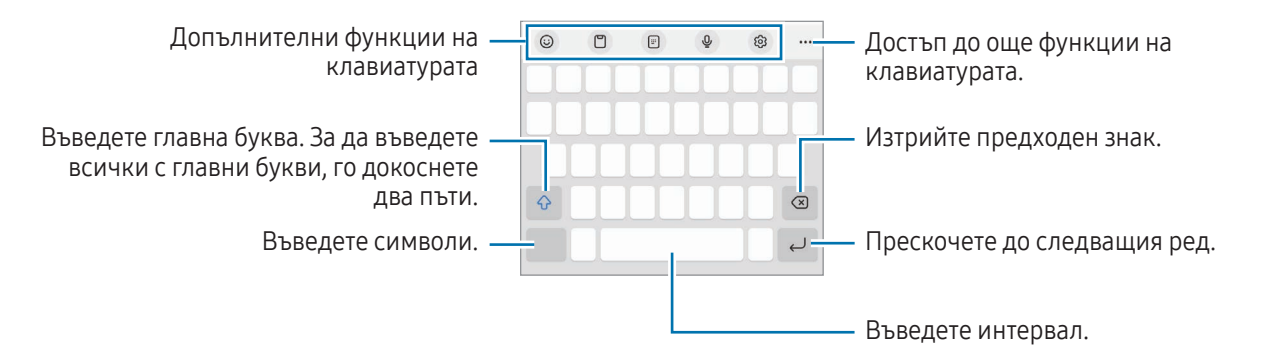

Не можете да въвеждате текст на някои езици. За да въвеждате текст, трябва да промените езика на въвеждане, като изберете някой от поддържаните езици.

#### Промяна на езика на въвеждане

Докоснете  $\overline{\textcircled{c}}$  → Езици и типове → Управ. езици за въвеждане и изберете езиците, които да използвате. Когато изберете два или повече езика, можете да превключвате между езиците на въвеждане, като докоснете  $\bigoplus$ .

#### Смяна на клавиатурата

ſØ

Върху лентата за навигация докоснете : 333 а промяна на клавиатурата.

За да смените типа на клавиатурата докоснете  $\overline{\mathcal{Q}}$ > **Езици и типове**, изберете език, след което изберете желания тип клавиатура.

- Ако бутонът за клавиатура (:::::) не се появява в лентата за навигация, отворете Настройки, докоснете Общо управление  $\rightarrow$  Списък и клавиат. по подразбиране, след което докоснете превключвателя Бутон за клавиатура в лентата за навигация, за да го включите.
	- При клавиатура от тип 3 х 4 всеки клавиш има три или четири знака. За да въвеждате символи, докоснете съответния клавиш неколкократно, докато се появи желаният символ.

### Допълнителни функции на клавиатурата

- $\Theta$ : Въведете емоджита, стикери и др. Освен това можете да въведете стикери за вашите емоджита, които изглеждат като вас. Вижте [Използване на стикери за вашите емоджи с ДР в чатове](#page-78-0) за повече информация.
- $\Box$ : Добавете елемент от клипборда.
- **:** Превключете към режим на работа с една ръка.
- $\cup$ : Въведете текст чрез глас.
- $\ddot{Q}$ : Променете настройките на клавиатурата.

Докоснете ••• и използвайте още функции на клавиатурата.

- $[\ddot{w}]$ : Превключете към разделена клавиатура.
- $\Box$ : Превключете към плаваща клавиатура. Можете да преместите клавиатурата на друго място, като плъзнете раздела.
- $\alpha$  : Търсете съдържание и го въведете.
- : Преведете текст и го въведете.
- $\pi$ : Разпознайте текст от документи или изображения и го въведете.
- $\left(\text{P} \text{c} \text{d} \text{s}\right)$ : Въведете личната си информация, регистрирана в Samsung Pass.
- $\Gamma$  (G) : Откривайте правописни и граматически грешки и получавайте предложения, когато пишете на английски.
- $\bullet$ : Споделяйте музикални линкове.
- : Споделяйте видео линкове.
- (<del>∵</del>) : Въведете емоджита.
- **GIF**: Прикачете GIF файлове.
- $\Box$  /  $\Box$  /  $\Box$  : Въведете стикери.
- $\bigoplus$ : Променете размера на клавиатурата.
- $\langle \cdot \rangle$ : Отворете панела за редактиране на текст.
- Някои функции може да не са налични в зависимост от оператора или модела.

### Копиране и поставяне

- 1 Докоснете и задръжте върху текст.
- 2 Плъзнете или в, за да изберете желания текст, или докоснете Избиране на всичко, за да изберете целия текст.
- 3 Докоснете Копиране или Изрязване. Избраният текст се копира в клипборда.
- 4 Докоснете и задръжте, където желаете да вмъкнете текста, след което докоснете Поставяне. За да поставите текста, който сте копирали преди, докоснете Системен буфер и изберете текста.

## Извличане на текст

Докато използвате някои приложения, като например Галерия или Камера, можете да извличате текст от изображения и да го копирате или споделяте. Следните действия са пример за извличане на текст в приложението Галерия.

- 1 Докато проверявате изображение в приложението Галерия, докоснете  $\left( \mathbf{r} \right)$ . Иконата (Т) се появява само когато има текст за извличане.
- 2 Изберете област за извличане на текст.

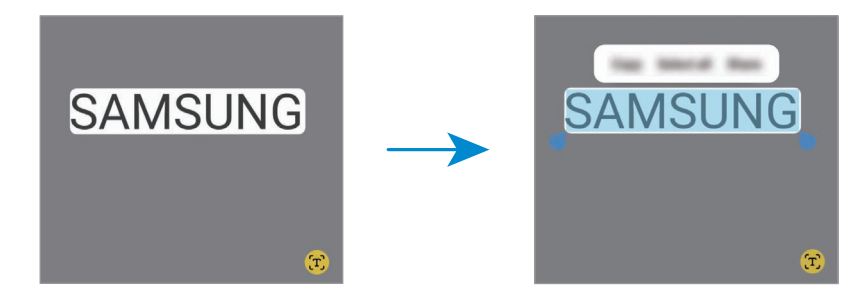

3 Изберете желаната опция.

# Приложения и функции

## Инсталиране или деинсталиране на приложения

### Galaxy Store

Покупка и изтегляне на приложения. Можете да свалите приложения, който са специализирани за устройства Samsung Galaxy.

Отворете приложението Galaxy Store. Прегледайте приложенията по категория или докоснете  $\mathsf Q$  за търсене по ключова дума.

- Това приложение може да не е налично в зависимост от оператора или модела.
	- За да промените настройките за автоматично актуализиране, докоснете Меню  $\rightarrow$   $\overline{\text{\tiny Q}}\rightarrow$  Автом. актуализ. на приложения и изберете опция.

### Google Play Магазин

Покупка и изтегляне на приложения.

Отворете приложението Google Play Магазин. Преглеждайте приложения по категория или търсете приложения по ключова дума.

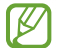

 $\overline{\mathscr{C}}$ 

За да промените настройките за автоматично актуализиране, докоснете иконата на акаунта ви, докоснете Настройки  $\rightarrow$  Предпочитания за мрежата  $\rightarrow$  Автоматично актуализиране на приложенията, след което изберете опция.

### Управление на приложения

#### Деинсталиране или деактивиране на приложения

Докоснете и задръжте приложение и изберете опция.

- Деинсталиране: Деинсталирайте изтеглените приложения.
- Деактивиране: Деактивирай избрани приложения по подразбиране, които не могат да бъдат деинсталирани от устройството.

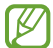

Някои приложения може да не поддържат тази функция.

#### Активиране на приложения

Отворете Настройки докоснете Приложения  $\rightarrow \sqrt{\frac{1}{n}} \rightarrow \sqrt{\frac{1}{n}}$ еактивирано  $\rightarrow$  ОК, изберете приложение и след това докоснете Активиране.

#### Настройка на разрешения за приложения

Някои приложения, за да работят правилно, може да се нуждаят от разрешение за достъп или използване на информация на вашето устройство.

За достъп до настройките с разрешения за приложенията отворете Настройки и докоснете Приложения. Изберете приложение и докоснете Разрешения. Можете да проверите списъка с разрешения за приложението и да промените неговите разрешения.

За да проверите или промените настройките за разрешения по категория разрешения, отворете Настройки и докоснете Приложения  $\rightarrow$   $\bullet$   $\rightarrow$  Мениджър на разрешения. Изберете елемент и изберете приложение.

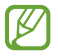

Ако не дадете разрешения за приложения, основните функции на приложенията може да не работят правилно.

## Телефон

### Увод

Осъществявайте или приемайте гласови и видеоповиквания.

### Осъществяване на повиквания

- 1 Отворете приложението Телефон и докоснете Клавиатура.
- 2 Въведете телефонен номер.
- 3 Докоснете , за да за да осъществите гласово повикване, или или (3), за да осъществите видео повикване.

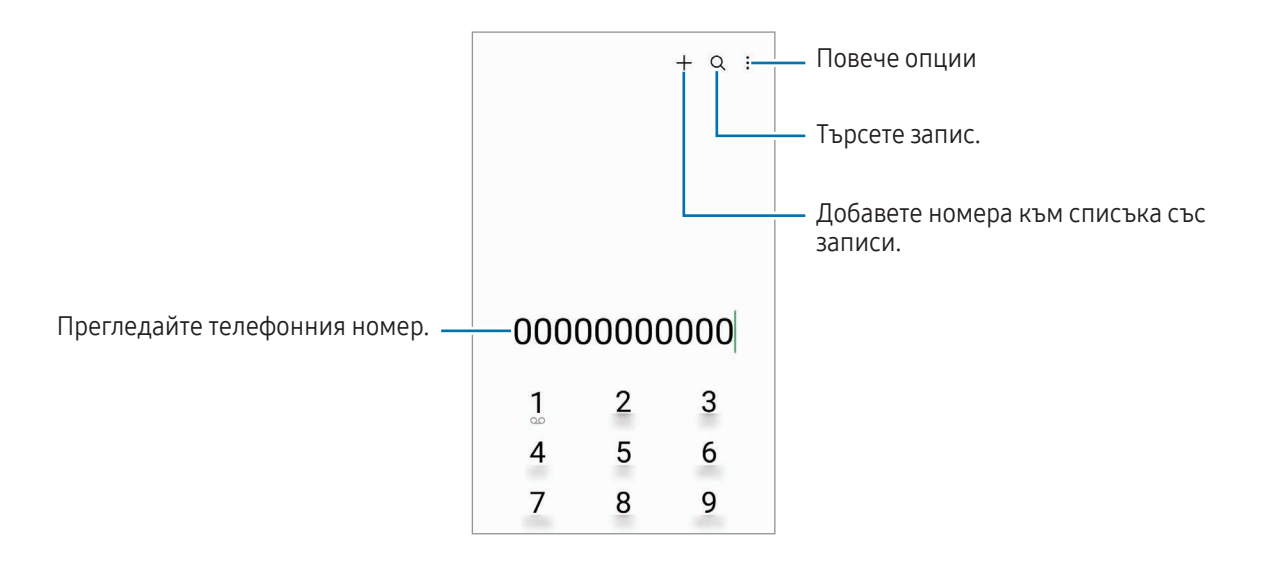

#### Осъществяване на повиквания от списъка със записи

Отворете приложението Телефон и докоснете Скорошни или Контакти и след това плъзнете надясно върху контакт или телефонен номер, за да осъществите повикване.

Ако тази функция е изключена, докоснете • → Настройки → Други настройки на повиквания и след това докоснете превключвателя Плъзгане за повикв. или съобщение, за да го включите.

#### Използване на номера за бързо набиране

За да зададете номер за бързо набиране, отворете приложението Телефон, докоснете Клавиатура  $\rightarrow$   $\rightarrow$ Номера за бързо набиране, изберете номер за бързо набиране, след което добавете телефонен номер.

За да осъществите повикване, докоснете и задръжте номер за бързо набиране от клавиатурата. При номера за бързо набиране 10 и повече докоснете първата(ите) цифра(и) на номера, след което докоснете и задръжте последната цифра.

Например, ако зададете номера 123 като номер за бързо набиране, докоснете 1, докоснете 2, след което докоснете и задръжте 3.

#### Осъществяване на международен разговор

- 1 Отворете приложението Телефон и докоснете Клавиатура.
- 2 Докоснете и задръжте 0, докато не се появи знакът +.
- $3$  Въведете кода на страната, кода на населеното място и телефонния номер и докоснете  $\bigodot$ .

### Получаване на повиквания

#### Отговор на повикване

При получаване на повикване плъзнете $\left( \bigodot \right)$  извън големия кръг.

#### Отхвърляне на повикване

При получаване на повикване плъзнете $\left( \bullet \right)$ извън големия кръг.

За да изпратите съобщение, когато отхвърляте входящо повикване, плъзнете лентата Изпращане на съобщение нагоре и изберете съобщение за изпращане.

За да създадете различни съобщения за отхвърляне, отворете приложението Телефон, докоснете • → Настройки  $\rightarrow$  Съобщения за бърз отказ, въведете съобщение и след това докоснете  $+$ .

### Блокиране на телефонни номера

Блокирайте повиквания от специфични номера, добавени към вашия списък за блокиране.

Отворете приложението Телефон, докоснете  $\stackrel{\bullet}{\bullet} \rightarrow$  Настройки  $\rightarrow$  Блокиране номера и след това изберете контактите или телефонните номера, които да се запазят в списъка с блокирани номера.

Когато блокирани номера опитат да се свържат с вас, няма да получите известявания. Повикванията ще бъдат регистрирани в регистъра с повиквания.

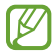

Можете също да блокирате входящи повиквания от хора, които не показват своето ИД на повикващ. Докоснете превключвателя Блок. повикв. от непознати номера, за да включите функцията.

### Опции по време на гласов разговор

- Добав. разговор: Наберете второ повикване. Първият разговор ще бъде поставен на изчакване. Когато приключите второто повикване, първото повикване ще бъде възстановено.
- Задържано повикване: Задръжте повикване.
- Видео пов.: Превключете на видеоразговор.
- Bluetooth: Превключете на Bluetooth слушалка, ако е свързана към устройството.
- Високоговорител: Включете или изключете високоговорителя. Когато използвате високоговорителя, дръжте устройството на разстояние от ушите си.
- Тиx: Изключете микрофона, така че другата страна да не може да ви чуе.
- Клавиатура / Скриване: Отворете или затворете клавиатурата.
- : Прекратете текущия разговор.
- : По време на видеоразговора превключете на гласово повикване.
- : Задайте устройството автоматично да променя ъгъла на снимане и мащабирането, като разпознава и проследява хора по време на видеоразговора.
- : По време на видеоразговор заключете екрана.
- Ефекти: По време на видеоразговор приложете различни ефекти.
- $\left( \mathbf{x}^{\prime}\right)$ : По време на видеоразговор променете съотношението на екрана.
- Камера: По време на видео разговор, изключете камерата, така че другата страна да не може да ви вижда.
- Превкл: По време на видео разговор превключете между предната и задната камера.
- Някои функции може да не са налични в зависимост от оператора или модела.

## Контакти

### Увод

Създайте нови записи или управлявайте записи в устройството.

### Добавяне на записи

#### Създаване на нов контакт

- 1 Отворете приложението Контакти и докоснете +.
- 2 Избор на място за съхранение.
- 3 Въведете информация за контакт и докоснете Запазване.

#### Импортиране на записи

Добавяне на контакти чрез импортирането им от други места за съхранение на вашето устройство.

- 1 Отворете приложението Контакти и докоснете → Управление на контакти → Импорт на контакти.
- 2 Следвайте инструкциите на екрана, за да импортирате контакти.

#### Синхронизиране на контакти с вашите уеб акаунти

Синхронизирайте контактите на устройството с онлайн контактите, запаметени във вашите уеб акаунти, като например в Samsung акаунта.

- 1 Отворете Настройки и докоснете Акаунти и архивиране → Управление на акаунти, след което изберете акаунта, който ще се синхронизира.
- 2 Докоснете Синхронизиране на акаунт и докоснете превключвателя Контакти, за да го включите.

### Търсене на записи

Отворете приложението Контакти. Докоснете  $\mathsf Q$  в горния край на списъка с контакти и въведете критерии за търсене.

Докоснете върху контакта. След това предприемете едно от следните действия:

- : Осъществете гласово повикване.
- $\bullet$ : Съставете съобщение.
- $\left( \begin{array}{c} \blacksquare \end{array} \right)$  /  $\left( \begin{array}{c} \blacksquare \end{array} \right)$  : Осъществете видео повикване.
- $\Box$  : Съставете имейл.

### Изтриване на контакти

- 1 Отворете приложението Контакти и докоснете > Редактиране.
- 2 Изберете контакти и докоснете Изтриване.

За да изтриете контактите един по един, докоснете контакт от списъка с контакти и докоснете Още → Изтриване.

### Споделяне на записи

Можете да споделяте записи с други, използвайки различни опции за споделяне.

- 1 Отворете приложението Контакти и докоснете > Редактиране.
- 2 Изберете контакти и докоснете Споделям.
- 3 Изберете метод на споделяне.

### Създаване на групи

Можете да добавяте групи, например семейство или приятели, и да управлявате контактите си по групи.

- 1 Отворете приложението Контакти и докоснете → Групи → Създаване на група.
- 2 Следвайте инструкциите на екрана, за да създадете група.

### Сливане на дублиращи се контакти

Ако списъкът ви с контакти включва дублиращи се контакти, обединете ги в един, за да опростите списъка с контакти.

- 1 Отворете приложението Контакти и докоснете  $\equiv \rightarrow$  Управление на контакти  $\rightarrow$  Обединяване на контакти.
- 2 Отметнете контакти и докоснете Сливане.

## Съобщения

### Увод

Изпращайте и проверявайте съобщения по разговор.

Могат да ви бъдат начислени допълнителни такси за изпращане или получаване на съобщения, когато сте в роуминг.

### Изпращане на съобщения

- 1 Отворете приложението Съобщения и докоснете  $\left( \Omega \right)$ .
- 2 Добавете получатели и въведете съобщение.

За да запишете и изпратите гласово съобщение, докоснете и задръжте  $\|\cdot\|$  и кажете съобщението си. Иконата за запис се появява само докато полето за въвеждане на съобщение е празно.

 $3$  Докоснете  $\blacklozenge$ , за да изпратите съобщението.

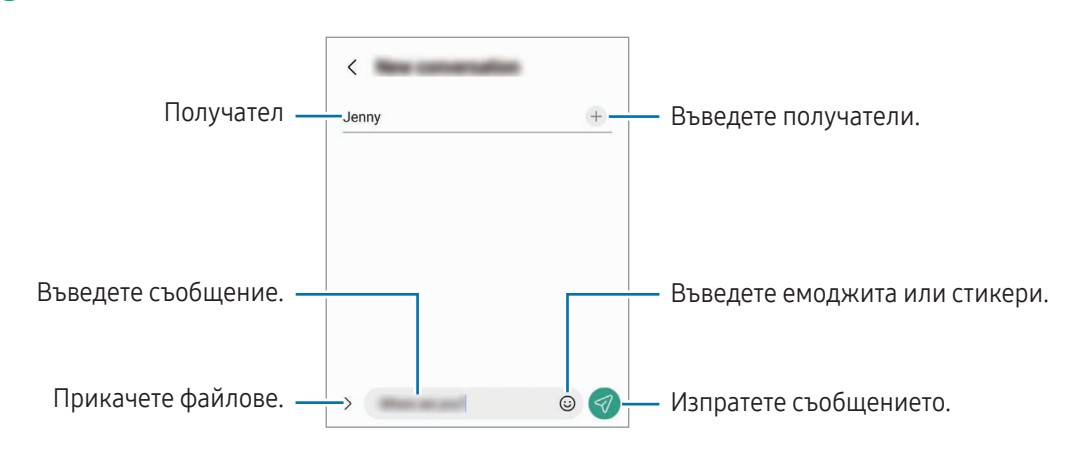

### Проверка за съобщения

- 1 Отворете приложението Съобщения и докоснете Разговори.
- 2 От списъка със съобщения изберете контакт или телефонен номер.
	- За да отговорите на съобщението, докоснете полето за въвеждане на съобщение, въведете съобщение, след което докоснете  $\ll$ .
	- За регулиране размера на шрифта разтворете двата пръста или щипнете по екрана.

### Сортиране на съобщения

Можете да подредите съобщенията по категория.

Отворете приложението Съобщения и докоснете Разговори  $\rightarrow +$ .

Ако опцията за категория не се появи, докоснете • → Настройки и докоснете превключвателя Категории на разговори, за да го включите.

### Изтриване на съобщения

Докоснете и задръжте съобщение, което искате да изтриете, след това докоснете Изтриване.

### Промяна на настройките за съобщения

Отворете приложението Съобщения и докоснете • → Настройки. Можете да блокирате нежелани съобщения, да променяте настройките за известяване и други.

## Камера

### Увод

Заснемете снимки и запишете видеоклипове като използвате различни режими и настройки.

#### Етикет на камерата

- Не правете снимки или не записвайте видеоклипове на хора без тяхното разрешение.
- Не правете снимки или не записвайте видеоклипове на места, където е официално забранено.
- Не правете снимки или не записвайте видеоклипове на места, където може да нарушите личното пространство на други хора.

К

### Заснемане на снимки

1 Отворете приложението Камера.

Можете също да отворите приложението, като натиснете страничния бутон два пъти или плъзнете  $\bullet$ наляво на заключения екран.

- Някои функции на камерата не са налични, когато отворите приложението Камера от заключения екран или когато екранът е изключен, докато е зададен метод за заключване на екрана.
	- Камерата се изключва автоматично, когато не се използва.
	- Някои методи може да не са налични в зависимост от оператора или модела.
- 2 Докоснете изображението на екрана за визуализация, за да зададете точка, в която да се фокусира камерата.

За да регулирате яркостта на снимките, плъзнете лентата за регулиране, която се показва над или под кръговата рамка.

 $3$  Докоснете (), за да направите снимка.

За смяна на режима на снимане плъзнете списъка с режими на снимане наляво или надясно, или плъзнете наляво или надясно върху екрана за предварителна визуализация.

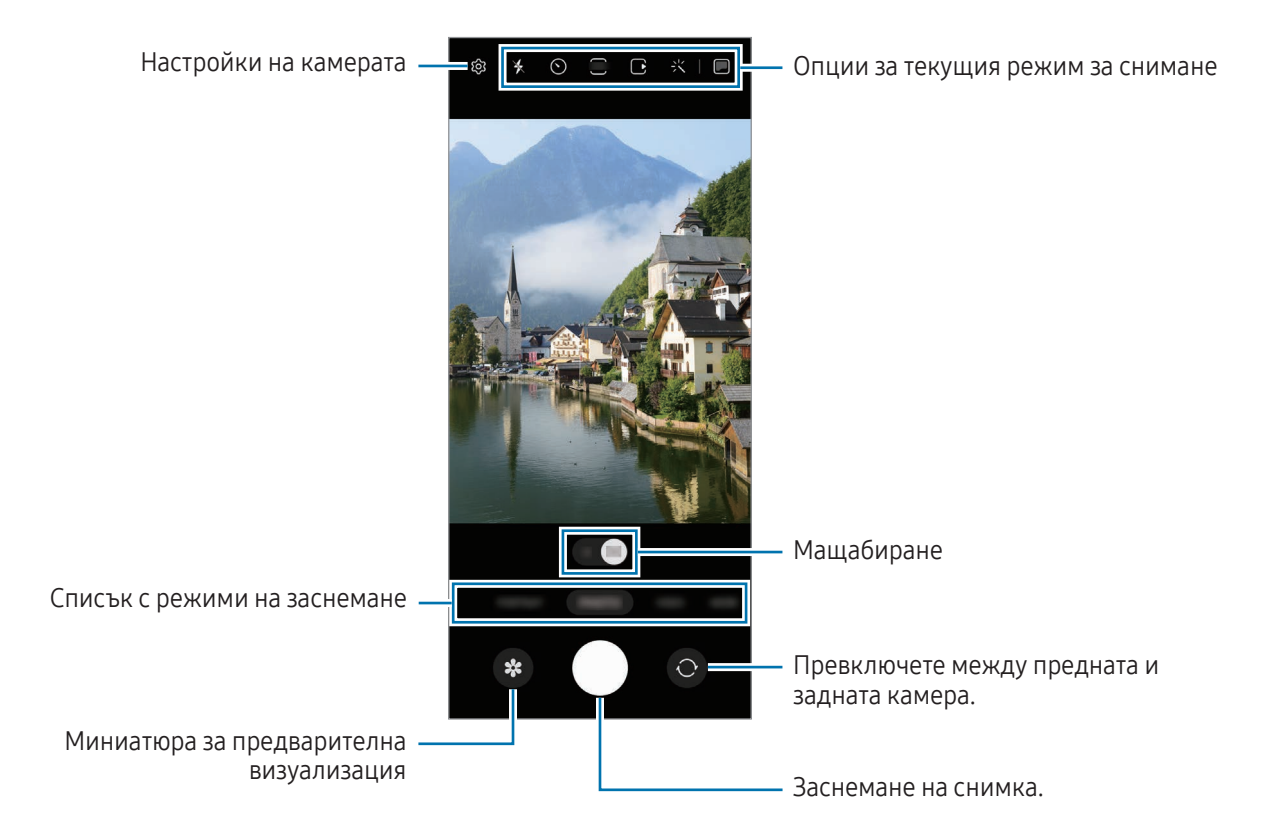

- Екранът за предварителна визуализация може да се различава в зависимост от режима на заснемане и коя камера се използва.
	- Фокусът може да не е ясен, ако обектът е близо. Правете снимки или видеоклипове от добро разстояние.
	- Ако снимките, които правите са замъглени, почистете обектива на камерата и опитайте отново.
	- Уверете се, че обективът не е повреден или замърсен. В противен случай устройството може да не работи както трябва в някои режими, изискващи висока разделителна способност.
	- Камерата на вашето устройство има широкоъгълен обектив. В широкоъгълните снимки или клипове могат да възникнат леки изкривявания, които не указват повреда на устройството.
	- Максималният капацитет за запис на видео може да варира в зависимост от резолюцията.
	- Камерата може да се замъгли или да образува конденз, ако устройството е изложено на внезапни промени в температурата на въздуха заради разликата в температурата отвън и вътре в капака на камерата. Опитайте се да избягвате подобни условия, когато планирате да използвате камерата. Ако се появи замъгляване, оставете камерата да изсъхне естествено при стайна температура, преди да правите снимки или да записвате видеоклипове, в противен случай резултатите могат да изглеждат размазани.

#### Използване на функции за увеличаване

Изберете 0.5x/1x или го плъзнете наляво или надясно, за да увеличите или намалите. Или раздалечете два пръста по екрана, за да приближите и ги съберете, за да отдалечите изображението.

- 0.5х: Може да правите широкоъгълни снимки и да записвате широкоъгълни видеоклипове на пейзажи с ултрашироката камера.
- 1x: Правете снимки и записвайте видеоклипове с нормални пропорции с помощта на широкоъгълната камера.
- Функциите за мащабиране се предлагат само когато се използва задната камера.

### Заключване на фокуса (AF) и експонацията (AE)

Можете да фиксирате фокуса или експозицията върху избрана област, за да избегнете автоматичното настройване на камерата на базата на промени в обектите или светлинни източници.

Докоснете и задръжте областта за фокусиране. Рамката AF/AE ще се появи върху областта и настройката за фокус и експонация ще се заключи. Настройката остава заключена дори след заснемане на снимка.

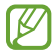

Тази функция може да не е налична в зависимост от режима на заснемане.

#### Използване на бутона на камерата

- Докоснете и задръжте бутона на камерата, за да запишете видео.
- За да направите серия от снимки, прекарайте бутона на камерата до ръба на екрана и го задръжте. Ако докоснете  $\bigotimes$ на екрана за преглед и докоснете **Плъзгане на бутона на затвора за**  $\rightarrow$  **Създаване на** GIF, можете да създавате GIF файлове.
- Ако добавите още един бутон на камерата, можете да го преместите навсякъде на екрана и да правите снимки по-удобно. На екрана за преглед докоснете  $\bigotimes \rightarrow$  Методи на снимане и докоснете превключвателя Плаващ бутон на затвора, за да го включите.

#### Опции за текущия режим за снимане

На екрана за предварителна визуализация използвайте следните опции.

- $\ast$ : Включване или изключване на светкавица.
- $\Omega$ : Изберете продължителността на забавянето преди камерата автоматично да заснеме снимка.
- 3:4 : Изберете съотношение за снимки.
- $\bigcap$ : Включване или изключване на функцията за снимка с движение. Ако я включите, ще бъде направен видеоклип от няколко секунди, преди да докоснете бутона на камерата.
- $\mathcal{H}^{\text{m}}\mathcal{K}$ : Включване или изключване на функцията за супер стабилност.
- $\mathbb{C}_{\infty}$ : Променя времето на записване за видеоклипове с хиперлапс.
- $\mathbb{C}_{\mathbf{A}}$ : Изберете честота на кадъра за видеоклипове с хиперлапс.
- •  $\overline{9:16}$ : Изберете съотношение за видеоклипове.
- FHD / **[FHD]** : Изберете резолюция на видеоклиповете.
- $\frac{1}{2}$ : Приложете ефект с филтър или разкрасителни ефекти.
- : Включване или изключване на външния екран.
- $\odot$ : Изберете метод на измерване. От него се определя как се изчисляват стойностите на осветеност. Централно-претеглено измерване използва светлината в централната част на снимката, за да изчисли експонацията на снимката. (•) Матрично измерване фокусира върху цялостната сцена. (•) Спот измерване използва светлината в концентрирана централна област на снимката, за да изчисли експонацията на снимката.
- $\bigotimes$  : Регулирайте цветовия тон.
- **()**: В режим **ХРАНА** фокусирайте върху обект в рамката и замъглете изображението извън нея.
- $\mathbf{A}$  : В режим ХРАНА настройте цветовата температура.
- $\left( \infty \right)$ : Включете или изключете функцията за откриване на движение при записване на супер забавен видеоклип.
- $\boxed{\Psi}$ : В режим ИЗГЛЕД НА РЕЖИСЬОР променете опцията за запазване.
- : В режим ИЗГЛЕД НА РЕЖИСЬОР променете екрана.
- • : Персонализирайте опциите за снимане, когато правите единични снимки.

Наличните опции може да се различават в зависимост от модела или режима на заснемане.

#### Използване на камерата със сгънато устройство (Flex режим)

Можете да сгънете устройството си и да го поставите върху равна повърхност, за да използвате камерата по-удобно. Когато сгънете устройството, оформлението на камерата ще се промени автоматично.

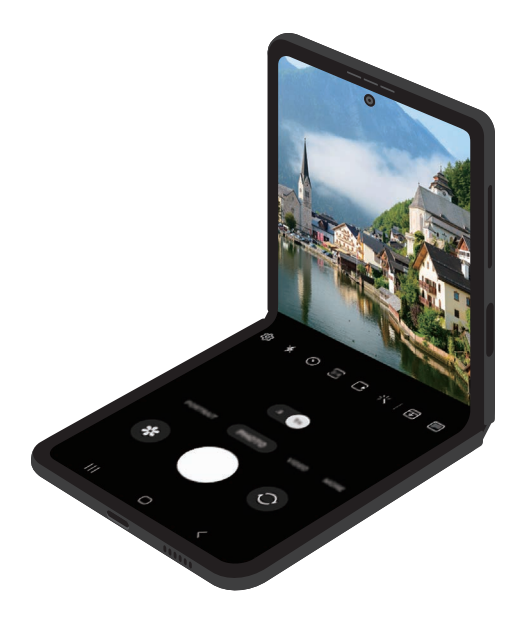

#### Използване на външния екран

Можете да правите снимки или да записвате видеоклипове, като използвате външния екран, докато устройството е напълно сгънато или разгънато.

Използване на камерата с напълно сгънато устройство

Можете да правите селфита или да записвате видеоклипове, като използвате задната камера, дори когато устройството е сгънато.

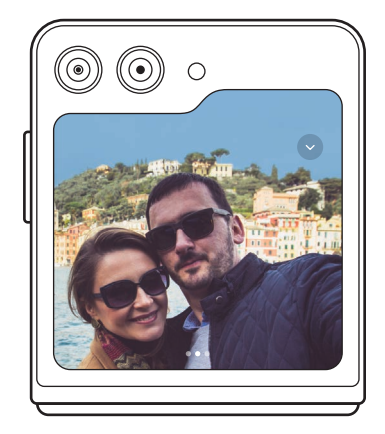

1 На външния екран изтеглете извън големия кръг.

Можете и да натиснете двукратно страничния бутон, за да отворите приложението Камера.

- 2 За да промените режима на заснемане, плъзнете наляво или надясно на екрана за преглед.
	- За да използвате функции за увеличаване, разтворете два пръста или щипнете по екрана.
	- За да използвате опциите за заснемане, докоснете  $\vee$ .
- 3 Докоснете екрана, за да направите селфи или да запишете видеоклип. Ако искате да използвате бутона на камерата, докоснете  $\rightarrow$   $\odot$   $\rightarrow$   $\odot$ , за да добавите бутона към екрана. Друга възможност, за да направите селфи или да запишете видеоклип, е да покажете дланта си на камерата или да натиснете бутона за сила на звука.
- Когато използвате камерата с напълно сгънато устройство, можете да разгънете устройството и да го изправите, за да използвате камерата по по-удобен начин. Докато не се достигне определен ъгъл, екранът няма да превключи на главния екран, така че ще можете да продължите да използвате камерата и на външния екран.

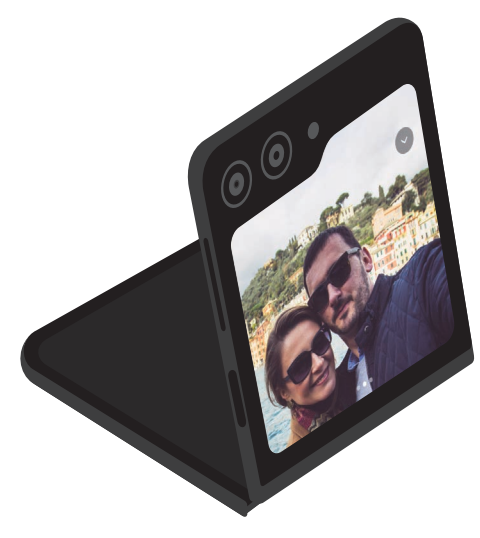

#### Използване на двойни екрани за преглед

Можете да направите преглед на сниманата сцена както на главния, така и на външния екран, за да видите как изглежда. Можете да проверите и свързана информация, например иконата на видео записа и таймера за отброяване на външния екран.

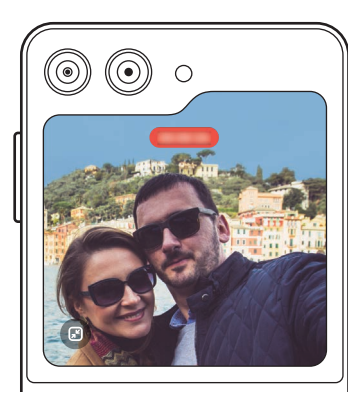

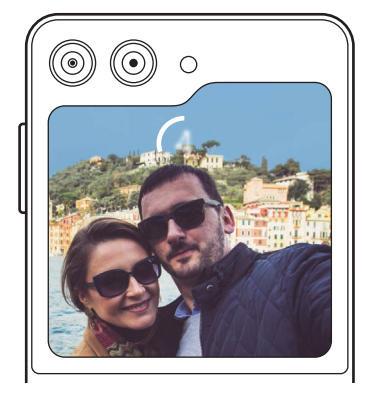

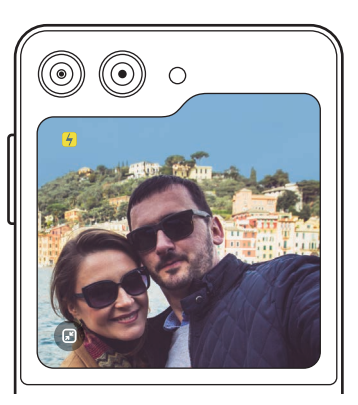

Видео запис место по стала в таймер Светкавица Светкавица

1 На екрана за предварителна визуализация докоснете. Външният екран ще се включи.

За да настроите екрана за преглед на действителното съотношение, докоснете В на външния екран.

- 2 Докоснете (), за да направите снимка, или докоснете  $\odot$ , за да запишете видео.
- Не използвайте светкавицата близо до очите си. Използването на светкавица близо до очите може Æ да причини временна загуба на зрение или увреждане на очите.
	- Тази функция е налична само в някои режими на заснемане.

### Режим Фото

Камерата настройва опциите за снимане автоматично в зависимост от обстановката.

В списъка с режими за снимане, докоснете **СНИМКА** и докоснете  $\Box$  за снимане.

#### Предложения за снимки

Камерата предлага идеалната композиция за снимката чрез разпознаване на позицията и ъгъла на вашия обект.

На екрана за преглед докоснете  $\ddot{Q}$  и превключвателя Предложения за снимки, за да го включите.

- 1 В списъка с режими на снимане докоснете СНИМКА. На екрана за преглед ще се появи водач.
- 2 Насочете водача към обекта. Камерата разпознава композицията и препоръчителната композиция се появява на екрана за преглед.
- 3 Преместете устройството така, че водачът да съответства на препоръчителната композиция. При постигане на идеалната композиция, водачът ще се промени в жълто.
- 4 Докоснете (), за да направите снимка.

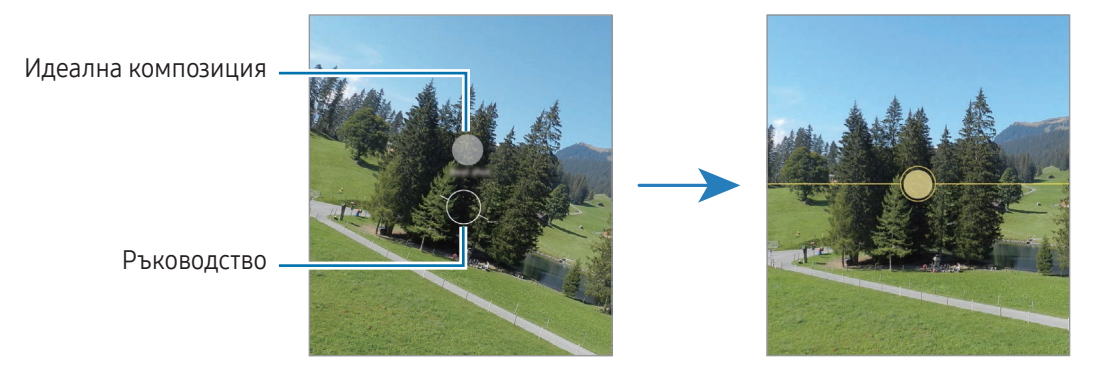

#### Заснемане на автопортрети

Можете да заснемате автопортрети с предната камера.

- 1 На екрана за предварителна визуализация, плъзнете надолу или нагоре или докоснете  $\odot$ , за да превключите на предната камера за автопортрети.
- 2 Погледнете в обектива на предната камера. За да заснемате автопортрети с широкоъгълно заснемане на пейзаж или хора, докоснете <sup>ее</sup>.
- $\overline{3}$  Докоснете (), за да направите снимка.

#### Прилагане на филтър и разкрасителни ефекти

Можете да изберете ефект с филтър и да промените чертите на лицето, като цвят на кожата или форма на лицето, преди да направите снимка.

- 1 На екрана за предварителна визуализация докоснете  $\cdot$ .
- 2 Изберете ефекти и направете снимка. Ако докоснете  $\Box$ , може да изтеглите филтри от Galaxy Store или да създадете свой собствен филтър, като използвате изображение с цветен тон, който харесвате, от Галерия.

### Режим Видео

Камерата настройва опциите за снимане автоматично в зависимост от обстановката.

- 1 В списъка с режими за снимане, докоснете ВИДЕО и докоснете  $\bigcirc$  за запис на видео.
	- За да превключвате между предната и задната камера по време на запис, прекарайте пръст нагоре или надолу на екрана за визуализация или докоснете  $\bigodot$ .
	- За да направите снимка от видеоклипа, докато записвате, докоснете  $\circledcirc$ .
- 2 Докоснете , за да спрете записа на видеоклипа.

#### Стабилизиране на видеоклипове (Супер неподвижно)

Ако при запис на видеоклипове има силно разклащане, използвайте функцията Супер стабилност за допълнително стабилизиране на видео.

Докоснете ВИДЕО в списъка с режими на снимане } 9 върху опциите за снимане, за да го включите, и след това да запишете видео.

#### Използване на функцията за автоматично рамкиране

#### (Промяна на ъгъла на снимане и мащабирането чрез проследяване на хора)

Можете да настроите устройството автоматично да променя ъгъла на снимане и мащабирането, като разпознава и проследява хората по време на запис на видеоклипове.

В списъка с режими за снимане докоснете ВИДЕО, докоснете (С), за да го включите и след това запишете видеоклип.

За да проследите и регулирате ъгъла на снимане и да увеличите избрания човек, докоснете рамката, която се показва около човека. За да изключите проследяването, докоснете отново рамката.

### Режим Изглед на режисьор

Записвайте видеоклипове с различни ъгли на видимост чрез смяна на камерите. Може да запазите видеоклиповете от предната и от задните камери отделно и да ги редактирате. Може също да възпроизвеждате видеоклипове по различни начини, като например в разделен екран или изглед картина в картината.

- 1 В списъка с режими на снимане докоснете ОЩЕ → ИЗГЛЕД НА РЕЖИСЬОР.
- 2 Изберете желания екран и миниатюрата на камерата и докоснете за запис на видеоклип.
	- За да запазите видеоклиповете от предната и задните камери отделно, докоснете  $\mathcal{F}$ .
	- За да смените екрана, преди да започнете записа, докоснете  $\blacksquare$  и изберете екрана, който искате.
	- Можете да промените миниатюрата на камерата, докато записвате. Ако миниатюрата е скрита, докоснете  $\bigwedge$ , за да я покажете.
- 3 Докоснете , за да спрете записа на видеоклипа.

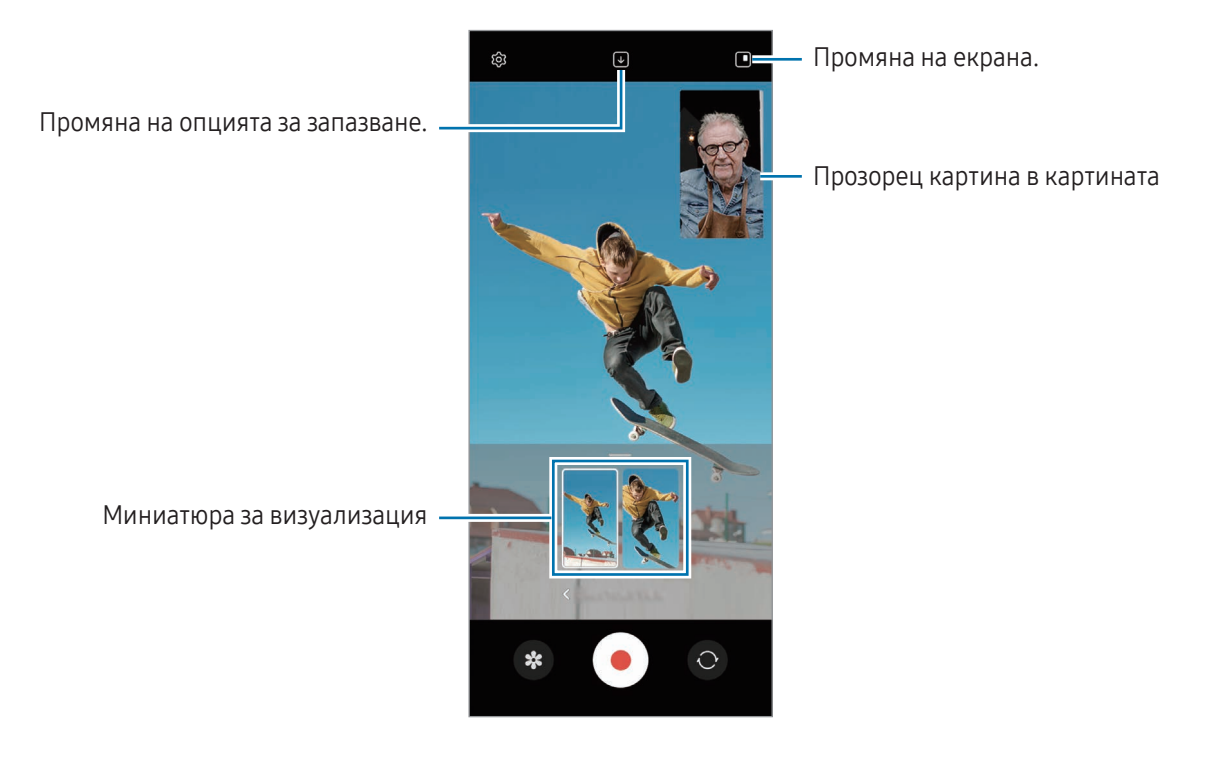

#### Контролиране на прозореца картина в картината при възпроизвеждане на видеоклип

Ако зададете екрана на  $\Box$  Изглед "снимка в снимката", можете да промените размера или местоположението на прозореца картина в картината, докато записвате или възпроизвеждате видеоклип.

1 На екрана за преглед докоснете  $\bigtriangledown$ , за да промените опцията за запазване на  $\bigtriangledown$ ) Запазване като отделни 16:9 видеоклипове от предна и задна камера.

2 Докоснете , за да запишете клип. Може да промените размера и местоположението на прозореца картина в картината преди и по време на записването.

- За да увеличите прозореца картина в картината, докоснете го и докоснете  $\Box$ .
- За да преместите прозореца картина в картината, плъзнете го, където искате.
- 3 Докоснете , за да спрете записа на видеоклипа.

Може също да контролирате прозореца картина в картината при възпроизвеждане на видеоклип. Докоснете миниатюрата за визуализация на екрана за преглед или отворете приложението Галерия и изберете видеоклип, след това докоснете • > Отваряне във Видео плейър.

### Режим Едно заснемане

Правете различни снимки и видеоклипове в един кадър.

Вашето устройство автоматично избира най-добрата снимка и създава снимки с филтри или видеоклипове с повтарящи се раздели.

- 1 В списъка с режими на снимане докоснете ОЩЕ → ЕДНОКРАТНО СНИМАНЕ.
- 2 Докоснете  $\bigcirc$ , за да заснемете сцената, която искате.
- 3 Когато приключите, докоснете, за да видите мини изображението. За да проверите други резултати, плъзнете иконата — нагоре. За да запазите резултатите поотделно, докоснете Избор, поставете отметка на желаните елементи и след това докоснете  $\bm \downarrow$ .

 $\widehat{\sigma}$ 

ŵ

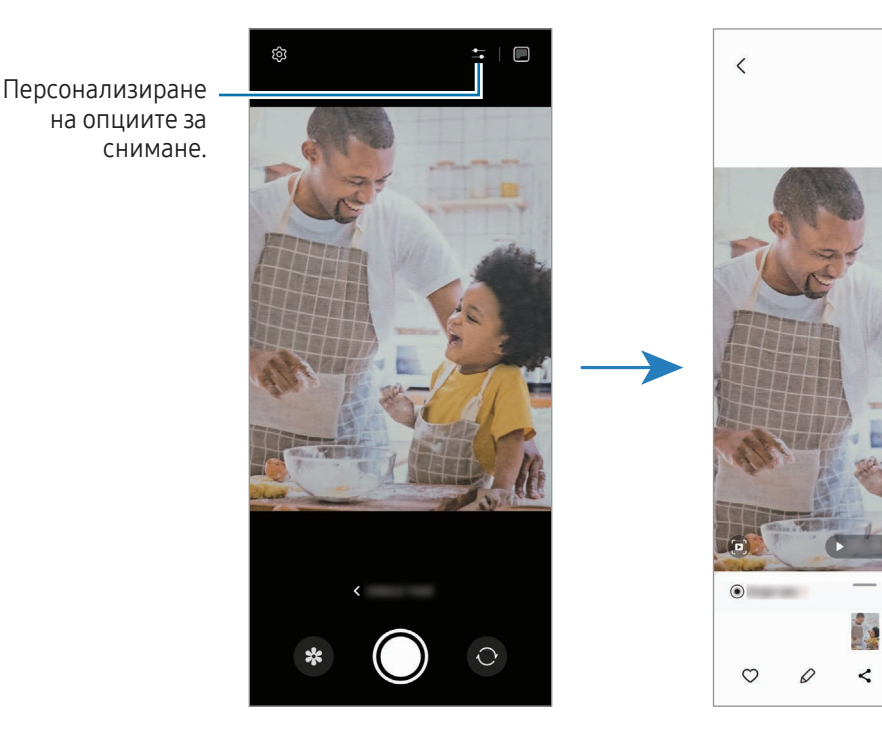

### Портретен режим / Портретен видео режим

Като използвате портретен режим или видеопортретен режим, можете да правите снимки или видеоклипове, при които фонът е замъглен, а обектът изпъква ясно. Можете също да приложите фонов ефект и да го редактирате след направата на снимката.

- 1 В списъка с режими на снимане докоснете ПОРТРЕТ или докоснете ОЩЕ → ВЕРТИКАЛНО ВИДЕО.
- 2 Докоснете и изберете желания от вас фонов ефект. За да регулирате интензивността на фоновия ефект, плъзнете лентата за регулиране.
- 3 Когато се появи Готово на екрана за преглед, докоснете ( $\bigcirc$ ) за да направите снимка или докоснете ( $\bigcirc$ ) за да запишете видео.

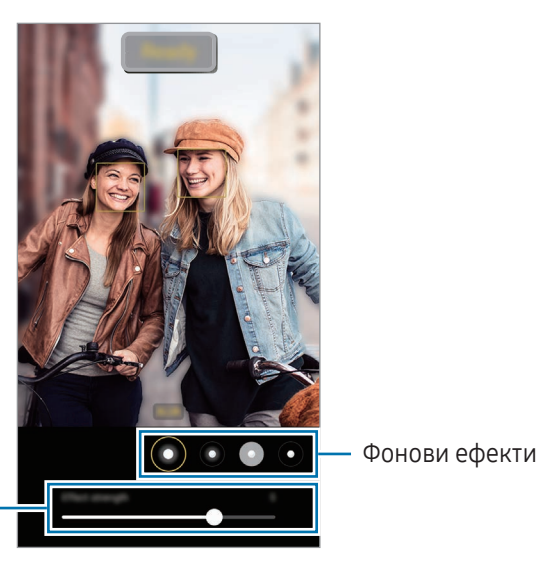

Лента за настройка на интензивността на фоновия ефект

- Наличните опции може да се различават в зависимост от режима на заснемане.
- Използвайте тази функция на добре осветени места.
- Фоновото замъгляване може да не се прилага правилно в следните ситуации:
	- Устройството или обектът се местят.
	- Обектът е тънък или прозрачен.
	- Цветът на обекта е с подобен цвят като фона.
	- Обектът или фонът са едноцветни.

### Про режим / Про видео режим

Заснемайте снимки или видеоклипове, като ръчно регулирате различни опции за заснемане, например стойност на експонацията и стойност на ISO.

В списъка с режими на снимане докоснете ОЩЕ → ПРОФЕСИОНАЛЕН или ПРОФЕСИОНАЛНО ВИДЕО. Изберете опции и персонализирайте настройките, след което докоснете ( ), за да заснемете снимка, или докоснете  $\left( \bullet \right)$ , за да запишете видеоклип.

#### Налични опции

- $\circlearrowleft$  : Нулиране на настройките.
- ISO: Изберете стойност за ISO. Тази настройка контролира чувствителността на камерата към светлина. Ниските стойности са за неподвижни или ярко осветени обекти. По-високите стойности са за бързо движещи се или слабо осветени обекти. Въпреки това, по-високата ISO настройка може да доведе до шум в снимките или видеоклиповете.
- SPEED: Регулирайте скоростта на затвора. Ниската скорост на затвора позволява навлизането на повече светлина, при което снимката или видеоклипът стават по-ярки. Това е идеално за пейзажни снимки или видеоклипове или снимки или видеоклипове, заснети през нощта. Високата скорост на затвора позволява навлизането на по-малко светлина. Това е идеално за заснемане на бързо движещи се обекти на снимки или видеоклипове.
- EV: Променете стойността на експонацията. Това определя колко светлина получава сензорът на камерата. За слабо осветени сцени използвайте по-висока експонация.
- **FOCUS:** Променете режима на фокуса. Плъзнете лентата за регулиране, за да регулирате фокуса ръчно.
- WB: Изберете подходящ баланс на бялото, така че изображенията да имат по-живи цветове. Можете да зададете температурата на цвета.
- MIC: Изберете кое устройство да използвате като микрофон или променете силата на звука. Можете също така да използвате USB или Bluetooth микрофон, като го свържете към вашето устройство (Про видео режим).
- ZOOM: Регулирайте скоростта на увеличение (Про видео режим).

#### Разделяне на областта на фокус и областта на експонация

Можете да разделите областта на фокусиране и зоната на експозиция.

Докоснете и задръжте на екрана за визуализация. Рамка AF/AE ще се появи на екрана. Плъзнете рамката до мястото, където искате да разделите областта на фокусиране и зоната на експозиция.

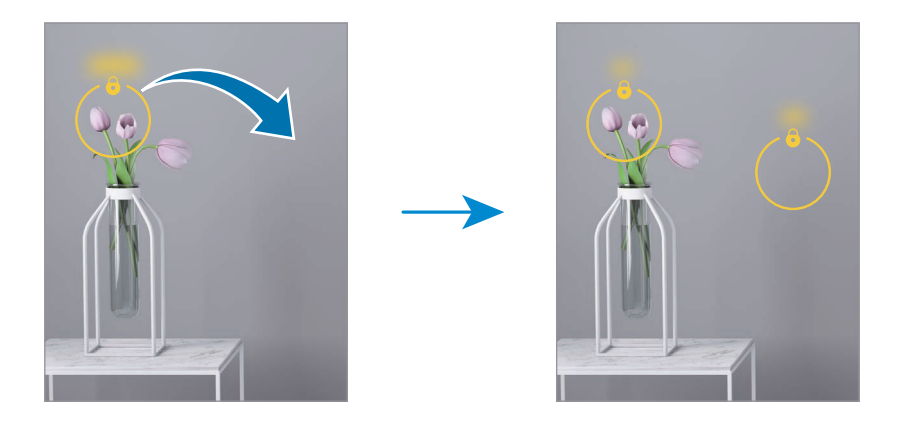

### Нощен режим

Заснемайте снимки в условия на слаба осветеност, без да използвате светкавицата. Когато използвате статив, можете да получите по-ярки и стабилни резултати. Ако сте в режим Flex, защото устройството се сгъва, поставете го на равна повърхност.

1 В списъка с режими на снимане докоснете ОЩЕ → НОЩЕН.

Ако зададете времето, което се появява в дясната долна част на екрана, на Макс., можете да получите по-ясни изображения.

2 Докоснете () и дръжте устройството си стабилно до завършване на снимането.

### Режим храна

Снимайте храна в по-живи цветове.

1 В списъка с режими на снимане докоснете ОЩЕ → ХРАНА.

Ще се появи рамка на екрана, а зоната извън рамката ще бъде замъглена.

- 2 За да преоразмерите рамката, плъзнете ъгъл на рамката. Докоснете зоната, която искате, или плъзнете рамката, за да я преместите.
- 3 Докоснете  $\blacksquare$  и плъзнете лентата за регулиране, за да регулирате цветовата температура.
- 4 Докоснете (), за да направите снимка.

### Режим панорама

Като използвате режим панорама, заснемете поредица от снимки и ги съшийте заедно, за да създадете широка сцена.

- 1 В списъка с режими на снимане докоснете ОЩЕ → ПАНОРАМА.
- 2 Докоснете ) и преместете устройството бавно в една посока. Задръжте изображението в рамката на визьора на камерата. Ако изображението за предварителна визуализация излезе извън водещата рамка или не местите устройството, то автоматично ще спре да прави снимки.
- З Докоснете , за да спрете да правите снимки.

Избягвайте заснемането на снимки с неясен фон като празно небе или гладка стена.

### Режим на свръхзабавено движение

Свръхзабавеното движение е функция, която прави бавен запис на бързо преминаващ момент, така че да можете да му се насладите по-късно.

- 1 В списъка с режими за снимане, докоснете **ОЩЕ → СУП.ЗАБ.КАД.** и докоснете  $\textcircled{\tiny{\textsf{}}\bullet}$ за запис на видео. Устройството ще заснеме момента със свръхзабавено движение и ще го запази като видео.
- 2 На екрана за предварителна визуализация докоснете миниатюрата за визуализация. За да редактирате сегмент със супер забавено движение, докоснете  $\mathscr D$  и плъзнете лентата за редактиране на секции наляво или надясно.

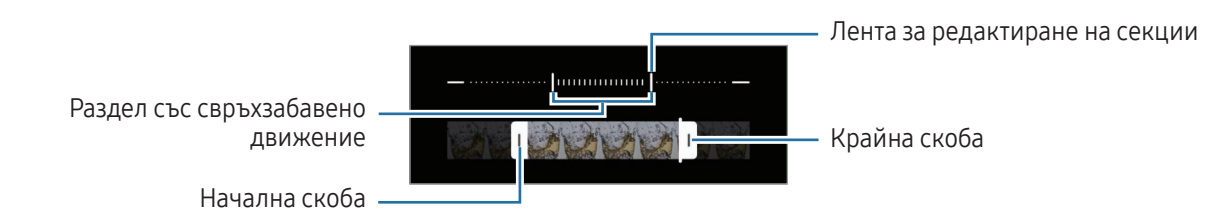

Използвайте тази функция на добре осветени места. Когато записвате видео на закрито с недостатъчно или лошо осветление, екранът може да изглежда тъмен или да има шум. Екранът може да проблясва при определени условия на осветление, например на места с флуоресцентна светлина.

#### Запис на видеоклипове със свръхзабавено движение автоматично

За да запишете момента със супер забавено движение, когато движението е засечено в зоната за засичане на движение, докоснете  $\left(\infty\right)$  за да го включите. Функцията за откриване на движение ще се включи и зоната за откриване на движение ще се появи на екрана за преглед.

Докоснете  $(\bullet)$ , за да стартирате записа. При откриване на движение устройството ще започне запис при свръхзабавено движение и ще го запази като видео.

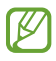

В нежелан момент може да започне да се записва видеоклип на свръхзабавено движение, ако са налице следните условия:

- Когато устройството се разклати или когато до обекта в зоната за откриване на движение се движи друг обект.
- Когато записът се извършва при трептяща светлина, например на места с флуоресцентна светлина.

### Режим забавено движение

Запишете видеоклип, за да го видите в забавено движение. Можете да укажете раздели от вашите видеоклипове, които да се възпроизведат със забавено движение.

- 1 В списъка с режими за снимане, докоснете ОЩЕ  $\rightarrow$  ЗАБАВЕН КАДЪР и докоснете  $\odot$  за запис на видео.
- 2 Когато завършите записа, докоснете , за да спрете.

3 На екрана за предварителна визуализация докоснете миниатюрата за визуализация. Бързият раздел от клипа ще бъде зададен като раздел със забавено движение и ще започне възпроизвеждането на клипа. Ще бъдат създадени два раздела със забавено движение, въз основа на видеото.

За да редактирате сегмент със забавено движение, докоснете  $\oslash$  и плъзнете лентата за редактиране на секции наляво или надясно.

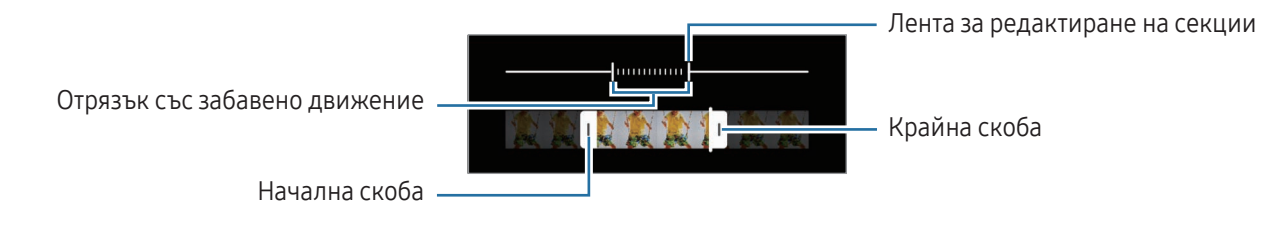

### Хиперлапс режим

Запишете сцени, като движещи се хора или автомобили, и ги гледайте като видеоклипове с бързо движение.

- 1 В списъка с режими на снимане докоснете ОЩЕ → ХИПЕРЛАПС.
- 2 Докоснете  $\ddot{\mathbf{C}}$  и изберете опция за кадрова честота.
	- Ако зададете кадровата честота като  $C_{\lambda}$ , устройството автоматично ще регулира кадровата честота според промяната на честотата на сцената.
	- Ако искате да запишете звезден път, задайте честотата на кадъра на  $\zeta_{\rm abs}$  и докоснете  $\ll$ .
- $3$  Докоснете  $\odot$ , за да стартирате записа.
- 4 Докоснете , за да приключите записа.

### Персонализиране на настройките на камерата

На екрана за предварителна визуализация докоснете  $\ddot{Q}$ . Някои опции може да не са налични в зависимост от режима на заснемане.

#### Интелигентни функции

- Оптимизиране на сцената: Настройте устройството да регулира цветовите настройки и да приложи автоматично оптимизирания ефект в зависимост от обекта или сцената.
- Предложения за снимки: Настройте устройството да предлага идеалната композиция за снимката чрез разпознаване на позицията и ъгъла на вашия обект.
- Сканиране на QR кодове: Настройте устройството да сканира QR кодове от екрана за визуализация.

#### Снимки

- Плъзгане на бутона на затвора за: Изберете действие, което да извършите, когато прекарате бутона на камерата до ръба на екрана и го задръжте.
- Воден знак: Добавете воден знак в долния ляв ъгъл, когато правите снимки.
- Разширени опции за снимки: Изберете как искате да запазите снимката.
	- Високоефективни снимки: Правете снимки във формат на изображението с висока ефективност (HEIF).
	- RAW копия: RAW файловете (DNG файлов формат) запазват всички данни за снимката за най-добро качество на изображението, но заемат много място за съхранение. Когато заснемате снимки при активирана функцията RAW копия, всяка снимка се запазва в два формата – DNG и JPG.

#### Селфита

Запазв. селфита както са визуализ.: Настройте устройството да записва снимки, както се появяват на екрана за визуализация, когато се правят с предната камера, без да ги завърта.

#### Видеоклипове

- Автоматична FPS: Настройте устройството да записва по-ярки видеоклипове при слаба светлина чрез автоматично оптимизиране на честотата на кадрите.
- Стабилизация на видео: Включете системата срещу разклащане, за да намалите или елиминирате замъглено изображение, предизвикано от разклащането на камерата при запис на видеоклип.
- Разширени опции за видеоклипове: Настройте устройството да използва разширена опция за запис.
	- Високоефективни видеоклипове: Можете да записвате видеоклипове във формат High Efficiency Video Codec (HEVC). Вашите видеоклипове във формат HEVC ще бъдат запаметени като компресирани файлове за спестяване на място за съхранение на вашето устройство.
	- Видеокл. с вис. скор. на предав.: Увеличете битрейта на видеоклиповете. Ако използвате тази функция, размерът на файловете може да е по-голям от нормалните видеоклипове.
	- HDR10+ видеоклипове: Можете да записвате видеоклипове, в които всеки контраст и цвят на сцената ще бъдат оптимизирани.
	- Записване на 360 аудио: Може да записвате по-завладяващи видеоклипове с 3D звук, като използвате Bluetooth слушалки, които поддържат функцията за 360 звукозапис.

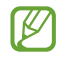

• Възможно е да не може да възпроизвеждате HEVC видеоклиповете на други устройства или да ги споделяте онлайн.

- Не можете да записвате видеоклипове във формат HEVC в някои режими на снимане.
- За да възпроизведете както трябва HDR10+ видео, устройството трябва да поддържа HDR10+.

#### Общи

ſØ

- Побиране в екрана (съотн. 3:4): Настройвате главния екран за преглед по такъв начин, че екранът да се запълва, когато използвате Flex режима.
- Проследяващ автофокус: Настройте устройството да проследява и автоматично да фокусира върху избран обект. Когато изберете обект на екрана за преглед, устройството ще се фокусира върху обекта, дори когато обектът се движи или когато промените положението на камерата.

Проследяването на обекта може да е неуспешно при следните условия:

- Обектът е твърде голям или твърде малък.
- Обектът се движи прекалено.
- Обектът е осветен отзад или снимате на тъмни места.
- Цветовете или шарките на обекта и фона са еднакви.
- Обектът съдържа хоризонтални шарки, например щори.
- Камерата се разклаща прекалено.
- Разделителната способност на видеоклипа е висока.
- Линии на мрежата: Извежда направляващи линии на визьора, за да подпомогне композирането при избор на обекти.
- Обозначения за местоположение: Прикрепете към снимката GPS таг за местоположение.

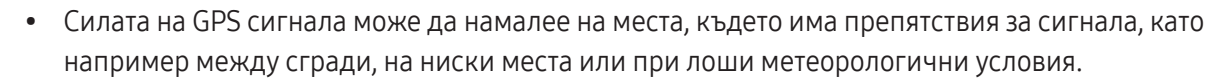

- Вашето местоположение може да се появи на снимките, когато ги качвате в интернет. За да избегнете това, изключете настройката за отбелязване за местоположение.
- Методи на снимане: Изберете допълнителни методи на снимане за заснемане на снимка или за запис на видео.
- Настройки за запазване: Запазете последните настройки, които сте използвали, като например режима на снимане, когато отваряте камерата.
- Обратна връзка с вибриране: Настройте устройството да вибрира в определени ситуации, например когато докоснете бутона на камерата.

#### Поверителност

- Известие за поверителност: Имайте достъп до декларацията за поверителност.
- Разрешения: Имайте достъп до разрешенията, необходими за използване на приложението камера.
- Нyлиране на настройките: Нулирайте настройките на камерата.
- За "Камера": Проверете версията на приложението камера и правната информация.
- Връзка с нас: Задайте въпроси или проверявайте често задаваните въпроси.

Някои функции може да не са налични в зависимост от модела.

## Галерия

### Увод

ſØ

Достъп до изображенията и видеоклиповете, съхранявани на устройството. Можете също да управлявате изображения и видео от албума или да създадете истории.

### Използване на Галерията

Отворете приложението Галерия.

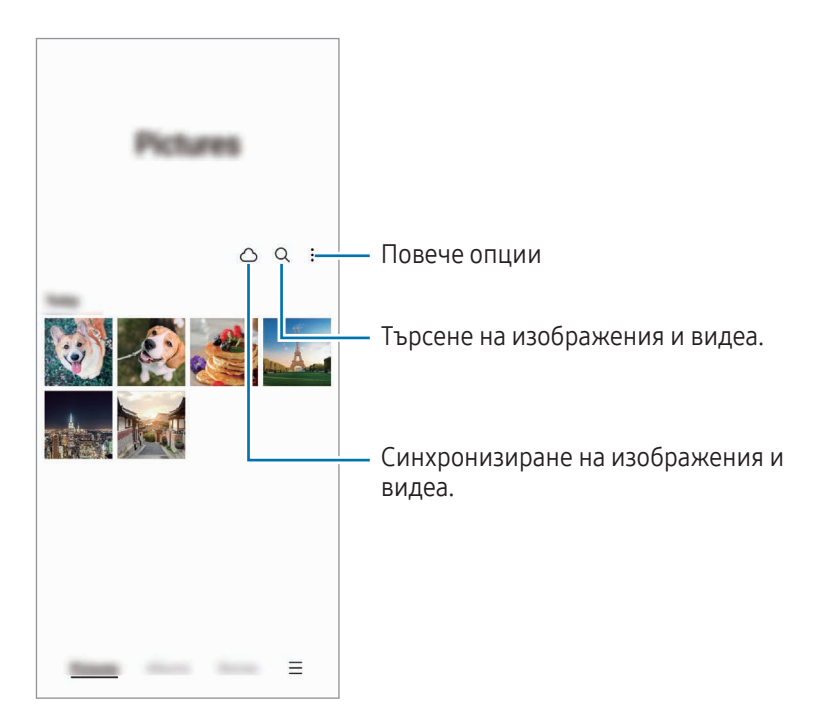

### Разглеждане на изображения

Отворете Галерия и изберете изображение. За да видите други файлове, плъзнете наляво или надясно по екрана.

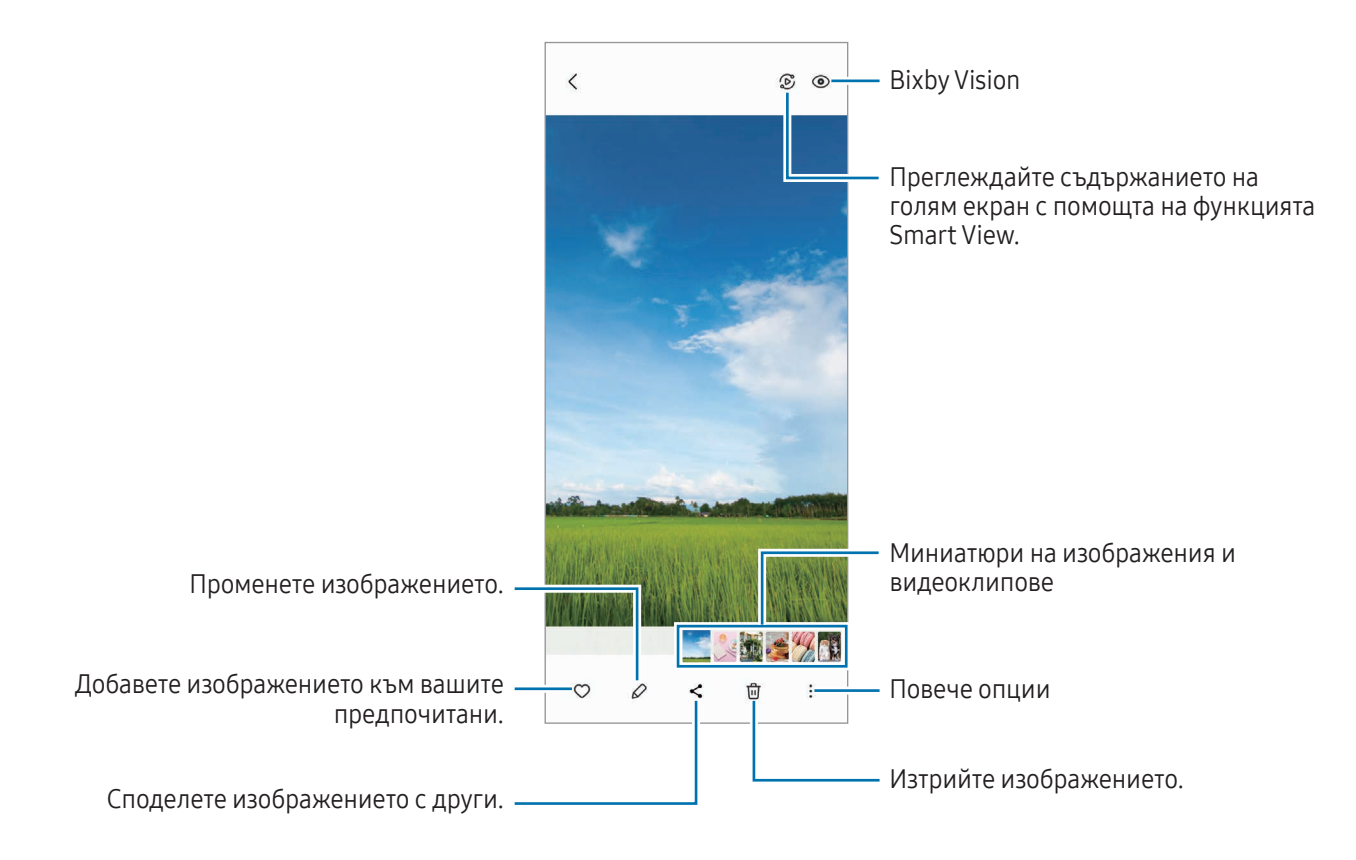

#### Преработване на изображения

Можете да подобрите неясните, замъглени изображения и изображения с ниска разделителна способност.

- 1 Отворете Галерия и изберете изображение.
- 2 Докоснете - Подобр. на кач. на снимката. Можете да проверите снимката преди и след преработката.
- 3 Докоснете Запазване, за да запазите преработеното изображение.

#### Изрязване на големи изображения

- 1 Отворете Галерия и изберете изображение.
- 2 Разтворете два пръста върху областта, която искате да запазите, и докоснете  $\Box$ . Изрязаната област ще бъде добавена като файл.

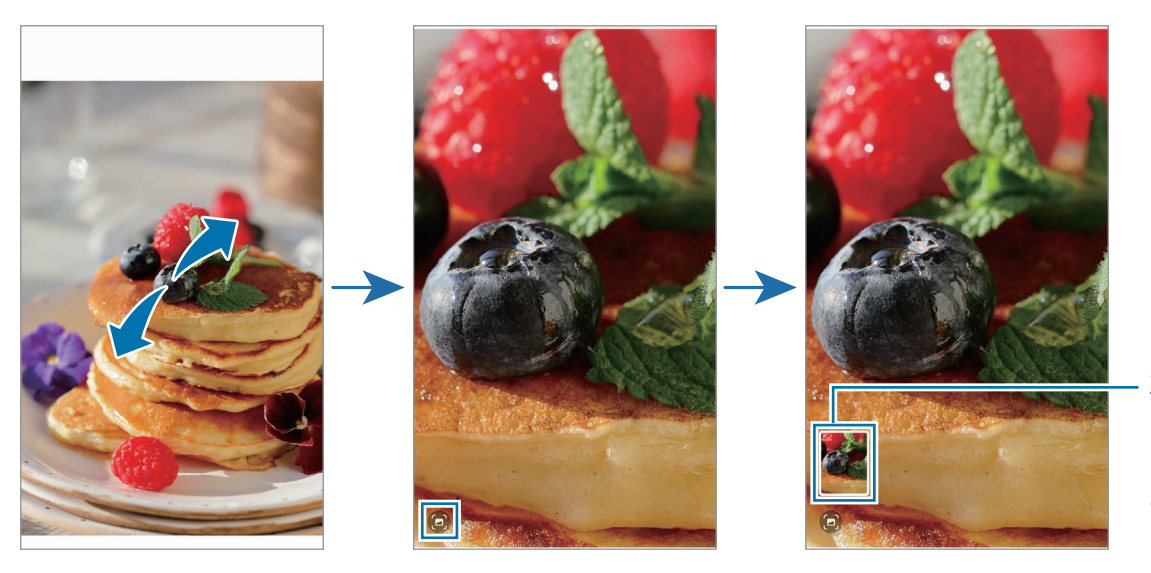

Запазена мини картинка на изображени ето
### Преглед на видеоклипове

Отворете приложението Галерия и изберете видеоклип за възпроизвеждане. За да видите други файлове, плъзнете наляво или надясно по екрана.

За да използвате повече опции по време на възпроизвеждане, докоснете  $\stackrel{\bullet}{\bullet} \rightarrow 0$ тваряне във Видео плейър.

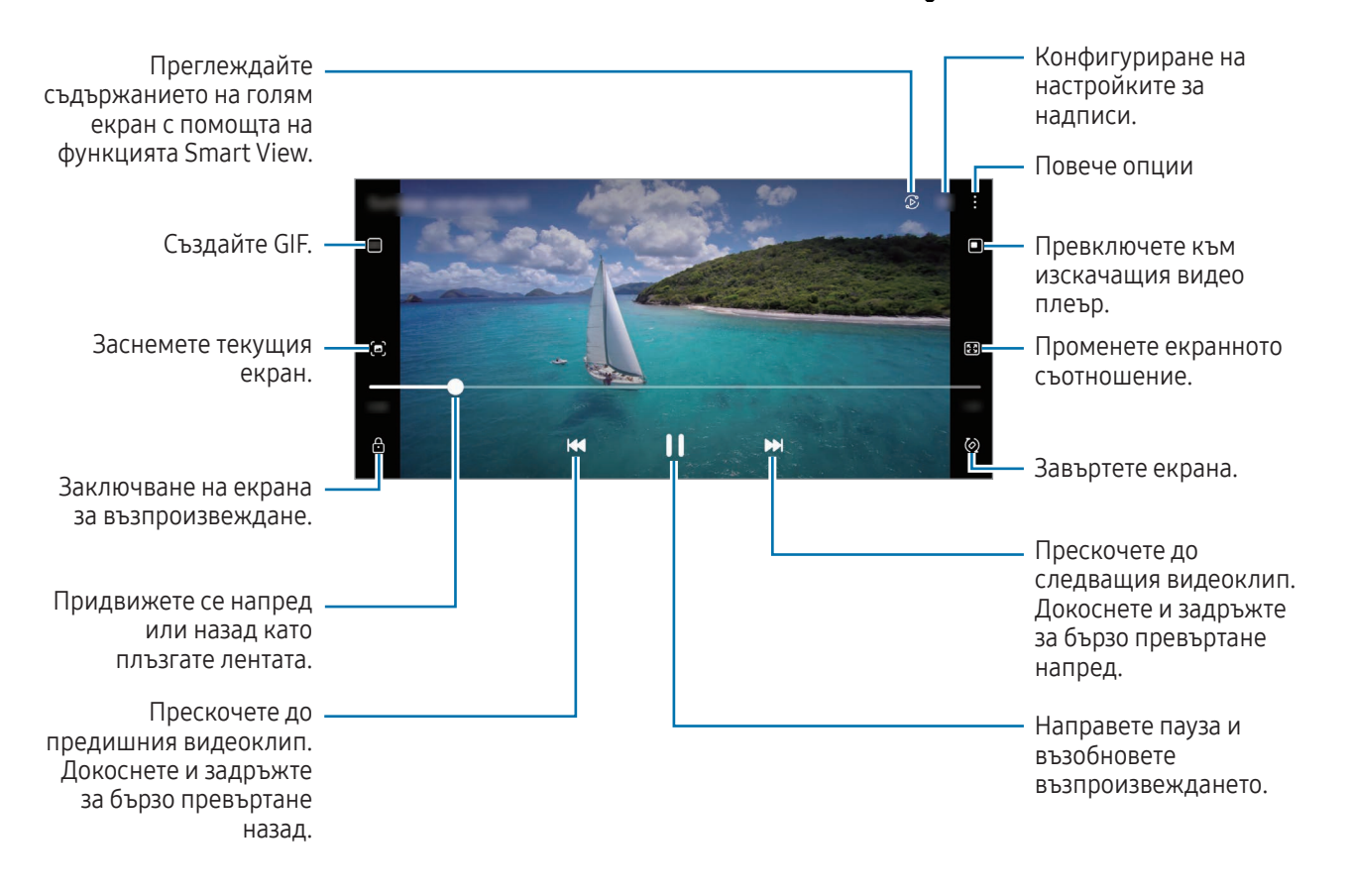

Плъзнете нагоре или надолу по лявата страна на екрана за възпроизвеждане, за да регулирате яркостта, или плъзнете нагоре или надолу по дясната страна на екрана за възпроизвеждане, за да регулирате силата на звука.

За да превъртите бързо напред или назад, плъзнете наляво или надясно по екрана за възпроизвеждане.

#### Преглеждане на по-ярки и по-ясни видеоклипове

Подобрете качеството на изображението на вашите видеоклипове, за да се насладите на по-ярки и по-живи цветове. Отворете Настройки и докоснете Разширени функции → Яркост на видео → Ярко.

- Тази функция е налична само в някои приложения.
	- Използването на тази функция ще подобри консумацията на батерията.

### Албуми

Създавайте албуми и сортирайте вашите изображения и видеоклипове.

- 1 Отворете приложението Галерия и докоснете Албуми → + → Албум, за да създадете албум.
- 2 Изберете изображенията или видеоклиповете, които искате да копирате или да преместите в албум.

### Истории

При заснемане или записване на изображения и видео, устройството прочита таговете за дата и място, сортира изображенията и видеоклиповете, и след това създава истории.

Отворете приложението Галерия, докоснете Истории и след това изберете история. Ако докоснете •, може да използвате различни опции като управление на съдържанието на историите или променя на заглавието на историята.

Ако докоснете  $\bullet \rightarrow C$ ъздаване на история на списъка с истории, може да създавате ръчно истории.

### Синхронизиране на изображения и видеа

Отворете приложението Галерия, докоснете  $\bigcap$  и следвайте инструкциите на екрана, за да завършите синхронизирането. Приложението Галерия и облака ще се синхронизират.

Когато приложението Галерия се синхронизира с облака, снимките и видеоклиповете, които правите, също ще се запаметяват в облака. Можете да си осигурите достъп до изображенията и видеоклиповете, запазени в облака, във вашето приложение Галерия и от други устройства.

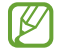

Когато свържете акаунта си в Samsung и акаунта на Microsoft, можете да зададете облачното съхранение като Microsoft OneDrive.

### Изтриване на изображения или видеоклипове

Отворете приложението Галерия, докоснете и задръжте изображение, видеоклип или история за изтриване и след това докоснете Изтрий.

#### Използване на функцията кошче

Можете да държите изтритите изображения и видеоклипове в кошчето. Файловете ще бъдат изтрити след определен период от време.

Отворете приложението Галерия докоснете  $\equiv \rightarrow$  Настройки и след това докоснете Кошче, за да го включите.

За достъп до файловете в кошчето отворете приложението Галерия и докоснете  $\equiv \rightarrow$  Кошче.

## ДР зона

### Увод

ДР зона ви предоставя функции, свързани с ДР. Изберете функция и заснемете забавни снимки или видеоклипове.

### Стартиране на ДР Зона

Използвайте следните методи, за да стартирате ДР Зона:

- Отворете приложението ДР зона.
- Отворете приложението Камера и докоснете ОЩЕ → ДР ЗОНА.

ΙK Някои функции може да не са налични в зависимост от оператора или модела.

### Студио "Ем. с ДР"

Създавайте емоджита по какъвто искате начин и се забавлявайте с използването им в различни функции.

#### Създаване на емоджи с ДР

- 1 Отворете приложението ДР зона и докоснете Студио "Ем. с ДР".
- 2 Можете да изберете предварително създадено емоджи. Плъзнете наляво или надясно, изберете емоджи, след което докоснете  $\rightarrow$ .

Ако искате да създадете свое собствено емоджи, направете селфи или изберете изображение.

3 Следвайте инструкциите на екрана, за да създадете емоджи.

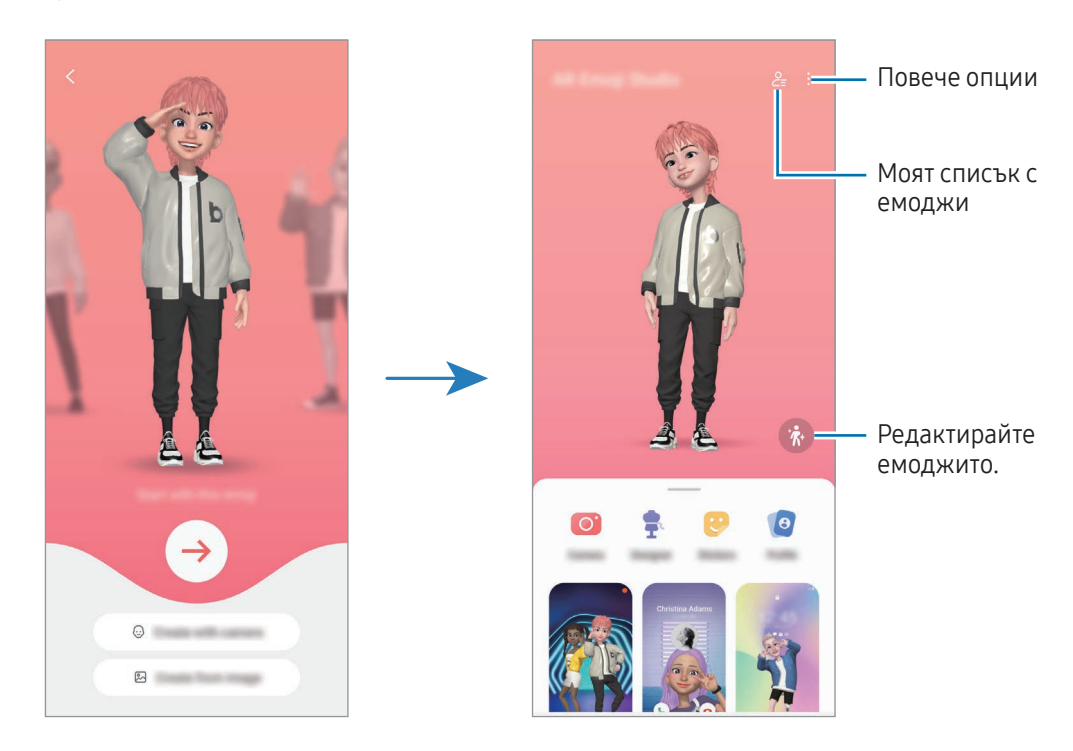

Избиране на емоджи с ДР, което да използвате

Отворете приложението ДР зона, докоснете Студио "Ем. с ДР"  $\rightarrow$   $\geq$  =, след което изберете желаното емоджи.

Изтриване на емоджита с ДР

Отворете приложението ДР зона, докоснете Студио "Ем. с ДР"  $\rightarrow$   $\frac{Q}{=}$   $\rightarrow$   $\frac{1}{W}$ , маркирайте емоджитата, които искате да изтриете, и след това докоснете Изтриване.

Изтриване на емоджи с ДР

Можете да получите своите емоджи с ДР на всичките си устройства, когато сте влезли в един и същ Samsung акаунт на устройствата.

Отвори приложението ДР зона, докоснете Студио "Ем. с ДР" → • → Настройки и след това докоснете превключвателя Синхрониз. със Samsung Cloud, за да го включите.

#### Създаване на кратък видеоклип с емоджи с ДР и декориране на устройството с него

Можете да създадете кратък видеоклип с емоджи и да го използвате като тапет или фоново изображение за повикване.

- 1 Отворете приложението ДР зона и докоснете Студио "Ем. с ДР".
- 2 Изберете Създай видео, Екран повикв. или Заключ. екран.
- 3 Изберете желан от вас шаблон. За да промените фоновото изображение, докоснете  $\bigodot \rightarrow \bigcircled{2}$ .
- 4 Докоснете Запис, за да запазите видеото. Можете да проверите запазените видеоклипове в Галерия.
- 5 За да използвате видеоклипа директно, изберете опция в долната част на екрана.

#### Създаване на профил за контакт с емоджи с ДР

Използвайте емоджи като профилна снимка за Samsung акаунта си и в приложението **Контакти**. Можете да избирате от различни пози или да създавате свои собствени изражения.

- 1 Отворете приложението ДР зона и докоснете Студио "Ем. с ДР".
- 2 Докоснете Профил и изберете емоджи.
- $3$  Докоснете , за да уловите изражението си, или изберете желана поза.
- 4 Докоснете Готово → Запис.

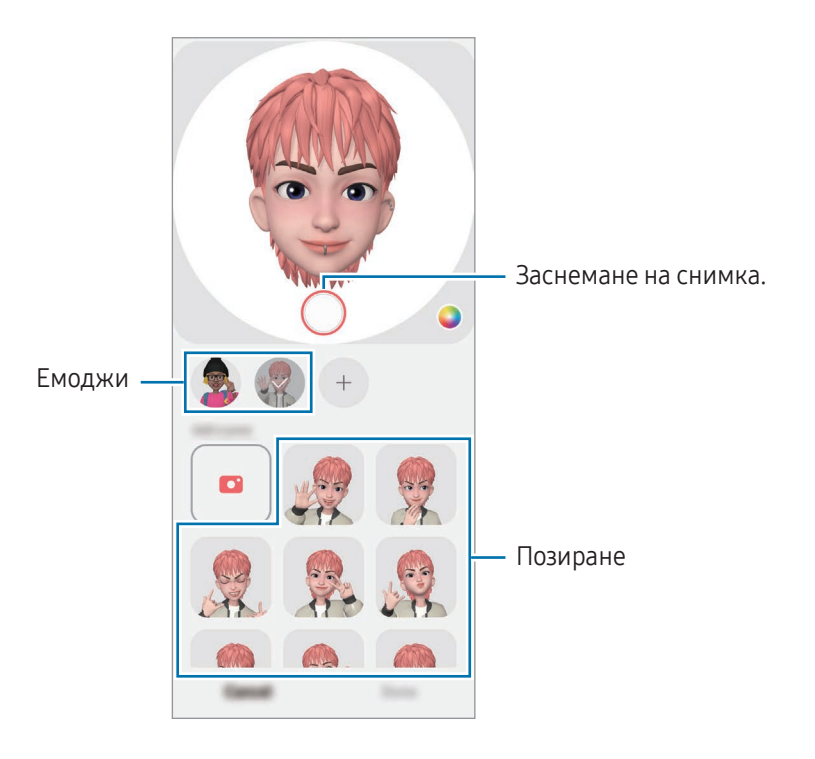

## Кам. "Ем. с ДР"

Създайте весели снимки и видеа с емоджита, като използвате различни режими на снимане.

- 1 Отворете приложението ДР зона и докоснете Кам. "Ем. с ДР".
- 2 Изберете емоджито и режима, които искате да използвате. Наличните режими може да се различават в зависимост от емоджито, което избирате.
	- СЦЕНА: Емоджито имитира вашите изражения. Можете също да променяте фоновото изображение.
	- МАСКА: Лицето на емоджито се появява върху лицето ви и то изглежда сякаш носите маска.
	- ОГЛЕДАЛО: Емоджито имитира движенията на тялото ви.
	- ПУСКАНЕ: Емоджито се движи на истински фон.

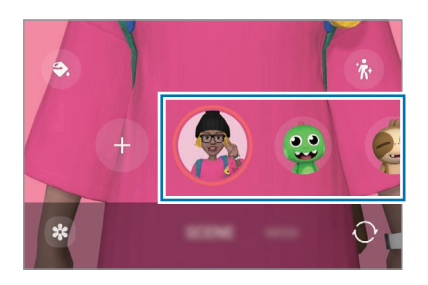

3 Докоснете иконата на емоджито, за да направите снимка, докоснете или задръжте иконата, за да запишете видеоклип.

В Галерия можете да проверявате и споделяте заснетите снимки и видеоклипове.

### Стик. "Мое емоджи"

Когато създавате емоджита с ДР, стикерите с емоджита с изражения и действия ще се създадат автоматично. Можете също да създадете свои собствени стикери, като променяте изражението или фона. Можете да използвате стикерите с емоджита, когато изпращате съобщения или в социална мрежа.

#### Създаване на ваши собствени стикери

- 1 Отворете приложението ДР зона и докоснете Стик. "Мое емоджи".
- 2 Докоснете + в горната част на списъка със стикери.
- 3 Променете стикерите така, както искате и докоснете Запис. Можете да си осигурите достъп до стикерите, които сте създали, в най-горната част на списъка със стикери.

#### Изтриване на стикери с емоджи с ДР

Отворете приложението ДР зона и докоснете Стик. "Мое емоджи" → • Редактир. Изберете стикерите за емоджи за изтриване и докоснете Изтрий.

#### Използване на стикери за вашите емоджи с ДР в чатове

Можете да използвате стикери за вашето емоджи по време на разговор чрез съобщения или при услуга на социална мрежа. Следните действия са пример за използването на стикери за вашите емоджи в приложението Съобщения.

- 1 Докато създавате съобщение в приложението Съобщения, докоснете  $\odot$  на клавиатурата на Samsung.
- 2 Докоснете иконата емоджи.
- 3 Изберете един от стикерите за емоджи. Стикерът за емоджи ще бъде вмъкнат.

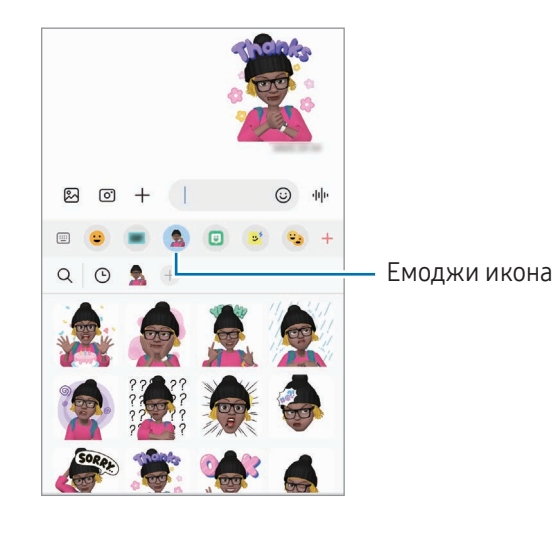

79

## Драскулка с ДР

#### (Записване на видеоклип с функция за ДР)

Записвайте забавни видеоклипове с виртуален почерк или рисунки върху лица на хора или домашни любимци (кучета и котки) или някъде другаде. Когато камерата разпознае лице или пространство, драскулките по лицето ще следват лицето, докато се движи, а драскулките в пространството ще бъдат фиксирани на същото място дори ако камерата се движи.

#### 1 Отворете приложението ДР зона и докоснете Драскулка с ДР.

Когато камерата разпознае обекта, на екрана ще се появи зоната за разпознаване.

- 2 Пишете или рисувайте по зоната за разпознаване.
	- Ако преминете към задната камера, можете също да пишете или рисувате извън областта на разпознаване.
	- Ако докоснете  $\odot$  и след това започнете да рисувате, можете да се запишете как рисувате.

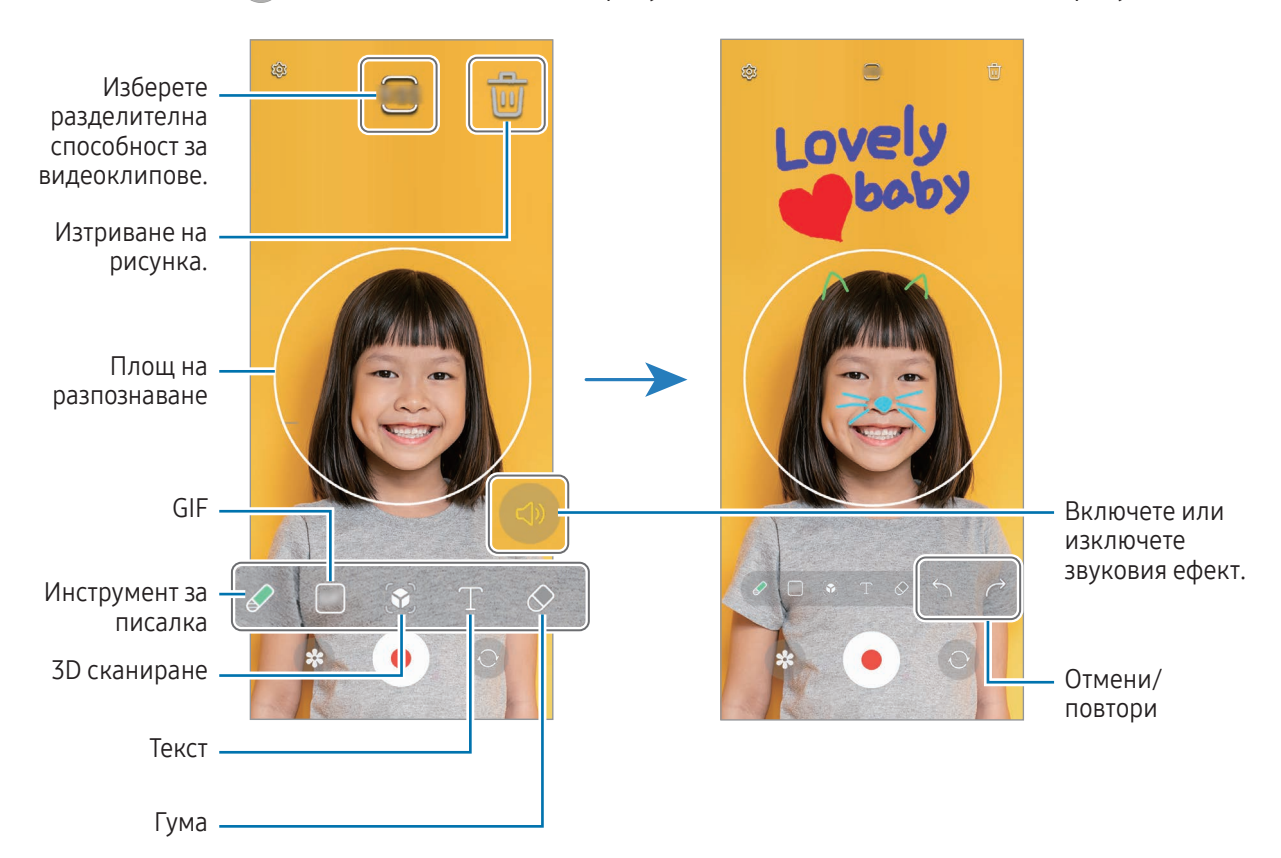

 $3$  Докоснете  $\odot$ , за да запишете клип.

4 Докоснете | , за да спрете записа на видеоклипа. Можете да проверявате и споделяте видеоклипа в Галерия.

Наличните функции на екрана за предварителен преглед могат да се различават в зависимост от ΙK това коя камера се използва.

## **Bixby**

### Увод

 $\not\!\!{E}$ 

Bixby е потребителски интерфейс, който ви помага да използвате устройството по по-удобен начин.

Можете да говорите на Bixby или да въвеждате текст. Bixby ще стартира функцията, която искате, или ще покаже информацията, която търсите. Посетете [www.samsung.](http://www.samsung.com/bixby)com/bixby за повече информация.

Bixby е наличен само на някои езици и може да не е наличен в зависимост от региона.

### Стартиране на Bixby

Натиснете и задръжте страничния бутон, за да стартирате Bixby. Ще се появи началната страница на Bixby. След като изберете езика, който да използвате с Bixby, влезте в акаунта си в Samsung и завършете настройката, като следвате инструкциите на екрана, ще се появи екрана на Bixby.

### Използване на Bixby

Докато натискате и задържате страничния бутон, кажете какво искате на Bixby. Или кажете фразата за събуждане и какво искате.

Например, докато сте натиснали и задържали страничния бутон, кажете "How's the weather today?" (Какво ще е времето днес?) Информацията за времето ще се покаже на екрана.

Ако Bixby ви зададе въпрос по време на разговор, можете да продължите да говорите с Bixby, без да натискате страничния бутон или да докосвате

Ако не можете да намерите иконата на приложението Bixby ( $\bigcirc$ ) на екрана с приложения, отворете Настройки, докоснете Разширени функции → Bixby и след това докоснете превключвателя Показв. на Bixby на екр. за прил., за да го включите.

#### Събуждане на Bixby с гласа си.

Можете да започнете разговор с Bixby, като кажете "Hi, Bixby" или "Bixby". Регистрирайте гласа си, за да може Bixby да отговори на гласа ви.

- 1 Отворете приложението Bixby и докоснете  $\overline{\mathcal{O}}$   $\rightarrow$  Voice wake-up.
- 2 Докоснете превключвателя, за да го включите.
- 3 Изберете фразата за събуждане, която искате, под Wake-up phrase.
- 4 Докоснете превключвателя Respond to my voice, за да го включите.
- 5 Следвайте инструкциите на екрана, за да завършите настройката. Вече можете да кажете фразата за събуждане и да започнете разговор.

#### Комуникиране чрез въвеждане на текст

Ако гласът ви не бъде разпознат заради околен шум или ако сте в ситуация, в която е трудно да говорите, можете да комуникирате с Bixby чрез текст.

Отворете приложението **Bixby**, докоснете **[::::]** и след това напишете какво искате.

По време на комуникацията, Bixby също ще ви отговаря чрез текст, вместо да ви отговаря с глас.

## Bixby Vision

### Увод

**K** 

Bixby Vision е услуга, която осигурява различни функции, базирани на разпознаване на изображения. Можете да използвате Bixby Vision за търсене на информация чрез разпознаване на обекти. Използвайте разнообразието от полезни функции на Bixby Vision.

- Тази функция може да не е достъпна или е възможно да не получите правилни резултати от търсенето в зависимост от размера, формата или разделителната способност на изображението.
	- Samsung не носи отговорност за продуктова информация предоставена от Bixby Vision.

### Стартиране на Bixby Vision

Стартирайте Bixby Vision, като използвате един от тези методи.

- В приложението Камера докоснете ОЩЕ на списъка с режими на заснемане и докоснете BIXBY **VISION**
- В прил. Галерия, изберете изображение и докоснете  $\odot$ .
- В приложението "Интернет на Samsung" докоснете и задръжте изображение и докоснете Търсене с Bixby Vision.
- Ако сте добавили към екрана с приложенията иконата на приложението Bixby Vision, отворете приложението Bixby Vision.

### Използване на Bixby Vision

- 1 Стартиране на Bixby Vision.
- 2 Изберете функция, който искате да използвате.
	- ПРЕВЕЖДАНЕ: Разпознайте текст от документи или изображения и го преведете.
	- ТЕКСТ: Разпознайте текст от документи или изображения и го извлечете.
	- ОТКРИВАНЕ: Търсене онлайн на изображения, подобни на разпознатия обект и свързана информация.
- Наличните функции и резултати от търсенето може да се различават в зависимост от региона или M оператора.

## Множествен прозорец

#### (Използване на няколко приложения наведнъж)

### Увод

K

Работете с две приложения в изглед на разделен екран. Можете също да използвате няколко приложения едновременно в изглед на изскачащи прозорци.

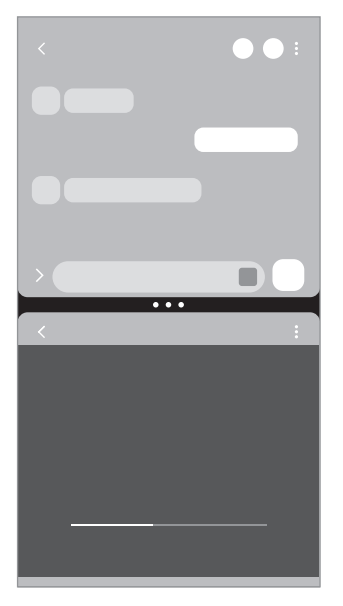

Изглед на разделен екран Изскачащ изглед

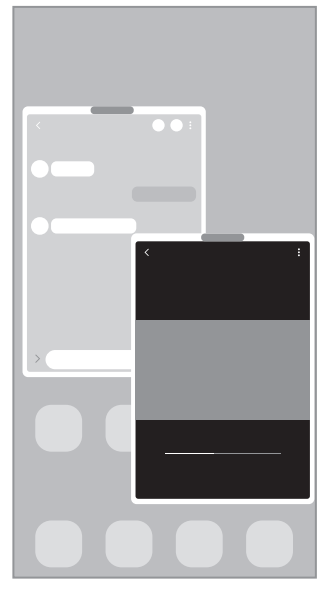

Някои приложения може да не поддържат тази функция.

#### Стартиране на множествен прозорец с плъзгане на екрана

Можете да стартирате множествен прозорец с плъзгане на екрана.

Плъзнете с два пръста отдолу на екрана към средата на екрана. Екранът ще се промени на изгледа на разделен екран.

За да преминете към изскачащ изглед, плъзнете от горния ъгъл към средата на екрана.

За да използвате тази функция, отворете Настройки, докоснете Разширени функции → Много прозорци и след това докоснете превключвателя Плъзгане за разделен екран или Плъзгане за изскачащ изглед, за да го включите.

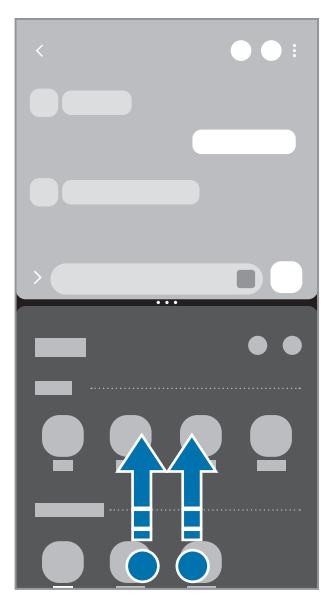

Изглед на разделен екран Изскачащ изглед

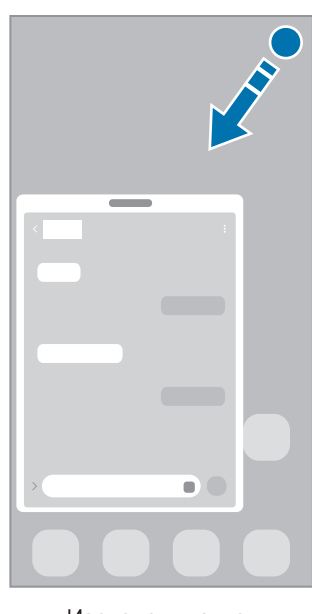

### Отваряне на приложения чрез бутона "Скорошни приложения"

- 1 Докоснете бутона "Скорошни приложения", за да отворите списъка с наскоро използвани приложения.
- 2 Плъзнете наляво или надясно, докоснете иконата на приложение, а после докоснете Отваряне в изглед на разделен екран или Отваряне в изглед на изскачащи прозорци.

### Използване на допълнителни функции

#### Използване на менютата за множествен прозорец

Когато докоснете манипулатора за множествен прозорец, ще се появят наличните менюта.

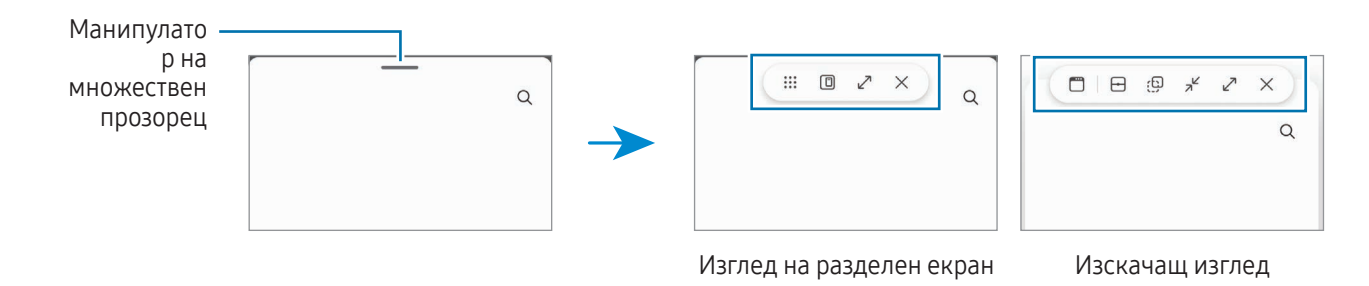

#### Регулиране на големината на прозореца

Плъзнете кръговете между прозорците на приложението, за да регулирате размера на прозорците.

Когато плъзнете кръговете между прозорците на приложенията към края на екрана, прозорецът ще бъде увеличен.

#### Преместване на изскачащи прозорци

За да преместите изскачащ прозорец, докоснете лентата с инструменти за множествен прозорец и го плъзнете на ново място.

#### Запазване на вашето собствено оформление на разделен екран

Можете да добавяте често използвани приложения като двойка приложения, за да ги отваряте заедно в изглед на разделен екран с едно докосване.

- 1 В изглед на разделен екран докоснете кръговете между прозорците на приложенията.
- 2 Докоснете  $\sum$ .
- 3 Изберете местоположение, за да добавите двойката приложения. Приложенията, които използвате в изгледа на разделен екран, ще бъдат записани в местоположението, което сте избрали като двойка приложения.

## "Интернет на Samsung"

Сърфирайте в интернет, за да търсите информация, и отбелязвайте с показалци предпочитаните уеб страници за удобен достъп.

- 1 Отворете приложението "Интернет на Samsung".
- 2 Въведете уеб адреса или ключова дума и докоснете Давай.

За достъп до лентите с инструменти плъзнете леко надолу по екрана.

За да превключвате между разделите, докоснете  $\blacksquare$  или плъзнете наляво или надясно върху полето на адреса.

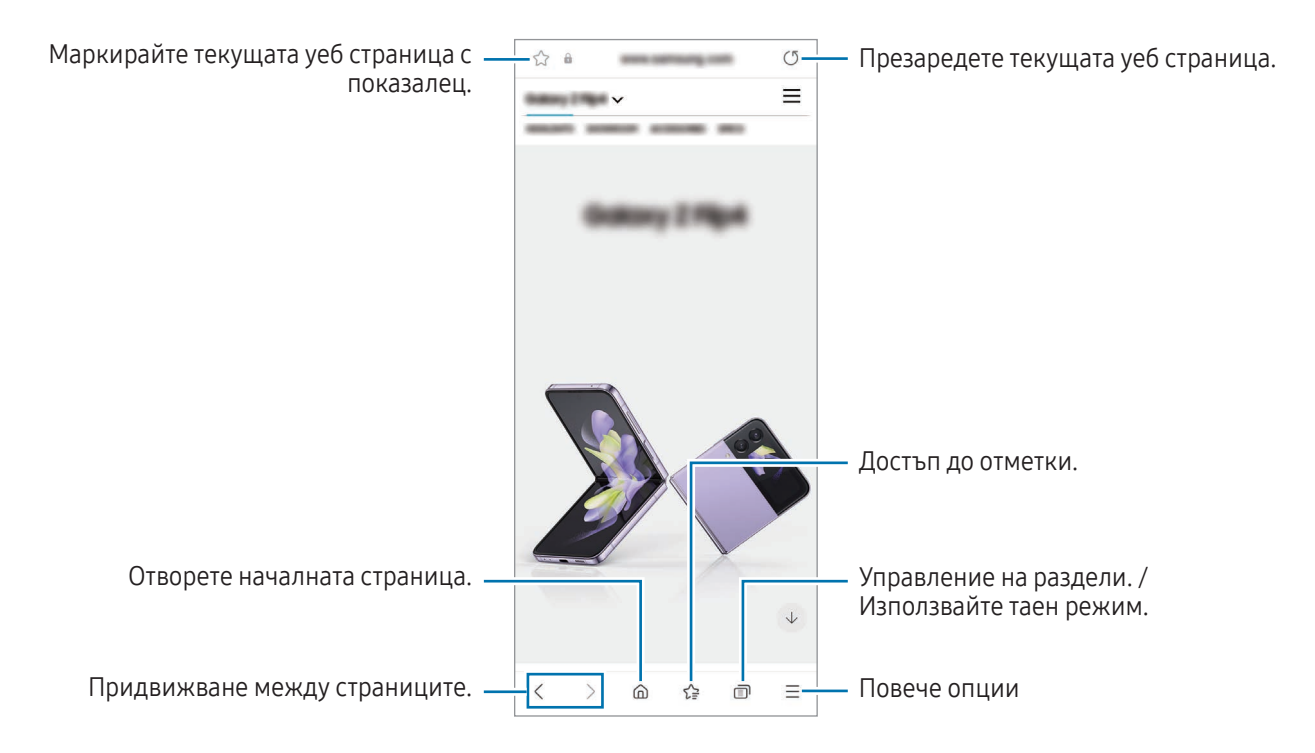

#### Използване на таен режим

Ако зададете парола за таен режим, може да попречите на другите да имат достъп до историята на търсенията ви, историята на сърфирането, отметките и запазените страници.

- 1 Докоснете  $\blacksquare$   $\rightarrow$  Включване на Таен режим.
- 2 Докоснете превключвателя Заключване на Таен режим, за да го включите, докоснете Старт и след това задайте парола за таен режим.

В таен режим устройството ще промени цвета на лентите с инструменти. За да изключите тайния режим, докоснете  $\Box$   $\rightarrow$  Изключване на Таен режим.

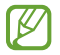

В таен режим не можете да използвате някои функции, като например заснемане на екрана.

## Samsung Health

### Увод

 $\mathbb {V}$ 

Samsung Health ви помага да управлявате здравето и формата си. Задайте фитнес цели, проверете напредъка си и следете цялостното си здраве и форма. Можете също така да сравните вашите записи на брой стъпки с други потребители на Samsung Health и да проверявате съвети за здравословен начин на живот.

Посетете [www.samsung.com/samsung-health](http://www.samsung.com/samsung-health) за повече информация.

### Използване на Samsung Health

Отворете приложението Samsung Health. Когато стартирате това приложение за пръв път или след извършване на нулиране на данните, следвайте инструкциите на екрана, за да извършите настройките.

За да редактирате елементи на началния екран на Samsung Health, докоснете  $\ddot{\bullet} \rightarrow$  Редактиране на началния екран.

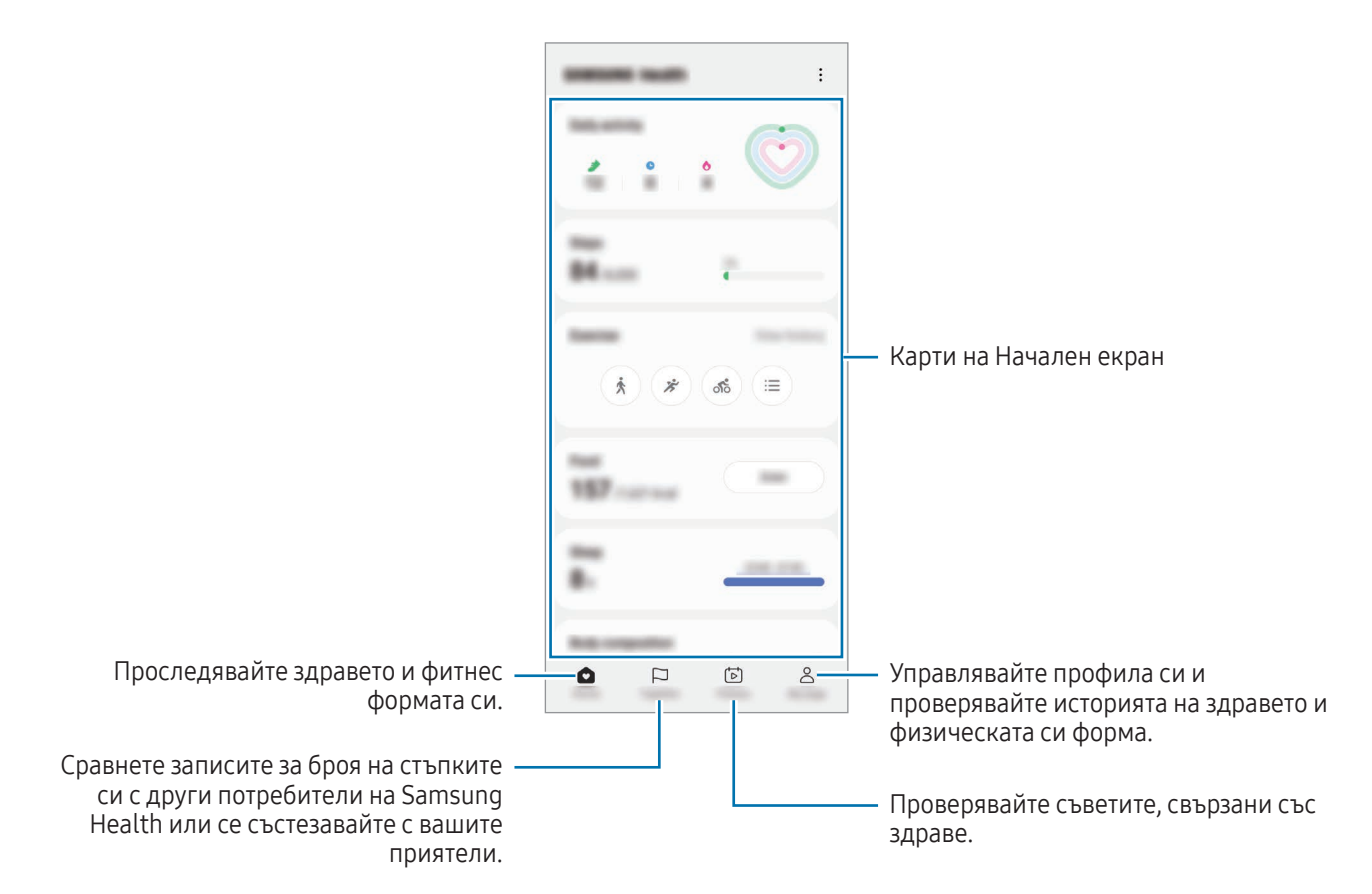

- Някои функции може да не са налични в зависимост от региона.
	- Ако използвате картата на стъпките, докато пътувате с автомобил или влак, вибрациите може да засегнат преброяването на стъпките ви.

## Samsung Notes

Създаване на бележки чрез въвеждане на текст от клавиатурата или чрез писане или рисуване върху екрана. Можете също да вмъквате изображения или записи на глас в бележките си.

#### Създаване на записки

1 Отворете приложението Samsung Notes и докоснете **(3)** и след това създайте бележка. Можете да промените метода на въвеждане, като докоснете  $\mathbb{A}$  или  $\mathbb{B}$ .

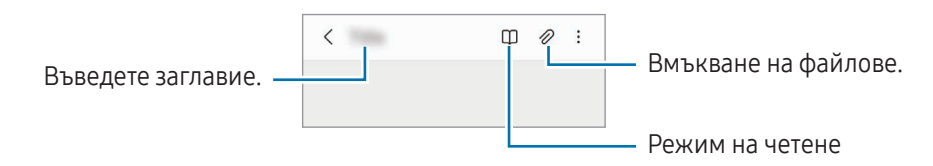

2 Когато сте готови със съставянето на бележката, докоснете Бутона назад, за да запазите. Ако искате да запазите бележката в друг файлов формат, докоснете  $\stackrel{\bullet}{\rightarrow}$  Записване като файл.

#### Изтриване на бележки

Докоснете и задръжте бележката, която искате да изтриете и натиснете Изтрий.

## Samsung Members

**Samsung Members** предлага услуги за поддръжка на клиентите, като диагностика на проблеми с устройството и позволява на потребителите да изпращат въпроси и доклади за грешки. Можете също да споделяте информация с други хора в общността на потребителите на Galaxy или да проверявате последните новини и съвети. Samsung Members може да помогне за разрешаването на всички проблеми, които може да възникнат, докато използвате устройството си.

## Samsung Kids

Можете да ограничите достъпа на децата до определени приложения, да зададете времето им за използване и да конфигурирате настройките, за да осигурите забавна и сигурна среда за децата, когато използват устройството.

Отворете панела за уведомяване, плъзнете надолу и след това докоснете (\*) (Kids). Ако не можете да намерите (C) (Kids) на бързия панел докоснете  $(+)$  и плъзнете бутона, за да го добавите. Когато стартирате Samsung Kids за пръв път или след извършване на нулиране на данните, следвайте инструкциите на екрана, за да завършите настройките.

От екрана Samsung Kids изберете приложението, което искате да използвате.

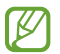

Зададеният от вас метод за заключване или създаденият от вас PIN ще бъде използван при включване на функцията Родителски контрол или при затваряне на Samsung Kids.

#### Използване на функциите за родителски контрол

Можете да конфигурирате настройките на Samsung Kids и да проверявате историята на използване. На екрана Samsung Kids докоснете • → Родителски контрол и въведете своя код за отключване.

#### Затваряне на Samsung Kids

За да затворите Samsung Kids, докоснете бутона за назад или докоснете • → Затваряне на Samsung Kids. а после въведете своя код за отключване.

## Samsung Global Goals

Глобалните цели, които бяха създадени от Общото събрание на Обединените нации през 2015 г., се състоят от цели, които се стремят към създаването на устойчиво общество. Тези цели имат силата да прекратят бедността, да се борят с неравенството и да спрат изменението на климата.

Със Samsung Global Goals научете повече за глобалните цели и се присъединете към движението за по-добро бъдеще.

## Samsung TV Plus

Изберете каналите, както бихте използвали телевизор, и се наслаждавайте на различно видео съдържание безплатно.

Отворете приложението Samsung TV Plus.

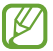

Това приложение може да не е налично в зависимост от оператора или модела.

## Galaxy Shop

Отворете уеб сайта на Samsung и проверете различна информация, свързана с продуктите.

Отворете приложението Galaxy Shop.

Това приложение може да не е налично в зависимост от оператора или модела.

## Galaxy Wearable

С помощта на приложението Galaxy Wearable можете да управлявате носещите ви устройства. Когато свържете телефона си към носещото устройство, можете да персонализирате настройките и приложенията на него.

Отворете приложението Galaxy Wearable.

Докоснете Старт, за да свържете телефона си с носещото устройство. Следвайте инструкциите на екрана, за да приключите настройката. Вижте ръководството на потребителя на носещото устройство за повече информация относно свързването и използването на носещо устройство с вашето устройство.

## Календар

Управлявайте графика си като въвеждате предстоящи събития във вашия план.

#### Създаване на събития

- 1 Отворете приложението Календар и докоснете  $\bigoplus$  или докоснете два пъти върху дата. Ако датата вече има запазени събития или задачи, докоснете датата и докоснете  $\left(\mathbf{+}\right)$ .
- 2 Въведете подробности за събитието и докоснете Запис.

#### Синхронизиране на събития с вашите акаунти

- 1 Отворете Настройки и докоснете Акаунти и архивиране → Управление на акаунти, след което изберете акаунта, който ще се синхронизира.
- 2 Докоснете Синхронизиране на акаунт и докоснете превключвателя Календар, за да го включите.

За да добавите акаунти, с които да синхронизирате, отворете Календар и докоснете  $\equiv \rightarrow$   $\otimes \rightarrow$ Управление календари  $\rightarrow +$ . След това изберете акаунт, с който да синхронизирате, и влезте в него. След добавяне на акаунт до името на акаунта се показва син кръг.

## Reminder

#### (Получаване на уведомления за елементи, които предстоят)

Регистрирайте елементи като напомняния и получавайте известия според зададеното от вас условие.

- За да получавате по-точни уведомления се свържете към Wi-Fi или мобилна мрежа.
	- За да използвате напомняния за местоположение, GPS функцията трябва да е включена. Напомнянията за местоположение може да не са налични в зависимост от модела.

#### Стартиране на Reminder

Отворете приложението Календар и докоснете - > Reminder. Ще се появи екранът Напомняне и иконата на приложението Напомняне ( $\Box$ ) ще бъде добавена към екрана с приложения.

#### Създаване на напомняне

- 1 Отворете приложението Reminder.
- 2 Докоснете  $\left(\widehat{+}\right)$ , въведете подробностите и след това докоснете Запис.

#### Завършване на напомняния

От списъка с напомняния докоснете  $\bigcirc$  или изберете напомняне и докоснете Завърш.

#### Възстановяване на напомняния

Възстановяване на напомняния, които са били изпълнени.

- 1 От списъка с напомняния докоснете  $\equiv \rightarrow 3$ авършено.
- 2 Докоснете $\mathcal{D}$ .
- 3 Изберете напомняне за възстановяване и докоснете Възстан. Напомнянията ще бъдат добавени към списъка с напомняния и ще ви бъде напомнено отново.

#### Изтриване на напомняния

За изтриване на напомняне изберете напомняне и докоснете Изтрив. За изтриване на множество напомняния докоснете и задръжте напомняне, отметнете напомнянията за изтриване и докоснете Изтрив.

## Диктофон

Записване или възпроизвеждане на гласови записи.

- 1 Отворете приложението Диктофон.
- 2 Докоснете , за да стартирате записа. Говорете в микрофона.
	- Докоснете  $\left( \mathbf{0} \right)$ , за да поставите записа на пауза.
	- Докато осъществявате запис на глас, докоснете ПОКАЗАЛЕЦ, за да въведете показалец.
- З Докоснете , за да приключите записа.
- 4 Въведете потребителско име и докоснете Запазване.

#### Промяна на режима на запис

Изберете режим от горната част на екрана за запис на глас.

- Стандартно: Това е нормалният режим на запис.
- Интервю: Устройството записва звук отгоре и отдолу на устройството с голяма сила на звука, като същевременно намалява силата на звука откъм двете страни.
- Реч към текст: Устройството записва гласа ви и едновременно с това го преобразува в текст на екрана. За най-добри резултати дръжте устройството близо до устата си и говорете ясно и високо на тихо място.

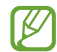

Ако системният език на гласовите бележки не съвпада с говорения от вас език, устройството няма да разпознае гласа ви. В този случай преди да използвате тази функция, докоснете текущия език, за да зададете системния език на гласовите бележки.

#### Възпроизвеждане на избрани записи на глас

Когато преглеждате записи от интервюта, можете да изключите или да включите звука от определени източници в записа.

- 1 Докоснете Списък и изберете запис на глас, осъществен в режим интервю.
- 2 За да заглушите определени източници на звук, докоснете за съответната посока, звукът от която трябва да бъде заглушен.

Иконата ще се промени на извукът ще се изключи.

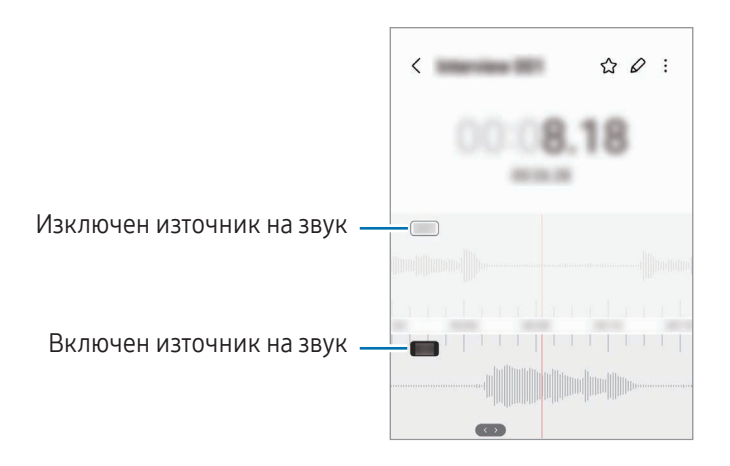

## Моите файлове

### (Проверка и управление на файлове)

Достъпвате и управлявате файлове, записани в устройството си.

Отворете приложението Моите файлове.

За да проверите за ненужни данни и да освободите място за съхранение на устройството, докоснете Анализиране на мястото за съхранение.

За да търсите файлове или папки, докоснете  ${\sf Q}$ .

## Часовник

Задайте аларми, проверете текущото време в различни градове по света, насрочете събитие или задайте определена продължителност.

Отворете приложението Часовник.

## Калкулатор

Извършвайте основни аритметични или научни изчисления.

Отворете приложението Калкулатор.

- $\left(\begin{smallmatrix} \cdot\end{smallmatrix}\right)$ : Проверете историята на изчисленията. За да изчистите историята, докоснете Изтриване хронология. За да затворите панела с историята на изчисленията, докоснете ...
- $\Box$  (""): Използвайте инструмента за преобразуване на единици. Можете да преобразувате различни стойности, като например площ, дължина, или температура, в други единици.
- $\sqrt{\frac{3}{16}}$ : Покажи научния калкулатор.

## Game Launcher

Game Launcher събира игрите, изтеглени от Google Play Магазин и Galaxy Store на едно място.

Отворете приложението Game Launcher и изберете играта, която искате.

Игрите, изтеглени от Google Play Магазин и Galaxy Store, ще бъдат автоматично показани на екрана ۱B на Game Launcher. Ако вашите игри не са там, докоснете Моите игри  $\rightarrow \bullet \rightarrow A$ обавяне на игри.

#### Премахване на игра от Game Launcher

Докоснете Моите игри, докоснете и задръжте дадена игра, след което докоснете Премахване.

#### Промяна на режима на изпълнение

Можете да променяте режима на изпълнение на игри.

Отворете приложението Game Launcher, докоснете Още → Game Booster → Оптимизиране на играта, след което изберете желания режим.

- Ефективност: Набляга върху доброто изпълнение, докато се играят игри. Ако използвате този режим, устройството ви може да загрее заради повишената консумация на батерия.
- Стандартно: Балансира изпълнението и времето за използване на батерията.
- Режим за запазване на батерията: Пести енергията на батерията, докато се играят игри.

Ефикасността на енергията на батерията може да е различна за различните игри.

## Game Booster

### (Конфигуриране на вашата среда за игра)

Можете да играете игри в по-добра среда с Game Booster. Можете да използвате Game Booster, докато играете игри.

За да отворите панела на Game Booster, докато играете игри, докоснете **върху лентата за навигиране.** Ако лентата за навигиране е скрита, изтеглете я нагоре от долната част на екрана, за да се покаже. Ако сте настроили лентата за навигация да използва Жестове за плъзгане, отворете панела с известия и докоснете Докоснете, за да отворите Game Booster.

- $\cdot$   $\circ$  : Заключете сензорния екран, докато се играе на играта. За да отключите сензорния екран, плъзнете иконата за заключване в която и да е посока.
- $\left(\begin{matrix} \Box \ \end{matrix}\right)$ : Скриване на бутоните на лентата за навигация. За да се покажат бутоните, докоснете  $\Box$  върху лентата за навигация.
- : Заснемете екранни снимки.
- $\bullet$ : Запишете своята сесия на игра. За да преустановите записването, докоснете  $\bullet$
- 

- $\bullet$  : Конфигурирайте настройките за Game Booster.
- Режим "Приоритет": Настройте устройството да блокира входящите повиквания и всички известия с изключение на аларми, за да предотврати нарушаването на играта ви.
- Оптимизиране на играта: Променете режима за изпълнение.
- Батерия: Проверете оставащото време за използване на батерията.
- Температура/Памет: Проверете температурата на устройството и състоянието на паметта. Можете също така да настроите устройството автоматично да регулира силата на звука или скоростта на видео кадрите, за да предотврати прегряване на устройството и да спре приложенията да работят във фонов режим, когато няма достатъчно памет.
- Можете да настроите да отворите панела на Game Booster от лентата за навигация, докато M навигационната лента е настроена на Жестове за плъзгане. На панела на Game Booster докоснете  $\odot \rightarrow$  Блокиране по време на игра и докоснете превключвателя Жестове за навигация, за да го включите.
	- Наличните функции могат да се различават в зависимост от играта.
	- Изпълнението на играта може да е ограничено, за да се контролира температурата на устройството, ако се увеличи над определено ниво.

#### Отваряне на приложения в изскачащи прозорци по време на игра

Можете да отворите приложения в изскачащи прозорци, докато играете. Докоснете и изберете приложение от списъка с приложения.

## **SmartThings**

IB

Kонтролирайте и управлявайте смарт уреди и продукти на Интернет на нещата (IoT).

За достъп до повече информация отворете приложението SmartThings и докоснете Меню  $\rightarrow$  Използване.

- 1 Отворете приложението SmartThings.
- 2 Докоснете Устройства  $\rightarrow$  Добавяне на устройство или  $+$ .
- 3 Изберете устройство и се свържете с него като следвате инструкциите на екрана.
	- Методите за свързване може да са различни в зависимост от типа на свързаните устройства или споделеното съдържание.
		- Устройствата, които можете да свържете, може да се различават в зависимост от региона. Наличните функции може да се различават в зависимост от свързаното устройство.
		- Собствените проблеми или дефекти на свързаните устройства не се покриват от гаранцията на Samsung. Когато в свързаните устройства се появят проблеми или дефекти, трябва да се свържете с производителя на устройството.

## Споделяне на съдържание

Споделяйте съдържание, като използвате различни опции за споделяне. Следните действия са пример за споделяне на изображения.

- 1 Отворете Галерия и изберете изображение.
- 2 Докоснете  $\langle \rangle$ и изберете желания от вас метод на споделяне.
- ſØ Може да бъдете таксувани допълнително, когато споделяте файлове чрез мобилната мрежа.

#### Quick Share

Споделяне на съдържание с устройства в близост

Споделяйте съдържание с устройства в близост чрез Wi-Fi Direct или Bluetooth. Можете също да споделяте съдържание с помощта на QR код.

- 1 Отворете Галерия и изберете изображение.
- 2 На другото устройство отворете панела за уведомяване, плъзнете надолу и след това докоснете (Quick Share), за да го включите. Ако не можете да намерите (Quick Share) на бързия панел докоснете  $(+)$  и плъзнете бутона, за да го добавите.
- $3$  Докоснете  $\langle \rangle \rightarrow Q$ uick Share и изберете устройство, към което да се прехвърли изображението. За да споделите връзката с QR код, докоснете ( : и сканирайте QR кода.
- 4 Приемете заявката за прехвърляне на файл на другото устройство.
- Тази функция не поддържа споделяне на видеоклипове с телевизори или поддържани от SmartThings устройства. За да гледате видеоклипове на телевизор, използвайте функцията Smart View.

#### Споделяне с контакти

Можете да споделяте съдържание с хора във вашите контакти.

- 1 Отворете Галерия и изберете изображение.
- 2 Докоснете  $\langle \rangle \rightarrow Q$ uick Share  $\rightarrow \square$ реглед на контакт > и изберете контакт.

#### Частно споделяне

Шифровайте съдържание и го споделяйте с други. Споделеното съдържание не може да бъде запазено, копирано или изпратено повторно от получателя.

- 1 Отворете Галерия и изберете изображение.
- 2 Докоснете  $\leq$   $\rightarrow$  Quick Share  $\rightarrow$   $\rightarrow$  Включване на "Лично споделяне".
- 3 Изберете устройство, на което да прехвърлите изображението, или докоснете Преглед на контакт > и изберете контакт.

Настройка кой може да намери вашия телефон

Задайте кой може да намери и изпрати съдържание към вашия телефон.

- 1 Отворете панела за уведомяване, плъзнете надолу и след това докоснете © (Quick Share).
- 2 Изберете опция.
	- Никой: Не позволявайте на други хора да намират телефона ви.
	- Само контакти: Разрешете само на потребители на Samsung във вашите контакти да споделят с вашия телефон.
	- Всеки наблизо: Позволете на всички устройства наблизо да споделят с вашия телефон.

## Music Share

### Увод

С функцията споделяне на музика можете да споделяте вашия Bluetooth високоговорител, който вече е свързан към вашия телефон, с друг човек. Можете също да слушате една и съща музика на вашите Galaxy Buds и на Galaxy Buds на друг човек.

Тази функция е налична на устройства, които поддържат функцията за Споделяне на музика.

### Споделяне на Bluetooth високоговорител

Можете да слушате музика на вашия телефон и на телефона на ваш приятел чрез вашия Bluetooth високоговорител.

1 Уверете се, че вашият телефон и Bluetooth високоговорител са свързани.

Вижте [Сдвояване с други Bluetooth устройства](#page-107-0) за това как да се свързвате.

- 2 На вашия телефон отворете Настройки, докоснете Връзки → Bluetooth → → Разширени настройки, след което докоснете превключвателя Music Share, за да го включите. Можете да използвате допълнителни функции, като например да зададете с кого да споделяте устройството си, като докоснете Music Share.
- 3 На телефона на вашия приятел изберете вашия високоговорител от списъка с Bluetooth устройства.
- 4 На вашия телефон приемете заявката за свързване.

Вашият високоговорител ще бъде споделен.

Когато възпроизвеждате музика чрез телефона на вашия приятел, музиката, възпроизвеждана чрез вашия телефон, ще бъде поставена на пауза.

### Слушане на музика заедно с Galaxy Buds

Можете да слушате музика на вашия телефон заедно с вашите слушалки и слушалките на вашия приятел. Тази функция се поддържа само от серията Galaxy Buds.

- 1 Уверете се, че всеки телефон и чифт слушалки са свързани. Вижте [Сдвояване с други Bluetooth устройства](#page-107-0) за това как да се свързвате.
- 2 На телефона на вашия приятел отворете Настройки, докоснете Връзки → Bluetooth → → Разширени настройки, след което докоснете превключвателя Music Share, за да го включите. Можете да използвате допълнителни функции, като например да зададете с кого да споделяте устройството си, като докоснете Music Share.
- 3 На вашия телефон отворете панела за известия и докоснете Мултимедиен изход.
- 4 Докоснете Music Share и изберете слушалките на вашия приятел от списъка с открити устройства.
- 5 На телефона на вашия приятел приемете заявката за свързване. Когато пускате музика чрез вашия телефон, можете да я слушате заедно на двата комплекта слушалки.

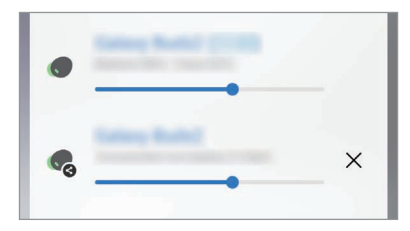

## Smart View

### (Огледално отражение на телевизионния екран)

Гледайте показваното от телефона съдържание на голям екран, като свържете телефона с телевизор или монитор, който поддържа функцията за огледално отражение на екрана.

- 1 Отворете панела за уведомяване, плъзнете надолу и след това докоснете © (Smart View).
- 2 Изберете устройство, което да отразява екрана на вашия телефон.

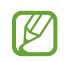

Когато възпроизвеждате видео със Smart View, разделителната способност може да варира в зависимост от модела на телевизора.

ſØ

## Връзка с Windows

### (Използвайте устройството чрез компютърна връзка)

Можете да свържете устройството си с компютър с Windows, за да получите незабавен достъп до данните на вашето устройство, като снимки или съобщения, на компютъра.

Когато идват обаждания или съобщения, можете да ги получавате на компютъра.

- Препоръчително е да използвате най-новата версия на Windows и приложението Връзка с телефон, за да използвате напълно тази функция.
	- За използването на тази функция е необходим акаунт на Microsoft. Когато създавате акаунт в Microsoft, можете да влезете във всички устройства и услуги на Microsoft, като например приложенията на Microsoft Office и Windows 10.

#### Свързване към компютър

- 1 Отворете Настройки и докоснете Свързани устройства → Връзка с Windows.
- 2 Следвайте инструкциите на екрана, за да завършите свързването.

۱B Посетете https://aka.[ms/setupltw](https://aka.ms/setupltw) за подробности.

#### Достъп до данни и известия от вашето устройство на компютъра

Отворете приложението Връзка с телефон на компютъра и изберете категория, която искате.

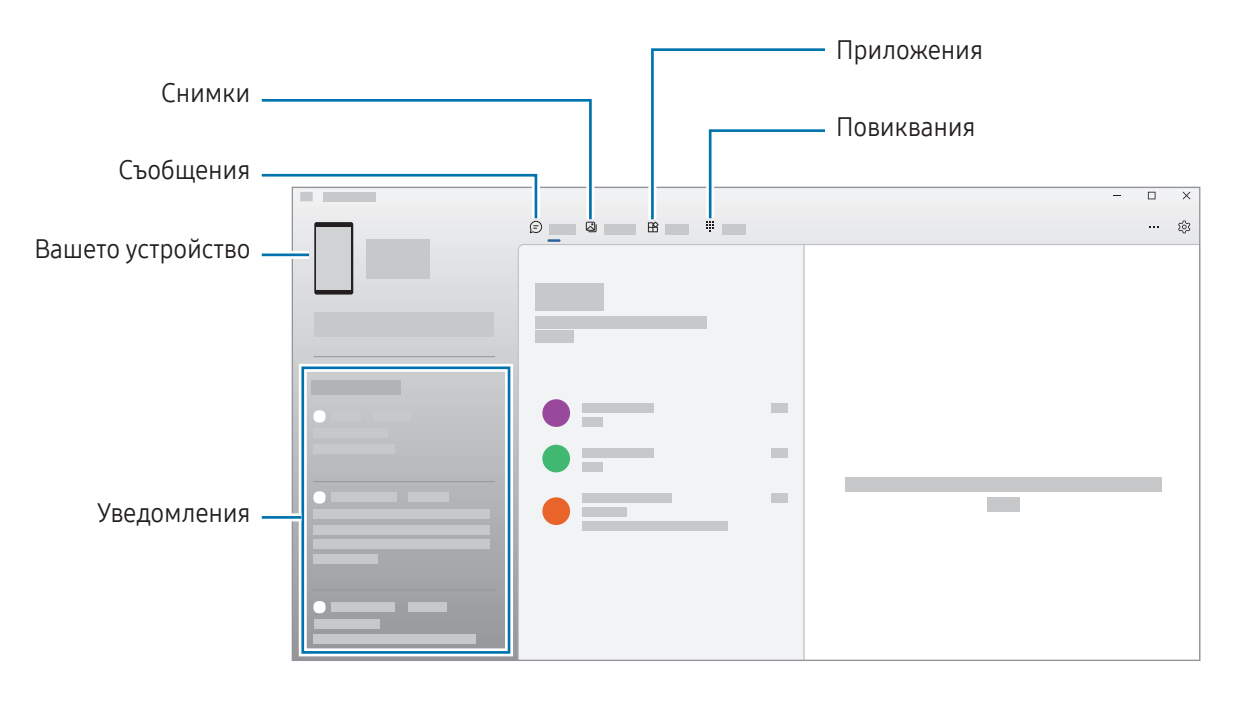

Наличните функции и менюта могат да варират в зависимост от версията на софтуера или модела.

## Google apps

Google осигурява развлекателни, социално-мрежови и бизнес приложения. За достъп до някои приложения може да е необходим Google акаунт.

За да получите повече информация за приложенията, влезте в помощното меню на всяко приложение.

- **Chrome**: Търсете информация и разглеждайте страници.
- Gmail: Изпращайте или получавайте имейли чрез услугата Google Mail.
- Карти: Откривайте вашето местоположение на картата, търсете на картата и получете информация за местоположения за различни места наоколо.
- YT Music: Насладете се на разнообразна музика и видеоклипове, предоставени от YouTube Music. Можете също да си осигурите достъп до музикалните колекции, съхранявани на вашето устройство, и да ги възпроизвеждате.
- Google TV: Покупка или наем на видеоклипове, като филми и телевизионни програми, от Google Play Магазин.
- Диск: Съхранявайте своето съдържание в облака, получавайте достъп до него отвсякъде и го споделяйте с други.
- YouTube: Гледайте или създавайте видеоклипове и ги споделяйте с други.
- Снимки: Търсете, управлявайте и редактирайте всички свои снимки и видеоклипове от различни източници на едно място.
- Google: Търсете елементи в интернет или на вашето устройство.
- Meet: Провеждайте видеоразговори, създавайте или се присъединявайте към видеосрещи.
- Messages: Изпращайте и получавайте съобщения на вашето устройство или компютър и споделяйте различно съдържание, като изображения и видеоклипове.
- ſØ Някои приложения може да не са налични в зависимост от оператора или модела.

# Настройки

## Увод

Персонализирайте настройките на устройството.

На екрана с приложения докоснете Настройки. Или отворете панела за уведомления и докоснете  $\clubsuit$ . За да търсите настройки чрез въвеждане на ключова дума, докоснете  ${\mathbf Q}$ . Можете също да търсите настройки, като изберете етикет под Предложения.

## Samsung account

Влезте в своя Samsung акаунт и го управлявайте. На екрана с настройки докоснете Samsung account.

## Връзки

## Опции

Промяна на настройките за различните връзки, като например функция Wi-Fi и Bluetooth.

На екрана с настройки докоснете Връзки.

- Wi-Fi: Включете Wi-Fi функцията за свързване с Wi-Fi мрежата и достъп до интернет или други мрежови устройства. Вижте [Wi-Fi](#page-105-0) за повече информация.
- Bluetooth: Използвайте Bluetooth, за да обмените данни или медийни файлове с други устройства с Bluetooth. Вижте [Bluetooth](#page-106-0) за повече информация.
- NFC и безконтактни плащания: Четете тагове за комуникация в близко поле (NFC), които съдържат информация относно продукти. Можете да използвате тази функция и за да правите плащания и да купувате билети за транспорт или събития, след като изтеглите необходимите приложения. Вижте [NFC и безконтактни плащания](#page-108-0) за повече информация.

• Самолетен режим: Настройте устройството да изключва всички безжични функции на вашето устройство. Можете да използвате само немрежови услуги.

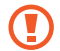

Спазвайте предвидените от авиокомпанията норми и указанията на екипажа на самолета. В случаите, в които е позволено устройството да се използва, винаги го използвайте в режим "полет".

- Диспечер SIM: Активирайте своите SIM или USIM карти и персонализирайте настройките на SIM картата. Вижте [Диспечер SIM](#page-16-0) за повече информация.
- Мобилни мрежи: Конфигурирайте настройките си за мобилни мрежи.
- Ползване на данни: Следете обема на използваните данни и персонализирайте настройките за ограничаване на ползването. Настройте устройството автоматично да деактивира мобилната връзка за данни, когато количеството на използваните от вас мобилни данни достигне зададения лимит.

Можете да включите функцията за запазване на данни, за да предотвратите изпращането или получаването на някои приложения, работещи във фонов режим. Вижте [Записване на данни](#page-109-0) за повече информация.

Можете също да настроите приложенията да използват само Wi-Fi или мобилни данни, или и двете. Вижте [Разрешени мрежи за приложения](#page-109-1) за повече информация.

• Мобилна точка за достъп и тетъринг: Използвайте телефона като мобилна точка за достъп, за да споделяте мобилната мрежова връзка на телефона с други устройства. За повече информация за мобилната точка за достъп вижте [Мобилна точка за достъп](#page-110-0).

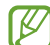

Може да бъдете допълнително таксувани, когато използвате тази функция.

• Още настройки за свързване: Персонализирайте настройките за да контролирате други функции. Вижте [Още настройки за свързване](#page-110-1) за повече информация.

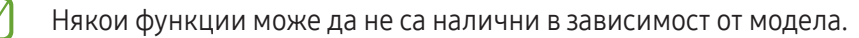

### <span id="page-105-0"></span>Wi-Fi

Включете Wi-Fi функцията, за да се свържете към Wi-Fi мрежа и да получите достъп до интернет или други мрежови устройства.

#### Свързване към Wi-Fi мрежа

- 1 На екрана с настройки докоснете Връзки → Wi-Fi и докоснете превключвателя, за да го включите.
- 2 Изберете мрежа от списъка с Wi-Fi мрежи. Мрежите с икона за заключване изискват парола.
- След като устройството се свърже с Wi-Fi мрежа, то ще се свързва отново с тази мрежа всеки път, ſB когато тя е налична, без да е необходима парола. За да предотвратите автоматично свързване на устройството с мрежата, докоснете  $\ddot{\otimes}$  до мрежата и докоснете превключвателя Авто повторно свързване, за да го изключите.
	- Ако не можете да се свържете правилно с Wi-Fi мрежа, рестартирайте Wi-Fi функцията на вашето устройство или безжичния маршрутизатор.

#### Проверка на информацията за качеството на Wi-Fi мрежата

Проверете информацията за качеството на Wi-Fi мрежата като скоростта и стабилността.

На екрана с настройки докоснете Връзки → Wi-Fi и докоснете превключвателя, за да го включите. Информацията за качеството на мрежата ще се появи под Wi-Fi мрежите. Ако не се появи, докоснете • → Intelligent Wi-Fi и докоснете превключвателя Пок. на инф. за кач. на мрежата, за да го включите.

В зависимост от Wi-Fi мрежата информацията за качеството може да не се появи.

#### Споделяне на Wi-Fi мрежови пароли

Ако отправите заявка до човек, който е свързан към защитена Wi-Fi мрежа, да сподели паролата си, можете да се свържете с мрежата, без да въвеждате паролата. Тази функция е налична между устройствата, които са свързани помежду си, и екранът на другото устройство трябва да бъде включен.

- 1 На екрана с настройки докоснете Връзки → Wi-Fi и докоснете превключвателя, за да го включите.
- 2 Изберете мрежа от списъка с Wi-Fi мрежи.
- 3 Докоснете Искане на парола.
- 4 Приемете заявката за споделяне на другото устройство. Wi-Fi паролата е въведена на вашето устройство и то е свързано към мрежата.

### Wi-Fi Direct

Wi-Fi Direct свързва устройства директно чрез Wi-Fi мрежа, без да е нужна точка за достъп.

- 1 На екрана с настройки докоснете Връзки → Wi-Fi и докоснете превключвателя, за да го включите.
- 2 Докоснете  $\stackrel{\bullet}{\bullet} \rightarrow$  Wi-Fi Direct.

Изброяват се откритите устройства.

Ако устройството, с което искате да се сдвоите, не е в списъка, поискайте това устройство да включи функцията си Wi-Fi Direct.

3 Изберете устройство, с което да се свържете. Устройствата ще се свържат, когато другото устройство приеме заявката за Wi-Fi Direct връзка. За да прекратите връзката на устройството, изберете устройството, за да прекратите връзката със списъка.

### <span id="page-106-0"></span>Bluetooth

Използвайте Bluetooth, за да обмените данни или медийни файлове с други устройства с Bluetooth.

#### Предпазни мерки при използването на Bluetooth

- Samsung не носи отговорност за загуби, прекъсвания или неоторизирано използване на данни, изпратени или получени чрез Bluetooth.
- Трябва винаги да сте сигурни, че споделяте и изпращате данни с устройства, на които вярвате и които са подходящо защитени. В случай, че между устройствата има препятствия, оперативното разстояние може да бъде намалено.
- Някои устройства, особено онези, които не са тествани и одобрени от Bluetooth SIG, може да се окажат несъвместими с вашето.
- Не използвайте Bluetooth функцията за нелегални цели (например, пиратски копия на файлове или нелегално подслушване на комуникация с търговски цели). Samsung не носи отговорност за последствията от незаконното използване на Bluetooth функцията.

#### <span id="page-107-0"></span>Сдвояване с други Bluetooth устройства

- 1 На екрана с настройки докоснете Връзки → Bluetooth и докоснете превключвателя, за да го включите. Откритите устройства ще бъдат изброени.
- 2 Изберете устройство, с което да се сдвоите. Ако устройството, с което искате да се сдвоите, не е в списъка, настройте устройството да влезе в режим на сдвояване чрез Bluetooth. Вижте ръководствата на потребителя на другите устройства.
- ſØ Вашият телефон е видим за други устройства, докато екранът с настройки на Bluetooth е отворен.
- 3 Приемете заявката за упълномощаване на Bluetooth връзката на вашия телефон, за да потвърдите. Устройствата ще се свържат когато другото устройство приеме заявката за Bluetooth връзка. За да раздвоите устройствата, докоснете  $\ddot{\otimes}$  до името на устройството, за да отмените и докоснете Отделяне.

#### Изпращане и получаване на данни

Много приложения поддържат прехвърляне на данни чрез Bluetooth. Можете да споделяте данни, като записи или медийни файлове, с други Bluetooth устройства. Следните действия са пример за изпращане на изображение към друго устройство.

- 1 Отворете Галерия и изберете изображение.
- 2 Докоснете  $\leq$  > Bluetooth и изберете устройство, към което да се прехвърли изображението. Ако устройството, с което искате да се сдвоите, не е в списъка, поискайте това устройство да включи опцията си за видимост.
- 3 Приемете заявката за упълномощаване на Bluetooth на другото устройство.
## NFC и безконтактни плащания

Може да ползвате телефона си, за да четете тагове за комуникация в близко поле (NFC), които съдържат информация относно продукти. Можете да използвате тази функция и за да правите плащания и да купувате билети за транспорт или събития, след като изтеглите необходимите приложения.

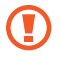

Устройството съдържа вградена NFC антена. Внимавайте при работа с устройството, за да избегнете повреждане на NFC антената.

### Прочитане на информация от NFC тагове

Използвайте функцията NFC, за да прочетете продуктова информация от NFC тагове.

- 1 На екрана с настройки докоснете Връзки и след това докоснете превключвателя NFC и безконтактни плащания, за да ги включите.
- 2 Задръжте долната част на гърба на устройството в близост до NFC етикет. Информацията от тага се появява на дисплея ви.

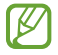

Уверете се че екранът на устройството е включен и не е заключен. В противен случай устройството няма да чете NFC тагове или да получава данни.

### Плащане с функцията NFC

Преди да можете да използвате NFC функцията, за да правите плащания, трябва да се регистрирате за мобилната услуга за плащане. За да се регистрирате или да получите повече информация за услугата, свържете се с мобилния си оператор.

- 1 На екрана с настройки докоснете Връзки и след това докоснете превключвателя NFC и безконтактни плащания, за да ги включите.
- 2 Докоснете долната част на гърба на устройството на NFC четеца на карти.

За да зададете приложението за плащане по подразбиране, отворете екрана с настройки и докоснете Връзки → NFC и безконтактни плащания → Безконтактни плащания → Плащане, и след това изберете приложение.

- Списъкът с услуги за плащане може да не включва всички налични приложения за плащане. ſØ
	- Ако актуализирате приложението за плащане или инсталирате ново, платежните услуги, които сте използвали преди, може да не работят правилно. Ако случаят е такъв, в екрана с настройки докоснете Връзки  $\rightarrow$  NFC и безконтактни плащания  $\rightarrow$  Безконтактни плащания  $\rightarrow$  Плащане или Други и след това изберете друго приложение вместо актуализираното или новоинсталираното приложение. Или премахнете избора на избраното приложение.

## Записване на данни

Намалете използването на данни, като попречите на изпълняващи се във фонов режим приложения да изпращат или получават данни.

На екрана с настройки докоснете Връзки → Ползване на данни → Записване на данни и докоснете превключвателя, за да го включите.

Когато защитната функция за данни се включи, иконата  $\mathcal{A}_1$  ще се покаже на лентата за състоянието.

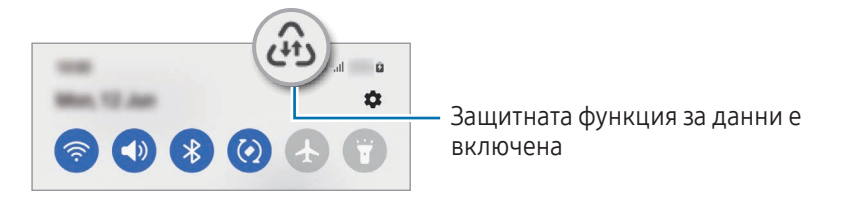

За да изберете приложения, които да използват данни без ограничение, докоснете Сразр. изп. на данни при вкл. "Зап. данни" и изберете приложенията.

## Разрешени мрежи за приложения

Настройте приложенията да използват само Wi-Fi или мобилни данни, или и двете.

Например можете да настроите устройството да използва само мобилни данни за приложения, които искате да останат защитени или за стриймващи приложения, които могат да бъдат прекъснати. Дори да не изключите Wi-Fi функцията, приложенията ще се отворят, използвайки мобилните данни.

На екрана с настройки докоснете Връзки → Ползване на данни → Разрешени мрежи за приложения. Докоснете приложение, което искате, от списъка с приложения и изберете мрежова опция.

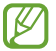

M

Може да бъдете допълнително таксувани, когато използвате тази функция.

IB

## Мобилна точка за достъп

Използвайте телефона си като мобилна точка за достъп, за да споделяте мобилната мрежова връзка на телефона с други устройства.

- 1 На екрана с настройки докоснете Връзки → Мобилна точка за достъп и тетъринг → Мобилна точка за достъп.
- 2 Докоснете превключвателя, за да го включите. Можете да промените името на мрежата, паролата и др. На лентата за състоянието се появява иконата ...
- 3 На екрана на другото устройство потърсете и изберете вашия телефон от списъка с Wi-Fi мрежи. Или докоснете QR код на мобилната точка за достъп и сканирайте QR кода с другото устройство.
	- Ако мобилната точка за достъп не е намерена, на вашия телефон задайте Лента на 2,4 GHz, докоснете Допълнителни, след което докоснете превключвателя Скрита мрежа, за я изключите.
		- Ако включите функцията Авто точка за достъп, можете да споделяте мобилната си връзка с данни на вашия телефон с други устройства, влезли със Samsung акаунт.

## Още настройки за свързване

Персонализирайте настройките за да контролирате други функции на свързване.

На екрана с настройки докоснете Връзки → Още настройки за свързване.

- Сканиране на устройства наблизо: Настройте телефона да сканира за устройства наблизо, с които да се свърже.
- Отпечатване: Конфигурирайте настройките за добавки за разпечатване, инсталирани на устройството. Можете да търсите налични принтери или да добавите такъв ръчно, за да разпечатате файлове. Вижте [Отпечатване](#page-111-0) за повече информация.
- VPN: Задайте виртуални мрежи (VPN) на вашето устройство, за да се свържете с частната мрежа на училище или фирма.
- Личен DNS: Настройте устройството да използва частния DNS с повишена сигурност.
- Ethernet: Когато включвате адаптер за Ethernet, можете да използвате кабелна мрежа и да конфигурирате настройките на мрежата.

### <span id="page-111-0"></span>Отпечатване

Конфигурирайте настройките за добавки за разпечатване, инсталирани на устройството. Можете да свържете устройството с принтер чрез Wi-Fi или Wi-Fi Direct и да отпечатате изображения или документи.

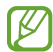

ſØ

Някои принтери може да не са съвместими с устройството.

Добавяне на добавки за принтер

Добавете добавки за принтерите, с които желаете да свържете устройството.

- 1 На екрана с настройки докоснете Връзки → Още настройки за свързване → Отпечатване → Изтегляне на добавка.
- 2 Изберете добавка за принтер и я инсталирайте.
- 3 Изберете инсталираната добавка за принтер. Устройството автоматично ще търси принтери, свързани към една и съща Wi-Fi мрежа с устройството.
- 4 Изберете принтер за добавяне.

 $\not\!\!{E}$ За да добавите принтери ръчно, докоснете • Добавяне на принтер.

#### Отпечатване на съдържание

Докато осъществявате достъп до съдържание като изображения или документи, отворете списъка с опции, докоснете Отпечатване  $\rightarrow \blacktriangledown \rightarrow$  Всички принтери... и изберете принтер.

Методи за печат могат да бъдат различни в зависимост от типа на съдържанието.

# Свързани устройства

Променете настройките за свързване на устройството.

На екрана с настройки докоснете Свързани устройства.

- Quick Share: Променете настройките на бързо споделяне. Вижте [Quick Share](#page-97-0) за повече информация.
- Автоматично превключване към Buds: Настройте Galaxy Buds да превключват от друго устройство към вашия телефон, когато провеждате или отговаряте на повикване, възпроизвеждате медия и др. Можете да използвате тази функция само когато сте влезли в същия Samsung акаунт на другото устройство и носите Galaxy Buds.
- Повиквания и текст на други устройства: Свържете таблета и телефона си, за да използвате функциите за обаждане и изпращане на съобщения на таблета с номера от телефона ви. Трябва да се регистрирате и да влезете в същия Samsung акаунт в таблета и телефона. Някои функции за обаждания и съобщения може да не са налични.
- Продължаване на приложенията на други устройства: Използвайте приложенията на вашия телефон на други устройства, влезли с вашия Samsung акаунт.
- Връзка с Windows: Незабавен достъп до данните, съхранени в устройството на вашия компютър. Вижте [Връзка с Windows](#page-101-0) за повече информация.
- Множествен контрол: Използвайте мишка и клавиатура, свързани към компютър Samsung, който поддържа тази функция на телефона ви.
- Smart View: Прегледайте показваното от телефона съдържание на голям екран, като свържете телефона с телевизор или монитор, който поддържа функцията за огледално отражение на екрана. Вижте [Smart View](#page-100-0) за повече информация.
- Galaxy Wearable: Когато свържете своя телефон към носещото устройство, можете да персонализирате настройките и приложенията на носещото устройство. Вижте [Galaxy Wearable](#page-89-0) за повече информация.
- SmartThings: Контролирайте и управлявайте смарт уреди и продукти на Интернет на нещата (IoT). Вижте [SmartThings](#page-97-1) за повече информация.
- Android Auto: Свържете устройството си с автомобил и контролирайте някои от характеристиките на устройството на дисплея на автомобила.

# Режими и рутини

## Увод

Изберете режим въз основа на текущата си дейност или местоположение или добавете повтарящи се модели на използване като рутини и използвайте устройството си по-удобно.

На екрана с настройки докоснете Режими и рутини.

## Използване на режими

### Добавяне на режими

- 1 На екрана с настройки докоснете Режими и рутини → Режими.
- 2 Изберете желания режим или докоснете Добавяне на режим, за да добавите свои собствени режими.

#### Работни режими

Режимите ще се включат автоматично, когато бъдат засечени условията им. Можете също така да ги стартирате ръчно, като докоснете бутона, когато пожелаете.

За да стартирате режимите ръчно, изберете желания режим и докоснете Включване.

За да изключите работещ режим, докоснете режима и докоснете Изключване.

## Използване на рутините

### Добавяне на рутини

- 1 На екрана с настройки докоснете Режими и рутини → Рутини.
- 2 Докоснете  $\oslash$  и изберете желаната рутина или докоснете  $+$ , за да добавите свои собствени рутини. Ако желаете да зададете работното условие на рутината да е ръчно, докоснете Ръчно стартиране. Тази опция ще се появи само когато няма зададени работни условия. Когато се появи изскачащ прозорец, докоснете Добавяне. Можете да добавите рутината към началния екран като уиджет и да получите директно достъп до нея.

### Стартиране на рутини

Авто рутините ще се включат автоматично, когато бъдат засечени условията им. Рутини, за които сте задали условието за изпълнение на Ръчно стартиране, можете да пуснете ръчно, като докоснете бутона, когато поискате.

За ръчно стартиране на рутинни процедури докоснете ( $\blacktriangleright$ ) до рутината, която искате да стартирате. Или докоснете притурката за рутината на началния екран.

За да спрете изпълняваните рутини, докоснете рутината в Работи и докоснете Спиране.

# Звуци и вибрация

## Опции

Променете на настройките за различните звуци на устройството.

На екрана с настройки докоснете Звуци и вибрация.

- Звук / Вибрация / Заглуш.: Задайте устройството да използва звуков режим, режим на вибрации или безшумен режим.
- Вибриране при звънене: Настройте устройството да вибрира и възпроизвежда тон на звънене при входящи повиквания.
- Временно заглушаване: Настройте устройството да използва безшумен режим за определен период.
- Тон на звънене: Променете тона на звънене.
- Звук за уведомяване: Променете звука за известяване.
- Системен звук: Променете звука, който да използвате за определени действия, като например зареждане на устройството.
- Сила звук: Настройте силата на звука на устройството.
- Вибрация при повикване: Променете настройките на вибрация при повикване.
- Вибриране за уведомления: Променете настройките на вибрация при известие.
- Системна вибрация: Настройте устройството да вибрира при действия, като например управление на сензорния екран.
- Сила на вибриране: Регулирайте силата на вибриране за уведомление.
- Ефекти и качество на звук: Задайте качеството на звука и ефектите на устройството. Вижте [Ефекти и](#page-115-0)  [качество на звук](#page-115-0) за повече информация.

Отделен звук на приложение: Настройте устройството да възпроизвежда медиен звук от конкретно приложение отделно на другото аудио устройство. Вижте [Отделен звук на приложение](#page-115-1) за повече информация.

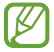

Някои функции може да не са налични в зависимост от модела.

## <span id="page-115-0"></span>Ефекти и качество на звук

Задайте качеството на звука и ефектите на устройството.

На екрана с настройки докоснете Звуци и вибрация → Ефекти и качество на звук.

- Dolby Atmos: Изберете режим съраунд звук, оптимизиран за различни типове аудио, например за филми, музика и глас. С Dolby Atmos вие можете да изживеете движещите се звуци от аудиопотоците, които се носят навсякъде около вас.
- Dolby Atmos за игри: Изживейте Dolby Atmos звук, оптимизиран за игри, докато играете игри.
- Еквалайзер: Изберете опция за конкретен музикален жанр и се насладете на оптимизиран звук.
- **UHQ подобрител**: Увеличете звуковата резолюция на музика и видео, когато използвате слушалки с кабел.
- **Adapt Sound**: Задайте най-добрия звук за вас.
- В зависимост от модела трябва да свържете слушалка, за да използвате някои функции.

## <span id="page-115-1"></span>Отделен звук на приложение

Настройте устройството да възпроизвежда мултимедиен звук от конкретно приложение на свързания Bluetooth високоговорител или слушалки.

Например, можете да слушате приложението за Навигация през високоговорителя на устройството си, докато слушате възпроизвеждане от приложението Музика през Bluetooth високоговорителя на автомобила.

- 1 На екрана с настройки докоснете Звуци и вибрация → Отделен звук на приложение и докоснете превключвателя, за да го включите.
- 2 Изберете приложение, което да възпроизвежда мултимедийни звуци отделно, и докоснете Бутон назад.
- 3 Изберете устройство за възпроизвеждане на мултимедийния звук на избраното приложение.

# Известия

Променете настройките за известяване.

На екрана с настройки докоснете Известия.

- Уведомления на приложения: Изберете приложенията, от които искате да получавате известия.
- Уведомления на заключения екран: Задайте как да се показват известията на заключен екран.
- Стил на изскачащи уведомления: Изберете стил на изскачане на известие и променете настройките.
- Не безпокойте: Настройте устройството да заглушава всички звуци от известия, освен от позволените изключения.
- Разширени настройки: Конфигурирайте разширени настройки за известяване.

# Дисплей

# Опции

Променете настройките на дисплея и началния екран.

На екрана с настройки докоснете Дисплей.

- Светъл/Тъмен: Включете или изключете тъмния режим.
- Настройки за Тъмен режим: Намалете напрежението в очите, като приложите тъмната тема, когато използвате устройството през нощта или на тъмно място. Можете също да зададете график за прилагане на тъмен режим.

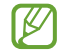

Тъмната тема може да не е приложима в някои приложения.

- Яркост: Регулирайте яркостта на дисплея.
- Адаптивна яркост: Настройка на устройството да проследява вашите настройки за яркост и да ги прилага автоматично при подобни условия на осветеност.
- Допълнителна яркост: Задайте дисплея да бъде по-ярък от максималната яркост. Тази функция е налична, когато изключите функцията Адаптивна яркост.
- Плавност на движението: Променете скоростта на опресняване на екрана. Когато е зададена висока скорост на опресняване, екранът ще се превърта по-плавно. Вижте [Плавност на движението](#page-118-0) за повече информация.
- Щит за комфорт на очите: Намаляване на напрежението в очите, чрез ограничаване на количеството синя светлина, излъчвана от екрана. Можете също да зададете график за прилагане на тази функция.
- Режим на екрана: Променете режима на екрана, за да регулирате цвета и контраста на дисплея. Вижте [Промяна на режима на екрана или настройване на цвета на дисплея](#page-118-1) за повече информация.
- Размер и стил на шрифта: Променете размера и стила на шрифта.
- Мащабиране на екрана: Направете елементите на екрана по-големи или по-малки.
- Приложения на цял екран: Изберете приложения, които да използвате с екранно съотношение цял екран.
- Отрязък на камерата: Задайте устройството да скрие предната камера от екрана.
- Време на изчакване на екрана: Настройте продължителността от време, преди да се изключи подсветката на дисплея на устройството.
- Лесен режим: Превключване към лесен режим за показване на по-големи икони и по-просто оформление на началния екран.
- **Крайни панели**: Променете настройките за извит панел.
- Лента за навигация: Променете настройките за лентата за навигиране. Вижте Лента за навигация [\(програмируеми бутони\)](#page-26-0) за повече информация.
- Защита срещу случайно докосване: Настройте устройството да предотвратява включване на екрана, при засичане на докосване, когато е на тъмно място, като джоб или чанта.
- Чувствителност на допир: Увеличете чувствителността на допир на екрана за ползване с протектори за екрана.
- Показване информ. за зареждане: Настройте устройството да показва информация за зареждането, като останалия процент на батерията, когато екранът е изключен.
- Скрийнсейвър: Настройте устройството да стартира скрийнсейвър, когато се зарежда.
- W Някои функции може да не са налични в зависимост от модела.

## <span id="page-118-0"></span>Плавност на движението

Скоростта на опресняване е броя пъти, в които екранът се опреснява всяка секунда. Използвайте висока скорост на опресняване, за да предотвратите трептенето на екрана при превключване между екрани. Екранът ще се превърта по-плавно. Когато изберете стандартна честота на опресняване, можете да използвате батерията по-дълго.

- 1 На екрана с настройки, докоснете **Дисплей → Плавност на движението**.
- 2 Изберете честота на опресняване.
	- Адаптивно: Работите с по-плавни анимации и превъртане, като автоматично коригирате честотата на обновяване на екрана до по-висока стойност.
	- Стандартна: Използвайте стандартна честота на опресняване в нормални ситуации, за да спестите енергията на батерията.

## <span id="page-118-1"></span>Промяна на режима на екрана или настройване на цвета на дисплея

Променете режима на екрана или настройте цвета на дисплея според предпочитанията си.

#### Промяна на режима на екрана

На екрана с настройки, докоснете Дисплей → Режим на екрана и изберете режима, който искате.

- Жив: Така се оптимизира диапазона на цветовете, наситеността и остротата на дисплея. Можете също така да регулирате цветовия баланс на дисплея по цветови стойности.
- Естествен: Така се настройва екрана до естествени тонове.
	- Можете да регулирате цвета на дисплея само в Жив режим.
		- Жив режим може да не е съвместим с приложения на трети страни.

#### Оптимизиране на баланса на цветовете на цял екран

Оптимизирайте цвета на дисплея, като настроите цветната тоналност според вашите предпочитания.

На екрана с настройки докоснете **Дисплей → Режим на екрана → Жив** и настройте лентата за регулиране на цвета под Баланс на бялото.

Когато плъзгате лентата за настройка на цветовете към Хладно, синият тон на цвета ще се увеличи. Когато плъзгате лентата към Топло, червеният тон на цвета ще се увеличи.

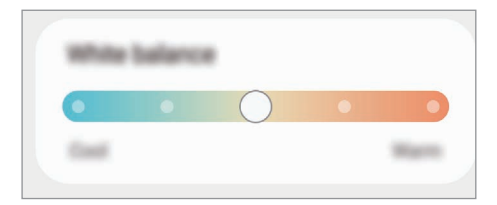

#### Регулиране на тона на екрана по цветова стойност

Увеличете или намалете определени цветови тонове, като настроите стойностите за Червено, Зелено или Синьо по отделно.

- 1 На екрана с настройки докоснете Дисплей → Режим на екрана → Жив.
- 2 Докоснете Разширени настройки.
- 3 Настройте цветовете R (червен), G (зелен) или B (син) върху лентата за цвета според вашите предпочитания.

Тона на екрана ще бъде настроен.

# Тапет и стил

Променете настройките на тапета за началния и заключения екран.

На екрана с настройки докоснете Тапет и стил.

# Теми

Приложете различни теми, за да промените визуалните елементи на началния екран, заключения екран и иконите.

На екрана с настройки докоснете Теми.

# Начален екран

Конфигурирайте настройките за началния екран, като например оформлението на екрана.

На екрана с настройки докоснете Начален екран.

# Заключен екран

## Опции

W

Промяна на настройките за заключения екран.

На екрана с настройки докоснете Заключен екран.

- Тип заключен екран: Променете метода на заключване на екрана.
- Smart Lock: Настройте устройството да се отключва, когато засече надеждни локации или устройства. Вижте [Smart Lock](#page-121-0) за повече информация.
- Настройки за защитено заключв.: Променете настройките на заключения режим за избрания метод на заключване.
- Заключен екран: Променете настройките на елементите, показвани на заключения екран, и на тапета за заключения екран.
- Уиджети: Променете настройките на елементите, които се показват, когато докоснете часовника на заключения екран.
- Докоснете и задръжте за редакт.: Настройте устройството да показва опциите за редактиране, когато докоснете и задържите заключения екран.
- Always On Display: Настройте устройството да показва информация, докато екранът е изключен. Вижте [Always On Display](#page-121-1) за повече информация.
- Часовник за роуминг: Променете часовника, който да показва както местната, така и домашната времеви зони на заключен екран при роуминг.
- **За заключения екран**: Проверете версията на заключения екран и правната информация.
	- Някои функции може да не са налични в зависимост от оператора или модела.
		- Наличните опции може да се различават в зависимост от избрания метод на заключване на екрана.

# <span id="page-121-0"></span>Smart Lock

Можете да настроите устройството да се отключва и да остане отключено, когато засече надеждни локации или устройства.

Например ако сте задали дома си като надеждна локация, когато се приберете вкъщи, устройството ще засече локацията и ще се отключи автоматично.

На екрана с настройки докоснете Заключен екран → Smart Lock и следвайте инструкциите на екрана за да завършите настройката.

- Тази функция също така ще може да се използва и след като настроите метод за заключване на екрана.
	- Ако не използвате устройството си в продължение на четири часа или когато го включите, ще трябва да отключите екрана чрез шаблона, PIN кода или паролата, които сте задали.

# <span id="page-121-1"></span>Always On Display

#### (Показва информация, когато екрана е изключен)

Можете да проверите информация като часовника или календара или да контролирате възпроизвеждането на музика на екрана, когато той е изключен.

Можете да проверявате уведомления, като нови съобщения или пропуснати обаждания.

Винаги на дисплея е настроен да се показва само когато докоснете екрана. За да промените настройките, за да се показват непрекъснато, по време на зададено време, или когато получавате известия, на екрана Настройки, докоснете Заключен екран → Always On Display и след това изберете режим, който искате.

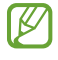

۱B

Яркостта на "Винаги на дисплея" може да се променя автоматично в зависимост от осветеността на околната среда.

### Отваряне на известия на "Винаги на дисплея"

Когато получите съобщение, пропуснати повиквания или уведомления за приложения, на "Винаги на дисплея" ще се появят индикаторни икони. Докоснете два пъти индикаторната икона, за да проверите известието.

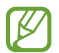

Ако екранът е заключен, трябва да го отключите, за да проверите уведомленията.

### Изключване на функцията "Винаги на дисплея"

Отворете панела за уведомления, плъзнете надолу, след което докоснете <sup>1</sup> (Always On Display), за да го изключите. Ако не можете да намерите  $\mathbf \Theta$  (Always On Display) на бързия панел докоснете  $\mathbf +$ ) и плъзнете бутона, за да го добавите.

Или на екрана Настройки докоснете Заключен екран, след което докоснете превключвателя Always On Display, за да го изключите.

# Екран на калъфа

Промяна на настройките за външния екран.

На екрана с настройки докоснете Екран на калъфа.

За да промените тапета, докоснете изображението на тапета, плъзнете нагоре или надолу списъка с тапети и изберете този, който искате да използвате. За да промените и управлявате тапетите си, докоснете Управление.

- Добавяне на нов: Добавяте нови тапети.
- Уиджети: Избирате елементи, които да се показват на външния екран.
- Време на изкл. на предния дисплей: Настройвате продължителността от време, което устройството изчаква, преди да се изключи подсветката на външния екран.
- Уведомления: Променяте настройките за уведомяване.

# Защита и поверителност

## Опции

Проверете състоянието на сигурността и поверителността на устройството и променете настройките. На екрана с настройки докоснете Защита и поверителност.

- Заключен екран: Променете настройките за заключения екран.
- Акаунти: Променете настройките на акаунтите си.
- Намери моя телефон: Включване или изключване на функцията Намери моя телефон. Влезте в smartthingsfi[nd.samsung.com,](http://smartthingsfind.samsung.com) за да проследите и контролирате вашия изгубен или откраднат телефон. Можете също да проверите местоположението на носещите устройства, свързани към този телефон.
- Защита на приложенията: Сканирайте приложенията и предпазете устройството си от злонамерен софтуер.
- Актуализации: Проверете версията на софтуера на вашето устройство и проверете за актуализации.
- Поверителност: Променете настройките за поверителност.
- Биометрия: Променете настройките за биометрични данни. За допълнителна информация разгледайте [Разпознаване на лице](#page-124-0) и [Разпознаване на пръстови отпечатъци](#page-126-0).
- [Samsung](#page-128-0) Pass: Потвърждаване на самоличността ви чрез вашите биометрични данни. Вижте Samsung [Pass](#page-128-0) за повече информация.
- Защитена папка: Създаване на сигурна папка, за да защитите личното си съдържание и приложения от други. Вижте [Защитена папка](#page-130-0) за повече информация.
- Защитена Wi-Fi: Настройте устройството да защитава вашите данни, докато използвате необезопасени Wi-Fi мрежи. Вижте [Защитена Wi-Fi](#page-133-0) за повече информация.
- **Samsung Blockchain Keystore**: Управлявайте безопасно своя личен блокчейн ключ.
- Инстал. неизвестни приложения: Настройте устройството да разрешава инсталирането на приложения от неизвестни източници.
- Други настройки за защита: Конфигурирайте допълнителни настройки за защита.

Някои функции може да не са налични в зависимост от оператора или модела.

ſØ

## <span id="page-124-0"></span>Разпознаване на лице

Можете да настроите устройството да отключва екрана чрез разпознаване на лицето ви.

- Ако използвате лицето си като метод за заключване на екрана, лицето ви не може да се използва за отключване на екрана за първи път след включване на устройството. За да използвате устройството, трябва да отключите екрана с помощта на шаблон, PIN или парола, които сте задали при регистриране на лицето ви. Внимавайте да не забравите вашата фигура, PIN код или парола.
	- Ако промените метода за заключване на екрана на Плъзгане или Няма, които не са сигурни, всички ваши биометрични данни ще бъдат изтрити.

## Предпазни мерки за разпознаване на лицето

Преди да използвате разпознаване на лицето за отключване на вашето устройство, имайте предвид следните предпазни мерки.

- Вашето устройство може да бъде отключено от някого или от нещо, което изглежда като ваше изображение.
- Разпознаването на лице е по-малко сигурно от шаблон, PIN или парола.

### Съвети за по-добро разпознаване с лице

Вземете предвид следното, когато използвате разпознаване на лице:

- Съобразете условия като носене на очила, шапка, маска, брада или тежък грим, когато се регистрирате.
- Уверете се, че сте на добре осветено място и че обектива на камерата е чист при регистрирането.
- Уверете се, че образът ви не е замъглен за по-добри резултати при сравняването.

#### Регистриране на лицето ви

За по-добра регистрация на лицето, направете регистрацията на закрито и далеч от пряка слънчева светлина.

- 1 На екрана Настройки докоснете Защита и поверителност  $\rightarrow$  Биометрия  $\rightarrow$  Разпознаване на лице.
- 2 Прочетете инструкциите на екрана и докоснете Продъл.
- 3 Задайте метод за заключване на екрана.
- 4 Позиционирайте лицето си вътре в рамката на екрана. Камерата ще сканира лицето ви.
- 
- Ако отключване на екрана с лицето ви не работи правилно, докоснете Премахване на данни за лице, за да премахнете регистрацията на лицето си и да се регистрирате отново.
- За да подобрите разпознаването на лицето, докоснете Добав. алтернативен външен вид за подобряване на разпознаването и добавете алтернативен външен вид.

#### Отключване на екрана чрез лицето ви

Можете да отключите екрана с вашето лице, вместо с помощта на модел, PIN или парола.

- 1 На екрана Настройки докоснете Защита и поверителност → Биометрия → Разпознаване на лице.
- 2 Отключете екрана, използвайки предварително зададения метод за заключване на екрана.
- 3 Докоснете превключвателя Отключване с лице, за да го включите.
- 4 На заключен екран, погледнете в екрана.

Когато лицето ви бъде разпознато, можете да отключите екрана, без да използвате допълнителен метод за заключване на екрана. Ако лицето ви не бъде разпознато, използвайте предварително зададения метод за заключване на екрана.

#### Изтриване на регистрирани данни за лице

Можете да изтриете регистрираните от вас данни за лице.

- 1 На екрана Настройки докоснете Защита и поверителност → Биометрия → Разпознаване на лице.
- 2 Отключете екрана, използвайки предварително зададения метод за заключване на екрана.
- $3$  Докоснете Премахване на данни за лице  $\rightarrow$  Премахв.

След като регистрираното лице бъде изтрито, всички свързани с тях функции също ще бъдат изключени.

## <span id="page-126-0"></span>Разпознаване на пръстови отпечатъци

За да може разпознаването на пръстови отпечатъци да работи, информацията за пръстовия ви отпечатък трябва да бъде регистрирана и запазена във вашето устройство.

- 
- Тази функция може да не е налична в зависимост от оператора или модела.
- Разпознаването на пръстовите отпечатъци използва уникалните характеристики на всеки пръстов отпечатък, за да подобри сигурността на устройството. Вероятността сензорът за пръстови отпечатъци да обърка два различни пръстови отпечатъка е много малка. Въпреки това, в редки случаи, където отделни пръстови отпечатъци са много сходни, сензорът може да ги разпознае като идентични.
- Ако използвате пръстов отпечатък като метод за заключване на екрана, пръстовият отпечатък не може да се използва за отключване на екрана за първи път след включване на устройството. За да използвате устройството, трябва да отключите екрана с помощта на шаблона, PIN или паролата, които сте задали при регистриране на ирисите ви. Внимавайте да не забравите вашата фигура, PIN код или парола.
- Ако вашите ириси не бъдат разпознати, отключете устройството с помощта на фигурата, PIN или паролата, които сте въвели при регистрацията на ирисите, и след това регистрирайте отново вашите ириси. Ако кода за отключване, PIN-а или паролата са забравени, няма да можете да използвате устройството, ако не го занулите. Samsung не носи отговорност за загуби на данни или неудобства, причинени от забравен код за отключване.
- Ако промените метода за заключване на екрана на Плъзгане или Няма, които не са сигурни, всички ваши биометрични данни ще бъдат изтрити.

### За по-добро разпознаване на пръстовите отпечатъци

Когато сканирате своите пръстови отпечатъци на устройството, имайте предвид следните условия, които могат да засегнат ефективността на функцията:

- Устройството може да не разпознае отпечатъци с бръчки или белези.
- Устройството може да не разпознае пръстови отпечатъци от малки или тънки пръсти.
- За да подобрите пръстовото разпознаване, регистрирайте пръстовите отпечатъци на пръстите, които най-често използвате за извършване на действия с устройството.
- Страничният бутон има вграден сензор за разпознаване на пръстови отпечатъци. Уверете се, че сензорът за разпознаване на пръстови отпечатъци не е надраскан или повреден от предмети като монети, ключове и гердани.
- Покриването на сензора за разпознаване на пръстови отпечатъци с аксесоари, като стикери, може да намали скоростта на разпознаване на пръстови отпечатъци.
- Уверете се, че областта на сензора за разпознаване на пръстови отпечатъци и пръстите ви са чисти и сухи.
- Ако огънете пръста си или използвате върха на пръста си, устройството може да не разпознае вашия пръстов отпечатък. Уверете се, че покривате целия сензор за разпознаване на пръстови отпечатъци с пръста си.
- В суха среда в устройството може да се натрупа статично електричество. Избягвайте да използвате тази функция в суха среда или преди да използвате функцията, разредете статичното електричество, като докоснете метален предмет.

#### Регистриране на пръстови отпечатъци

На екрана с настройки докоснете Защита и поверителност → Биометрия → Пръстови отпечатъци на екрана, за да завършите настройката. След регистрация можете да проверите дали пръстовият ви отпечатък е регистриран и името му, като докоснете Пров. доб. пръстови отпечатъци.

#### Отключване на екрана чрез пръстовите ви отпечатъци

Можете да отключите екрана със своя пръстов отпечатък вместо да използвате шаблон, PIN или парола.

- 1 На екрана Настройки докоснете Защита и поверителност → Биометрия → Пръстови отпечатъци.
- 2 Отключете екрана, използвайки предварително зададения метод за заключване на екрана.
- 3 Докоснете превключвателя Откл. с пръстов отпечатък, за да го включите.
- 4 На заключения екран поставете пръста си върху сензора за разпознаване на пръстови отпечатъци и сканирайте пръстовите си отпечатъци.

#### Изтриване на регистрирани пръстови отпечатъци

Можете да изтриете регистрирани пръстови отпечатъци.

- 1 На екрана Настройки докоснете Защита и поверителност → Биометрия → Пръстови отпечатъци.
- 2 Отключете екрана, използвайки предварително зададения метод за заключване на екрана.
- 3 Изберете пръстов отпечатък, който да изтриете, и докоснете Премаxв.

# <span id="page-128-0"></span>Samsung Pass

Регистрирайте биометричните си данни в Samsung Pass и потвърждавайте самоличността си, когато използвате услуги, които изискват вашата регистрация или лична информация.

- K
- Функцията за вход е налична само за уеб сайтове, които отваряте чрез приложението "Интернет на Samsung". Някои уеб сайтове може да не поддържат тази функция.
- Регистрираните биометрични данни се запазват единствено на вашето устройство и не се синхронизират с други устройства или сървъри.

## Регистриране на Samsung Pass

Преди да използвате Samsung Pass, регистрирайте биометричните си данни в Samsung Pass.

На екрана с настройки докоснете Защита и поверителност → Samsung Pass. Следвайте инструкциите на екрана, за да завършите настройката.

### Проверка на паролата за Samsung акаунт

Можете да използвате регистрираните си биометрични данни, вместо да въвеждате парола за Samsung акаунт, например при закупуване на съдържание от Galaxy Store.

На главния екран на Samsung Pass докоснете • → Настройки → Акаунт и синхронизиране и след това докоснете превключвателя Потвърждаване с Samsung Pass, за да го включите.

### Използване на Samsung Pass за вход в уеб сайтове

Можете да използвате Samsung Pass за вход в уеб сайтове, които поддържат автоматично попълване на ИД и парола.

- 1 На страницата за вход на уебсайта въведете своя идентификационен номер и парола и след това докоснете бутона за вход в уебсайта.
- 2 Когато се появи изскачащ прозорец, който ви подканва да запазите информацията за вход, отметнете Влизане със Samsung Pass и докоснете Запомни.

### Използване на Samsung Pass за вход в приложения

Можете да използвате Samsung Pass за вход в приложения, които поддържат автоматично попълване на ИД и парола.

- 1 На страницата за вход на приложението въведете своя идентификационен номер и парола и след това докоснете бутона за вход в приложението.
- 2 Когато се появи изскачащ прозорец, който ви подканва да запазите информацията за вход, докоснете Запазване.

### Управление на информацията за вход

Проверете списъка с уеб сайтове и приложения, които са настроени да използват Samsung Pass, и управлявайте вашата информация за вход.

- 1 На главния екран на Samsung Pass докоснете Прил./уеб сайтове и изберете уебсайт или прил. от списъка.
- 2 Докоснете Редактиране и променете вашето ИД, парола и името на уебсайта или прил. За да изтриете информацията си за вход, докоснете Изтриване.

### Използване на Samsung Pass с уебсайтове и приложения

Когато използвате уеб сайтове или приложения, които поддържат Samsung Pass, можете да влизате в тях със Samsung Pass.

За да проверите списъка с уеб сайтове и приложения, които поддържат Samsung Pass, на главния екран на Samsung Pass, докоснете • → Настройки → Партньори. Ако няма сайтове или приложения, които поддържат Samsung Pass, Партньори няма да се появи.

- Наличните уебсайтове и приложения могат да варират в зависимост от доставчика на услуги или модела.
	- Samsung не носи отговорност за загуба или неудобство, причинено от влизането в уеб сайтове или приложения чрез Samsung Pass.

#### Автоматично въвеждане на личните ви данни

Можете да използвате Samsung Pass, за да въведете лични данни като адрес или информация за разплащателната си карта в приложения, които поддържат автоматично попълване.

- 1 На главния екран на Samsung Pass изберете опция под Лични данни.
- 2 Въведете информацията и докоснете Запис.

Сега можете да използвате биометричните данни, които сте регистрирали в Samsung Pass, при автоматично въвеждане на личните данни при поддържани приложения.

### Изтриване на вашите Samsung Pass данни

Можете да изтривате биометрични данни, информация за влизане и данни на приложения, регистрирани в Samsung Pass.

На главния екран на Samsung Pass докоснете • → Настройки → Преглед на всички устройства, които използват Samsung Pass →  $\stackrel{\bullet}{\bullet}$  → Напускане на Samsung Pass.

- Вашият Samsung акаунт ще остане активен.
	- Данните за Samsung Pass на други устройства, влезли в Samsung акаунт, също ще бъдат изтрити.

## <span id="page-130-0"></span>Защитена папка

Защитената папка защитава вашето лично съдържание и приложения, като например снимки и контакти, да не бъдат разглеждани от други лица. Можете да съхранявате вашето лично съдържание и приложения защитени, дори когато устройството е отключено.

Защитената папка е отделно, сигурно място за съхранение. Данните в защитената папка не могат да Q) се прехвърлят към други устройства чрез неодобрени методи за споделяне, като например USB или Wi-Fi Direct. Опитът да се персонализира операционната система или да се модифицира софтуер ще накара защитената папка да се заключва автоматично и да стане недостъпна. Преди записване на данни в защитената папка, уверете се, че сте направили резервно копие на данните на друго защитено място.

## Настройка на Защитена папка

- 1 Отворете Настройки и докоснете Защита и поверителност → Защитена папка.
- 2 Следвайте инструкциите на екрана, за да завършите настройката.

Когато се появи изскачащ прозорец с въпрос дали искате да нулирате типа на заключване на Защитена папка с вашия акаунт в Samsung, докоснете Включване. Ако сте забравили типа на заключване, можете да го възстановите, като използвате вашия Samsung акаунт. Ако не включите тази функция, не можете да възстановите типа на заключване, когато сте го забравили.

Когато настройката приключи, ще се появи екранът на Защитена папка и иконата на приложението Защитена папка ( $\left(\cdot\right)$ ) ще бъде добавена към екрана Приложения.

- Когато приложението Защитена папка е заключено, трябва да го отключите, като използвате предварително зададения метод на заключване.
	- За да промените името на иконата на Защитена папка, докоснете → Персонализиране.

#### Настройка на условие за автоматично заключване на Защитената папка

- 1 Отворете приложението Защитена папка и докоснете → Настройки → Авто заключване на "Защитена папка".
- 2 Изберете опция за заключване.

ſB

За ръчно заключване на вашата защитена папка, докоснете • → Заключване и изход.

### Преместване на съдържание в Защитена папка

Местете съдържание като снимки и видеоклипове в Защитената папка. Следните действия са пример за преместване на изображение от място по подразбиране към защитена папка.

- 1 Отворете приложение Защитена папка и докоснете → Добавяне на файлове.
- 2 Докоснете Изображения, маркирайте изображения, които да преместите и след това докоснете Готово.
- 3 Докоснете Преместване.

Избраните елементи ще бъдат изтрити от оригиналната папка и преместени в Защитена папка. За копиране на елементи, докоснете Копиране.

Методът за преместване може да се различава в зависимост от типа на съдържанието.

### Преместване на съдържание от Защитена папка

Местете съдържание от Защитената папка към съответното приложението в място за съхранение по подразбиране. Следните действия са пример за преместване на изображение от Защитена папка към място за съхранение по подразбиране.

- 1 Отворете приложението Защитена папка и докоснете Галерия.
- 2 Изберете елемент и докоснете Э Преместване от Защитена папка. Избраният елемент ще бъде преместен в Галерия в място за съхранение по подразбиране.

### Добавяне на приложения

Добавяне на приложение за използване в Защитена папка.

- 1 Отворете приложението Защитена папка и докоснете -
- 2 Отметнете едно или повече от инсталираните приложения на устройството и докоснете Добавяне.

Премахване на приложения от Защитена папка

Докоснете и задръжте дадено приложение за изтриване и докоснете Деинсталиране.

## Добавяне на акаунти

Добави Samsung и Google акаунти или други акаунти, за да се синхронизират с приложенията в Защитената папка.

- 1 Отворете приложението Защитена папка и докоснете → Настройки → Управление на акаунти → Добавяне на акаунт.
- 2 Изберете услуга за акаунти.
- 3 Следвайте инструкциите на екрана, за да завършите настройката на акаунта.

## Скриване на Защитена папка

Можете да скриете прекия път до Защитена папка от екрана с приложения.

Отворете приложение Защитена папка, докоснете • → Настройки и след това докоснете превключвателя Добавяне на Защитена папка на екрана за приложения, за да го изключите.

Или отворете панела за уведомления, плъзнете надолу, след което докоснете  $\Box$  (Защитена папка), за да изключите функцията. Ако не можете да намерите  $\bullet$  (Защитена папка) на бързия панел докоснете  $(+)$  и плъзнете бутона, за да го добавите.

Ако искате отново да покажете защитената папка, отворете **Настройки**, докоснете **Защита и поверителност**  $\rightarrow$  Защитена папка и след това докоснете превключвателя Добавяне на Защитена папка на екрана за приложения, за да го включите.

## Деинсталиране на Защитена папка

Можете да деинсталирате Защитена папка, включително съдържанието и приложенията в нея.

```
Отворете приложението Защитена папка и докоснете • \rightarrow Настройки \rightarrow Още настройки \rightarrow Деинсталиране.
```
За архивиране на съдържание преди деинсталиране на защитена папка, отметнете Преместване на мултимедийни файлове от "Защитена папка" и докоснете Деинсталиране. За достъп до архивирани данни в Защитена папка отворете приложение Моите файлове и докоснете Вътрешно място за съхранение → Download  $\rightarrow$  Secure Folder.

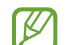

Бележки запазени в Samsung Notes няма да бъдат архивирани.

# <span id="page-133-0"></span>Защитена Wi-Fi

Защитен Wi-Fi е услуга, която защитава вашата Wi-Fi връзка с мрежата. Тя криптира данните, като използва Wi-Fi мрежи и деактивира проследяване на приложения и уебсайтове, така че да можете да използвате Wi-Fi мрежи безопасно. Например, когато ползвате незащитена Wi-Fi мрежа на обществени места като кафенета или летища защитеният Wi-Fi се включва автоматично, така че никой да не може да хакне вашата информация за вход или да наблюдава вашата активност в приложения и уеб сайтове.

На екрана с настройки докоснете Защита и поверителност  $\rightarrow$  Защитена Wi-Fi и следвайте инструкциите на екрана за да завършите настройката.

Когато се активира защитен Wi-Fi, иконата  $\widehat{\mathbb{R}}$  ще се покаже на лентата за състояние.

- Използването на тази функция може да доведе то по-бавна Wi-Fi мрежова скорост.
	- Тази функция може да не е налична в зависимост от Wi-Fi мрежата, оператора или модела.

### Избор на приложения за защита, като използвате Защитен Wi-Fi

Изберете приложения за защита, като използвате Защитен Wi-Fi за да можете безопасно да защитите данните, като например вашата парола или активността си в приложенията, от това други да имат достъп до тях.

На екрана с настройки докоснете Защита и поверителност → Защитена Wi-Fi → • → Настройки → Защитени приложения и докоснете превключвателите до приложенията, които искате да защитите, като използвате Защитен Wi-Fi.

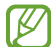

Някои приложения може да не поддържат тази функция.

#### Закупуване на план за защита

Осигурен ви е безплатен план за защита за Wi-Fi мрежи всеки месец. Можете също така да закупите платени планове за защита и да имате неограничена защита на честотната лента за ограничено време.

- 1 На екрана с настройки докоснете Защита и поверителност → Защитена Wi-Fi.
- 2 Докоснете План за защита → Надстройка и изберете желания от вас план.
- За определени планове за защита можете да прехвърлите плана за защита на друго устройство, ſØ влязло в акаунта на Samsung.
- 3 Следвайте инструкциите на екрана, за да завършите покупката.

# Местоположение

Променете настройките за разрешение за информацията за местоположение.

На екрана с настройки докоснете Местоположение.

- Разрешения за приложение: Проверете списъка с приложения, които имат разрешение за достъп до местоположението на устройството, и редактирайте настройките на разрешенията.
- Услуги на местоположение: Настройте устройството да използва функцията Wi-Fi или Bluetooth, за да се увеличи точността на информацията за местоположението ви, дори когато функциите са изключени. Можете също така да проверите услугите за местоположение, които устройството ви използва.
- Скорошен достъп: Проверете кои приложения изискват информация за текущото ви местоположение.

# Безопасност и спешност

Управлявайте медицинската си информация и контактите си за спешни случаи. Можете също така да промените настройките за спешни функции, като например безжични сигнали за спешни случаи.

На екрана с настройки докоснете Безопасност и спешност.

- Медицинска информация: Въведете медицинската си информация.
- Контакти за спешни случаи: Добавете контакти за спешни случаи.
- Спешно SOS съобщение: Настройте устройството да направи спешно повикване към предварително зададения номер, когато натиснете пет пъти страничния бутон.
- Споделяне при спешен случай: Настройте устройството да изпраща информация, като например местоположението ви или известия за изтощена батерия на устройството, на вашите контакти за спешни случаи за определен период от време.
- Заглушаване на известията по време на шофиране: Активирате автоматично функцията "Не ме безпокойте" по време на шофиране.
- Услуга за местоположението при спешно обаждане: Включете функцията Услуга за спешно местоположение (ELS).
- Безжични известия спешни случаи: Промяна на настройките за безжични сигнали за спешни случаи.
- Сигнали за земетресения: Активирате функцията за уведомяване при земетресение.
- ſℒ Някои функции може да не са налични в зависимост от региона или модела.

# Акаунти и архивиране

## Опции

Синхронизиране, архивиране или възстановяване на данни на устройството ви с помощта на Samsung Cloud. Можете също така да влезете в акаунти като вашия Samsung акаунт или Google акаунт или да прехвърлите данни към или от други устройства чрез Smart Switch.

На екрана с настройки докоснете Акаунти и архивиране.

- Управление на акаунти: Добавете вашите Samsung и Google акаунти или други акаунти за синхронизиране.
- Samsung Cloud: Архивирайте вашите данни и настройки и възстановете данните и настройките на предишното устройство, дори когато не е у вас. Вижте [Samsung Cloud](#page-136-0) за повече информация.
- Google Диск: Предпазете своята лична информация, данни за приложения и настройки на вашето устройство. Можете да архивирате вашата поверителна информация. Трябва да влезете в своя Google акаунт, за да архивирате данни.
- Smart Switch: Отворете Smart Switch и прехвърлете данни от ваше предишно устройство. Вижте [Прехвърляне на данни от предишно устройство](#page-19-0) (Smart Switch) за повече информация.

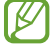

Редовно архивирайте данните си на сигурно място като Samsung Cloud или компютър, така че да можете да ги възстановите, ако бъдат повредени или изгубени заради непредвидено възстановяване на фабричните настройки.

# <span id="page-136-0"></span>Samsung Cloud

Архивирайте данните в устройството ви в Samsung Cloud и да ги възстановите по-късно.

#### Архивиране на данни

Можете да направите резервно копие на данните в устройството ви в Samsung Cloud.

- 1 На екрана с настройки, докоснете Акаунти и архивиране и докоснете Архивиране на данни в менюто Samsung Cloud.
- 2 Докоснете превключвателите до елементите, които искате да архивирате и докоснете Архивирай сега.
- 3 Докоснете Готово.
- Някои данни няма да бъдат архивирани. За да проверите кои данни ще бъдат архивирани, ſB на екрана с настройки, докоснете Акаунти и архивиране и докоснете Архивиране на данни в Samsung Cloud.
	- За да проверите архивираните данни за други устройства в своя Samsung Cloud, на екрана с настройки докоснете Акаунти и архивиране  $\rightarrow$  Възстановяване на данни и след това изберете устройството, което искате.

### Възстановяване на данни

Можете да възстановите данни от Samsung Cloud на вашето устройство.

- 1 На екрана с настройки докоснете Акаунти и архивиране.
- 2 Докоснете Възстановяване на данни и изберете устройство по желание.
- 3 Отметнете елементите, които искате да възстановите и докоснете Възстанови.

# **Google**

Конфигурирайте настройки за някои функции, предоставени от Google.

На екрана с настройки докоснете Google.

# Разширени функции

# Опции

Включете разширени функции и променяйте настройките, които ги контролират.

На екрана с настройки докоснете Разширени функции.

- Лаборатория: Използвайте нови функции на устройството.
- Страничен бутон: Изберете приложение или функция, които да се стартират с помощта на страничния бутон. Вижте [Настройване на страничния бутон](#page-8-0) за повече информация.
- Много прозорци: Задайте как да стартирате множествен прозорец. Можете също да конфигурирате настройките за множествен прозорец. Вижте [Множествен прозорец](#page-82-0) за повече информация.
- Движения и жестове: Включете функцията за движение и конфигурирайте настройките. Вижте [Движения и жестове](#page-138-0) за повече информация.
- Режим за една ръка: Включете режима на работа с една ръка за ваше лично удобство, когато използвате устройството с една ръка.
- Bixby: Bixby е потребителски интерфейс, който ви помага да използвате устройството по по-удобен начин. Вижте [Bixby](#page-80-0) за повече информация.
- Умни предложения: Настройте устройството да анализира ключова информация в избрания текст или полученото съобщение, например събития и адреси, и да предлага те да бъдат добавени като събития в календара или да се използват свързани приложения. Можете също така да получавате предложения за полезни действия или текст за въвеждане въз основа на историята на използване на приложението.

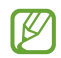

Събраната информация се съхранява и използва само в това устройство, за да се защити личната ви информация.

- Екранни снимки и екранен рекордер: Променете настройките за екранни снимки и запис на екрана.
- Показване на контакти при споделяне на съдържание: Задайте на устройството да показва хората, с които сте контактували на панела с опции за споделяне, за да можете директно да споделяте съдържание.

• Ефекти за видеоповиквания: Задайте да използвате функцията, която променя фона или блокира фоновия шум по време на видеоразговори. Вижте [Ефекти за видеоповиквания](#page-139-0) за повече информация.

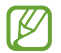

• Тази функция е налична само в някои приложения.

- Някои функции може да не са налични в зависимост от модела.
- Яркост на видео: Подобрете качеството на изображението на вашите видеоклипове, за да се насладите на по-ярки и по-живи цветове.

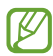

Тази функция може да не е налична в някои приложения.

• Двоен месинджър: Инсталирайте второто приложение и използвайте два отделни акаунта за едно и също приложение за съобщения. Вижте [Двоен месинджър](#page-140-0) за повече информация.

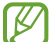

Някои функции може да не са налични в зависимост от оператора или модела.

## <span id="page-138-0"></span>Движения и жестове

Включете функцията за движение и конфигурирайте настройките.

На екрана с настройки докоснете Разширени функции → Движения и жестове.

- Вдигане за събуждане: Настройте устройството да включва екрана, когато го вдигнете.
- Двукр. докосв. за вкл. на екрана: Настройте устройството да включва екрана с двойно докосване на екрана, докато е изключен.
- Двукр. докосв. за изкл. на екрана: Настройте устройството да изключва екрана, като докоснете два пъти празно място на началния екран или заключения екран.
- **Включен екран, докато гледате**: Настройте устройството да не изключва дисплея, докато го гледате.
- Известие при вдигане на телефона: Настройте устройството да ви известява, ако имате пропуснати повиквания или нови съобщения, когато вдигнете устройството.

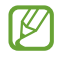

Тази функция може да не работи, ако екранът е включен, или устройството не е върху плоска повърхност.

- Заглушаване с жестове: Настройте устройството да заглушава определени звуци, когато използвате движения или жестове.
- Плъзнете с длан за заснемане: Настройте устройството да прави екранна снимка, когато плъзнете ръката си наляво или надясно през екрана. Можете да проверите заснетите снимки в Галерия. Не е възможно да заснемете екранна снимка, докато използвате някои приложения и функции.
- Прекаленото разклащане или удряне на устройството може да причини нежелано въвеждане за някои функции, които използват сензори.

## <span id="page-139-0"></span>Ефекти за видеоповиквания

Можете да използвате функции, които променят фона или блокират фоновия шум по време на видеоразговори.

На екрана с настройки докоснете Разширени функции → Ефекти за видеоповиквания и докоснете превключвателя, за да го включите. Иконата  $\mathbb{E}^3$  ще бъде добавена на екрана с приложения за видеоразговори.

#### Използване на ефекти на видеоразговори

На екрана с приложението за видеоразговори докоснете  $\left( \mathbb{E} \right)$ .

- Нулиране всички: Нулирайте настройките.
- Фон: Промяна или замъгляване на фона по време на видеоразговори.
- Лице: Прилага разкрасителни ефекти на лицето.
- Цветови тон: Регулира цветовия тон и яркостта на екрана.
- Автоматично кадриране: Включете или изключете функцията за автоматично рамкиране. Когато включите тази функция, устройството автоматично променя ъгъла на снимане и мащабирането, като разпознава и проследява хора по време на видеоразговори.
- Режим на микрофон: Блокирайте фоновия шум, за да направите звука по-ясен.
	- Стандартен: Премахване на шума, така че да звучи като нормално гласово повикване.
	- Фокус върху гласа: Фокусиране върху звука, идващ откъм предната камера.
	- Всякакъв звук: Предавайте всички звуци около вас, като звука от музика.
- $\ddot{Q}$ : Изберете или добавете фонови цветове или изображения, които да използвате по време на видеоразговори.
	- Някои функции може да не са налични в зависимост от модела.
		- Някои функции се предлагат само когато се използва предната камера.

ΙK

# <span id="page-140-0"></span>Двоен месинджър

Инсталирайте второто приложение и използвайте два отделни акаунта за едно и също приложение за съобщения.

- 1 На екрана с настройки докоснете Разширени функции → Двоен месинджър. Ще се покажат поддържаните приложения.
- 2 Докоснете превключвателя на дадено приложение, за да инсталирате второто приложение. Второто приложение ще бъде инсталирано. Иконата на второто приложение ще се показва с  $\bullet$ .

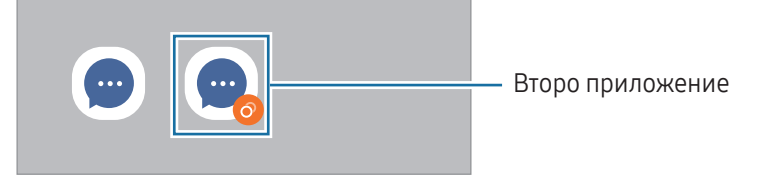

- Функцията за двоен Messenger може да не бъде достъпна в зависимост от приложението.
	- Някои функции на приложението може да бъдат ограничени за второто приложение.

#### Деинсталиране на второто приложение

- 1 На екрана с настройки докоснете Разширени функции → Двоен месинджър.
- 2 Докоснете превключвателя на приложението, което искате да деинсталирате, и докоснете Деинсталиране.

Всички свързани с второто приложение данни ще бъдат изтрити.

Ако деинсталирате първото приложение, второто приложение също ще бъде изтрито.

# Цифрово здраве и родителски контроли

Проверете историята за използване на устройството и ползваните функции, за да предотвратите устройството ви да пречи на живота ви. Можете също така да настроите родителски контрол за децата си и да управлявате тяхното дигитално ползване.

На екрана с настройки докоснете Цифрово здраве и родителски контроли.

- Цел за време на екрана: Поставете цели за това колко използвате устройството си на ден.
- Таймери за приложения: Можете да ограничите времето за ежедневното използване на всяко приложение, като зададете таймер. Когато стигнете границата, приложението ще бъде изключено и няма да можете да го използвате.
- Следене при шофиране: Включете монитора за шофиране, за да следите времето, през което използвате устройството си, докато шофирате.
- Следене на ходене: Включете монитора за ходене, за да следите времето, през което използвате устройството си, докато ходите.
- Следене на силата на звука: Включете монитора за сила на звука, за да защитите слуха си.
- Родителски контрол: Управлявайте дигиталното използване на децата си.

# Грижа за батерията и устройството

## Увод

Функцията наблюдение на устройството осигурява преглед на състоянието на батерията, мястото за съхранение, паметта и системата за сигурност на вашето устройство. Можете също да оптимизирате устройството.

## Оптимизиране на устройството

На екрана с настройки докоснете Грижа за батерията и устройството → Оптимизиране сега.

Функцията за бърза оптимизация подобрява производителността на устройството чрез следните действия.

- Затваряне на приложения, работещи на заден план.
- Управление на прекомерен разход на батерията.
- Сканиране за сринати приложения и зловреден софтуер.

# Батерия

Проверете оставащия заряд на батерията и време за използване на устройството. При устройства с ниски нива на батерията запазете заряда на батерията, като включите функциите за пестене на енергия.

На екрана с настройки докоснете Грижа за батерията и устройството → Батерия.

- Пестене на енергия: Включете режима за пестене на енергия, за да се удължи времето за използване на батерията.
- Огран. за използв. във фон. режим: Ограничете използването на батерията за приложения, които не използвате често.
- Безжично споделяне на заряд: Можете да зареждате друго устройство с батерията на вашия телефон. Вижте [Безжично споделяне на заряд](#page-11-0) за повече информация.
- Още настройки на батерията: Конфигурирайте разширени настройки за батерията.
- Оставащото време за използване показва времето, оставащо до изтощаване на заряда на l≪ батерията. Времето на използване може да се различава в зависимост от настройките на вашето устройство и работните условия.
	- Възможно е да не получавате известия от някои приложения, използващи режим на пестене на енергия.

## Място за съхранение

Проверете състоянието на използваната и наличната памет.

На екрана с настройки докоснете Грижа за батерията и устройството → Място за съхранение. За да изтриете файлове или деинсталирате приложения, които вече не използвате, изберете категория. След това докоснете и задръжте или изберете елемент и докоснете Изтриване или Деинсталиране.

- Реалният наличен капацитет на вътрешната памет е по-малък от упоменатия капацитет, тъй като операционната система и приложенията по подразбиране заемат част от паметта. Наличният капацитет може да се промени, когато актуализирате устройството.
	- Можете да проверите наличния капацитет на вътрешната памет в раздела Спецификация за вашето устройство в уеб сайта на Samsung.

## Памет

 $\not\!\!\!D$ 

На екрана с настройки докоснете Грижа за батерията и устройството → Памет.

За да ускорите вашето устройство, като спрете работещите във фонов режим приложения, маркирайте приложения от списъка с приложения и докоснете Изч. сега.

# Защита на устройството

Проверете състоянието на защитата на устройството. Тази функция сканира вашето устройство за злонамерен софтуер.

На екрана с настройки докоснете Грижа за батерията и устройството  $\rightarrow$  Защита на устройството  $\rightarrow$ Сканиране телефон.

## Автоматично оптимизиране

Можете да настроите устройството да изпълняна автоматична оптимизация, когато то не се използва.

На екрана с настройки докоснете Грижа за батерията и устройството → Автоматично оптимизиране и докоснете превключвателя Рестартиране при необходимост, за да го включите.

## Софтуерна актуализация

Надградете устройството до най-новия софтуер чрез услугата "фърмуер по въздуха" (FOTA). Можете също да направите график за софтуерни ъпдейти.

На екрана с настройки докоснете Грижа за батерията и устройството → Софтуерна актуализация.

# Диагностика

Тествайте устройството си с помощта на Samsung Members.

На екрана с настройки докоснете Грижа за батерията и устройството → Диагностика → Диагностика на телефона. Изберете елемент, който да тествате, или докоснете Тестване на всички, за да тествате всички елементи.

## Режим на поддръжка

Включете режима за поддръжка, за да защитите поверителността си, докато друг използва устройството ви – например, когато го изпращате за ремонт.

На екрана с настройки докоснете Грижа за батерията и устройството → Режим на поддръжка → Включване.

# Приложения

Управлявайте приложенията на устройството и променяйте техните настройки. Можете да проверите информацията за използването на приложенията, да промените техните настройки за известяване или разрешение или да деинсталирате или деактивирате ненужните приложения.

На екрана с настройки докоснете Приложения.
# Общо управление

Персонализирайте системните настройки на вашето устройство или нулирайте устройството.

На екрана с настройки докоснете Общо управление.

- Език: Избор на езици на устройството. Вижте [Добавяне на езици на устройството](#page-144-0) за повече информация.
- Езици на приложението: Изберете езика, който искате да използвате за всяко приложение.
- Синтез на реч: Променете настройките за използваните функции "от текст към говор", когато TalkBack е включен, като езици, скорост и други.
- Гласово въвеждане: Изтеглете езикови пакети, за да използвате функцията за гласово въвеждане офлайн.
- Дата и час: Отидете до настройките и ги променете, за да контролирате как устройството да показва часа и датата.

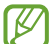

Ако батерията остане напълно разредена, часът и датата ще бъдат нулирани.

- Настройки на Клавиатура на Samsung: Променете настройките за клавиатурата на Samsung.
- Списък и клавиат. по подразбиране: Изберете клавиатура, която да използвате по подразбиране, и променете настройките на клавиатурата.
- Физическа клавиатура: Променете настройките за външна клавиатура.
- Мишка и тракпад: Променете настройките за външна мишка или тракпад.
- Пароли и автоматично попълване: Изберете услуга за автоматично попълване, която да използвате.
- Нулиране: Нулирайте настройките на устройството ви, или направете нулиране чрез фабрични настройки.
- Услуга за персонализиране: Настройте да получавате персонализирана услуга въз основа на вашите интереси и начина, по който използвате устройството си.
- Връзка с нас: Задайте въпроси или проверете често задаваните въпроси.

#### <span id="page-144-0"></span>Добавяне на езици на устройството

Можете да добавяте езици, които да използвате на устройството.

- 1 На екрана с настройки докоснете Общо управление → Език → Добавяне на език. За да проверите всички езици, които могат да бъдат добавени, докоснете • → Всички езици.
- 2 Изберете език за добавяне.

3 За да настроите избрания език като език по подразбиране, докоснете Задав. по подр. За да запазите текущите настройки за език, докоснете Запазв. текущ. Избраният език ще бъде добавен към вашия списък с езици. Ако промените езика по подразбиране, избраният език ще бъде добавен в началото на списъка.

За да промените езика по подразбиране от списъка си с езици, изберете езика, който искате и докоснете Приложи. Ако дадено приложение не поддържа езика по подразбиране, ще се използва следващият език от списъка, който се поддържа.

# Достъпност

Конфигурирайте различни настройки, за да подобрите достъпността до устройството. Вижте [Достъпност](#page-156-0) за повече информация.

На екрана с настройки докоснете Достъпност.

# Софтуерна актуализация

Надградете устройството до най-новия софтуер чрез услугата "фърмуер по въздуха" (FOTA). Можете също да направите график за софтуерни ъпдейти.

На екрана с настройки докоснете Софтуерна актуализация.

- Изтегляне и инсталиране: Проверете и инсталирайте ръчно актуализации.
- Авто изтегляне през Wi-Fi: Настройте на устройството да изтегля актуализациите автоматично при свързване към Wi-Fi мрежа.
- Последна актуализация: Проверете информацията за последната актуализация на софтуера.

Ако са пуснати спешни софтуерни актуализации за сигурност на вашето устройство и за блокиране К на нови видове заплахи за сигурността, те ще се инсталират автоматично, без вашето съгласие.

#### Информация за актуализация на защитата

Актуализации на защитата се предоставят за засилване на сигурността на устройството и за защита на личната ви информация. За актуализации на защитата за вашия модел, посетете securi[ty.samsungmobi](http://security.samsungmobile.com)le.com.

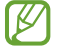

Уебсайтът поддържа само някои езици.

# За телефона

Достъп до информация за вашето устройство.

На екрана с настройки докоснете За телефона.

За промяна на името на вашето устройство докоснете Редакт.

- Информация за състоянието: Проверете разнообразна информация за устройството например състоянието на SIM картата, Wi-Fi MAC адреса и серийния номер.
- Правна информация: Осигурете си достъп до правна информация, свързана с устройството, като например информация за безопасността и лиценза за отворен код.
- Информация за софтуера: Осигурете си достъп до информация за софтуера на устройството като версията на операционната му система и версията на фърмуера.
- Информация за батерията: Проверете състоянието на батерията на устройството и информацията.

# Известия за използване

# Предпазни мерки при използване на устройството

Моля, прочетете това ръководство внимателно, когато използвате устройството си, за да осигурите безопасна и правилна употреба.

- Описанията са базирани на основните настройки на устройството.
- Част от съдържанието може да е различна от това на вашето устройство в зависимост от региона, доставчика на услуги, спецификациите на модела или софтуера на устройството.
- Устройството може да изисква връзка с Wi-Fi или мобилна мрежа, когато използвате някои приложения или функции.
- Съдържанието (висококачественото съдържание), което изисква използването на голямо количество ресурс на процесора и памет, влияе върху цялостната работа на устройството. Приложенията, свързани с това съдържание, може да не работят както трябва в зависимост от спецификациите на устройството и средата, в която то се използва.
- Samsung не носи отговорност за проблеми с работните характеристики, причинени от приложения, предоставени от доставчици, различни от Samsung.
- Samsung не носи отговорност за функционални нередности или несъвместимост, причинени от променени настройки на регистъра или модифициран софтуер на операционната система. Опитът за промяна на операционната система може да доведе до неправилно функциониране на устройството или негови приложения.
- Софтуерът, музикалните източници, тапетите, изображенията и другото съдържание, предоставено с това устройство, са лицензирани за ограничена употреба. Извличането и използването на тези материали с търговска или друга цел представлява нарушение на законите за авторското право. Потребителите са изцяло отговорни за нелегалното използване на мултимедийни файлове.
- Възможно е да бъдете таксувани допълнително за услуги за данни, като например работа със съобщения, качване и изтегляне, автоматично синхронизиране или използване на услуги за местоположение в зависимост от вашия план за обмен на данни. За прехвърляне на големи обеми от данни се препоръчва използването на функцията Wi-Fi.
- Приложенията по подразбиране, които се доставят с устройството, са предмет на актуализации без предизвестие и може да спрат да се поддържат.
- Променянето на операционната система на устройството или инсталирането на софтуер от неофициални източници може да доведе до неправилно функциониране на устройството, както и до повреда или загуба на данните. Тези действия са нарушение на вашето лицензионно споразумение със Samsung и може да направят гаранцията ви невалидна.
- Можете да виждате сензорния екран ясно дори при силна външна слънчева светлина чрез автоматично регулиране на диапазона на контраста въз основа на околната среда. Заради естеството на продукта показването на фиксирани графики за продължителни периоди може да доведе до послеобрази (изгаряне на екрана) или ореоли.
	- Препоръчва се да не се използват фиксирани графики върху част или целия сензорен екран за продължителни периоди от време и да се изключва сензорният екран, когато не се използва устройството.
	- Можете да настроите сензорния екран да се изключва автоматично, когато не го използвате. Отворете Настройки, докоснете Дисплей → Време на изчакване на екрана и след това изберете времето, което искате устройството да изчака, преди да се изключи сензорният екран.
	- За да настроите сензорния екран да регулира автоматично яркостта си въз основа на околната среда, отворете Настройки, докоснете Дисплей, а после докоснете превключвателя Адаптивна яркост, за да го включите.
- В зависимост от региона или модела някои устройства трябва да получат одобрение от Федералната комисия по далекосъобщения (FCC).

Ако устройството ви е одобрено от FCC, можете да проверите идентификацията FCC ID на устройството. За преглед на FCC ID отворете **Настройки** и докоснете **За телефона → Информация за** състоянието. Ако вашето устройство няма FCC ID, това означава, че устройството не е било разрешено за продажба в САЩ или на неговата територия и може да бъде вкарано в САЩ само за лична употреба от страна на собственика.

- Честотните ленти, поддържани от устройството, може да се различават в зависимост от региона или оператора.
- Наличността на 5G мрежата може да варира в зависимост от държавата, доставчика на мрежа и потребителската среда.
- Вашето устройството съдържа магнити. Дръжте го далеч от кредитни карти, имплантирани медицински устройства и други устройства, които могат да бъдат повлияни от магнити. В случай на медицински устройства, дръжте устройството на разстояние повече от 15 см. Спрете да използвате устройството си, ако подозирате някаква намеса в работата на медицинското устройство, и се консултирайте с Вашия лекар или с производителя на медицинското устройство. Местоположението на магнитите е маркирано със сив цвят в изображението на устройството.

## Икони с инструкции

- $\bigwedge$ Предупреждение: ситуации, които може да причинят нараняване на вас или други
- $\bigcirc$ Внимание: ситуации, които може да причинят повреда на устройството или друго оборудване
- $\mathbb{Z}$ Забележка: забележки, съвети за използване или допълнителна информация

# Бележки за съдържанието на опаковката и аксесоарите

Вижте краткото ръководство относно съдържанието на пакета.

- Елементите, доставени с устройството, и всички налични принадлежности може да се различават в зависимост от региона или оператора.
- Доставените елементи са разработени само за това устройство и може да не са съвместими с други устройства.
- Изгледът и спецификациите са предмет на промяна без предварително известие.
- Можете да закупите допълнителни принадлежности от своя местен представител на Samsung. Потвърдете, че са съвместими с устройството, преди да ги купите.
- Използвайте одобрени от Samsung принадлежности. Употребата на неодобрени аксесоари може да предизвика проблеми в работата и неизправности, които не се покриват от гаранцията.
- Наличността на всички принадлежности е предмет на промяна, зависеща изцяло от производителите. За повече информация за наличните принадлежности вижте уебсайта на Samsung.
- Слушалките (USB Type-C), които поддържат цифров изход, могат да се използват само с това устройство. Това устройството обаче може да не е съвместимо със слушалки, които използват различен метод за аудиоизход или са направени от различен производител.
- Включеният USB кабел поддържа до 3 A зареждане. Зарядното устройство не е включено.

# Поддържане на водоустойчивостта

Вашето устройство е водоустойчиво и отговаря на следните международни стандарти.

• IPX8 сертификация за водоустойчивост: Според изискванията на стандарта IEC 60529 устройството е тествано при 15 - 35°C, 86 - 106 kPa, 1,5 м чиста вода за 30 минути без движение.

За да запазите водоустойчивостта на устройството си, трябва да спазвате указанията.

- Не излагайте устройството на въздействието на вода от плувен басейн или морска вода.
- Ако устройството е изложено на замърсена вода или други течности като сапунена вода, олио, парфюм, слънцезащитен крем, почистващ препарат за ръце, химически продукти като козметика, или течности, които съдържат алкохол, почистете устройството с чиста нетечаща вода, избършете го с мека и чиста кърпа, след което го подсушете изцяло, преди да го използвате, за да поддържате водоустойчивостта.
- Не излагайте устройството на бързо движеща се вода. Внезапното повишаване на налягането на водата може да надхвърли гарантираното ниво на водоустойчивост.
- На места като сауна или парна баня водоустойчивостта може да се повреди поради резките температурни промени.
- Ако устройството е подложено на външен удар или се повреди, водоустойчивостта му може да намалее.

Ако устройството е изложено на вода, следвайте указанията:

- Избършете устройството с мека и чиста кърпа, след което го подсушите напълно.
- Ако микрофонът или високоговорителят не са напълно сухи, звукът може да не е ясен по време на разговор.
- Сензорният екран и други функции може да не работят правилно, ако устройството се използва във вода.
- Не свързвайте зарядното устройство или други аксесоари, докато устройството не е напълно сухо. Устройството може да се повреди, ако се свърже аксесоар или зарядно устройство, когато многофункционалният жак още не е изсъхнал.

Водоустойчивостта на вашето устройство Samsung Galaxy не е постоянна и може да намалее с течение на времето вследствие на износване.

# Ситуации и решения при прегряване на устройството

## Когато устройството се загрява по време на зареждане на батерията

По време на зареждане, устройството и зарядното устройство може да се загреят. По време на безжично зареждане или бързо зареждане, устройството може да стане горещо на пипане. Това не оказва влияние върху работата или живота на устройството и е в нормалните граници на работа на устройството. Ако батерията стане твърде гореща, скоростта на зареждане може да се намали или зарядното устройство може да спре да зарежда.

#### Направете следното, когато устройството се загрее:

- Изключете зарядното устройство от устройството и затворете активните приложения. Изчакайте устройството да изстине и след това започнете отново зареждане на устройството.
- Ако долната част на устройството се нагорещи, това може да бъде защото свързаният USB кабел е повреден. Сменете повреденият USB кабел с нов одобрен от Samsung.
- При използване на безжично зарядно устройство не поставяйте външни предмети, например метални частици, магнити и магнитни карти между устройството и безжичното зарядно устройство.
- Функцията за безжично зареждане или за бързо зареждане е достъпна само за поддържани  $\omega$ модели.

## Когато устройството се загрее по време на употреба

Когато използвате функции или приложения, които изискват по-голяма мощност или ако ги използвате за продължителни периоди от време, устройството може временно да се загрее заради повишената консумация на батерията. Затворете всички работещи приложения и не използвайте устройството за известно време.

Вижте следните примери за ситуации, в които устройството може да прегрее.

- По време на първоначалната настройка след покупката или при възстановяване на данни
- При изтегляне на големи файлове
- При използване на приложения, които изискват по-голяма мощност, или при използване на приложения за дълги периоди
	- Когато играете игри с високо качество игри за продължителни периоди
	- Когато записвате видеоклипове за продължителни периоди
	- Когато стриймвате видео, като използвате максималните настройки за яркост
	- При свързване към телевизор
- При работа в многозадачен режим (или когато работят много приложения във фонов режим)
	- При използване на Множ. прозорец
	- При актуализиране или инсталиране на приложения, докато записвате видео
	- При изтегляне на големи файлове по време на видео повикване
	- Когато записвате видеоклипове, докато използвате приложение за навигация
- При използване на голямо количество данни за синхронизиране с облака, електронната поща, или други акаунти
- При използване на приложението за навигация в кола, докато устройството е изложено на пряка слънчева светлина
- Когато използвате функциите за мобилна точка за достъп и тетеринг
- Когато използвате устройството в райони със слаб сигнал или където няма покритие
- При зареждане на батерията с повреден USB кабел
- Когато многофункционалния жак на устройството е повреден или изложен на чужди материали, като течност, прах, метален прах и графит от моливи
- Когато сте в роуминг

#### Направете следното, когато устройството се загрее:

- Поддържайте устройството актуализирано с най-новия софтуер.
- Конфликти между изпълняваните приложения могат да накарат устройството да се загрее. Рестартирайте устройството.
- Изключете функциите Wi-Fi, GPS и Bluetooth, когато не ги използвате.
- Затворете приложенията, които увеличават разхода на батерията или които работят във фонов режим, когато не ги използвате.
- Изтрийте ненужните файлове или неизползваните приложения.
- Намалете яркостта на екрана.
- Ако устройството прегрее или остане горещо на допир за продължителен период, не го използвайте известно време. Свържете се със сервизен център на Samsung или оторизиран сервизен център, ако устройството продължава да прегрява.

## Предпазни мерки при прегряване на устройството

Ако започнете да се чувствате неудобно заради прегряването на устройството, спрете да го използвате. Когато устройството загрява, функциите и работата му може да са ограничени или устройството може да се изключи, за да се охлади. Тази функция е налична само за модели, които я поддържат.

- Ако устройството прегрява, яркостта, честотата на обновяване на екрана и скоростта на работа ще бъдат ограничени, за да се намали температурата на устройството. Дори ако се появи иконата на индикатора за зареждане на батерията, зареждането може да е бавно. Ако зареждането спре заради увеличаване на температурата на устройството, иконата на индикатора на батерията ще мига.
- Ако устройството достигне определена температура, ще се появи предупредително съобщение, за да се предотврати повреждането на устройството, раздразнение или увреждане на кожата, както и изтичане от батерията. Работещите приложения ще бъдат затворени, а други функции ще бъдат ограничени с изключение на спешните повиквания, докато устройството се охлади.
- Ако второто съобщение се появи поради допълнително увеличаване на температурата на устройството, то ще се изключи. Не използвайте устройството, докато температурата му не достигне препоръчителния температурен диапазон на работа. Ако второто предупредително съобщение се появи по време на спешно повикване, разговорът няма да бъде прекъснат от форсирано изключване.

#### Препоръчителен температурен диапазон при работа 0

Препоръчителната температура при работа на устройството е между 0°C и 35°C. Използване на устройството извън препоръчителния температурен диапазон може да повреди устройството или да намали продължителността на живота на батерията.

## Предпазни мерки за работната среда

Вашето устройство може да се загрее заради околната среда при следните условия. Бъдете внимателни, за да избегнете съкращаване на живота на батерията, повреда на устройството или причиняване на пожар.

- Не съхранявайте устройството при много ниски или много високи температури.
- Не излагайте устройството на директна слънчева светлина за продължителни периоди.
- Не съхранявайте устройството дълго време в много горещи места, като в купето на автомобил през лятото.
- Не поставяйте устройството на места, които могат да загреят, като например електрическо одеяло.
- Не съхранявайте устройството си в близост до или вътре в нагреватели, микровълнови фурни, горещи домакински уреди за готвене или контейнери с високо налягане.
- Не използвайте кабел, чието покритие е отлепено или повредено, и не използвайте зарядно устройство или батерия, които са повредени или функционират неправилно.

# Приложение

# <span id="page-156-0"></span>Достъпност

# За достъпността

Подобрява достъпността с функции, които улесняват използването на устройството от потребители с увредено зрение, слух или ограничена подвижност.

Отворете Настройки и докоснете Достъпност. За да проверите препоръчаните функции и функциите за достъпност, които използвате, докоснете Препоръчано за вас. За да изключите използваните функции, докоснете Изключване.

# TalkBack (Гласова обратна връзка)

#### Включване или изключване на TalkBack

Когато включите TalkBack, устройството ще стартира гласова обратна връзка. Когато докоснете избраната функция веднъж, устройството ще прочете текста на екрана на глас. Двукратното докосване на функцията ще я включи.

Отворете **Настройки**, докоснете **Достъпност → TalkBack** и след това докоснете превключвателя, за да го включите.

За да изключите TalkBack, докоснете превключвателя и докоснете където и да е по екрана два пъти.

За да разберете как да използвате TalkBack, докоснете Настройки  $\rightarrow$  Урок и помощ.

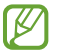

Някои функции не са налични, докато използвате TalkBack.

#### Управление на екрана чрез жестове с пръсти

Можете да използвате различни жестове за контролиране на екрана, докато използвате TalkBack.

За да разберете и персонализирате наличните жестове с пръсти, отворете Настройки и докоснете Достъпност  $\rightarrow$  TalkBack  $\rightarrow$  Настройки  $\rightarrow$  Персонализиране на жестовете.

#### Използване на менюто за четене

Докато използвате TalkBack, плъзнете наляво или надясно с три пръста. Менюто за четене ще се появи и устройството ще прочете на глас опциите. Плъзнете наляво или надясно с три пръста, за да превъртете опциите. Когато чуете желаната опция, плъзнете нагоре или надолу, за да използвате опцията или да регулирате настройките на опцията. Например когато чуете Скорост на говора, можете да регулирате скоростта на речта чрез плъзгане нагоре или надолу.

#### Добавяне и управление на етикети по изображенията

Можете да припишете етикети на изображения на екрана. Устройството прочита на глас етикетите, когато изображенията бъдат избрани. Добавяйте етикети към изображения без етикети, като плъзнете пръста си нагоре или надолу, а след това надясно. След това докоснете Добавяне на етикет, когато се появи на менюто TalkBack.

За да управлявате етикетите, отворете **Настройки** и докоснете **Достъпност → TalkBack → Настройки →** Разширени настройки  $\rightarrow$  Персонализирани етикети.

#### Конфигуриране на настройките на TalkBack

Конфигурирайте настройките за TalkBack за ваше удобство.

Отворете Настройки и докоснете Достъпност  $\rightarrow$  TalkBack  $\rightarrow$  Настройки.

- Нови функции в TalkBack: Проверете за ключови актуализации и промени в TalkBack.
- Настройки за синтезиран говор: Променете настройките за използваните функции "от текст към говор", когато TalkBack е включен, като езици, скорост и други.
- Детайлност на говора: Персонализирайте подробните настройки за гласова обратна връзка.
- Звук и вибриране: Проверете настройките за звук и вибрация за TalkBack.
- Персонализиране на индикатора за фокус: Настройте устройството да удебелява границата на индикатора за фокуса, появяващ се при докосване на елементи. Можете също да промените цвета на индикатора.
- Персонализиране на жестовете: Научете различни жестове с пръсти, за да контролирате екрана, докато използвате TalkBack, и персонализирайте настройките за жестове.
- Персонализиране на менютата: Изберете кои TalkBack менюта и менюта за четене да използвате.
- Брайлова клавиатура: Въвеждайте букви на екрана с помощта на брайлова клавиатура с 6 точки.
- Екран за брайлово писмо: Свържете брайлова клавиатура и променете настройките.
- Урок и помощ: Научете как да използвате TalkBack.
- Разширени настройки: Конфигурирайте разширени настройки за TalkBack.
- Отваряне на TalkBack в Galaxy Store: Отворете TalkBack от Galaxy Store и проверете за актуализации.

#### Въвеждане на текст, използвайки клавиатурата

За да изведете клавиатурата, докоснете полето за въвеждане на текст и докоснете два пъти където и да е по екрана.

Когато докоснете клавиатурата с пръста си, устройството ще прочете на глас клавишите на знаците, намиращи се под пръста ви. Когато чуете знака, която желаете, махнете пръста си от екрана, за да я изберете. Знакът се въвежда и устройството прочита текста на глас.

#### Въвеждане на допълнителни символи

Докоснете и задръжте клавиш на клавиатурата, за да въведете допълнителни знаци, налични за клавиша. Над клавиша се появява изскачащ прозорец, който показва наличните знаци. За да изберете знак, плъзнете пръста си по изскачащия прозорец, докато чуете желания знак, след което го вдигнете.

# Съдействие чрез изговаряне

#### Изговаряне въвед. от клавиатурата

Настройте устройството да чете на глас това, което въвеждате на клавиатурата.

Отворете Настройки, докоснете Достъпност  $\rightarrow$  Съдействие чрез изговаряне  $\rightarrow$  Изговаряне въвед. от клавиатурата, докоснете превключвателя, за да го включите, и след това изберете опция.

#### Използване на аудио описание

Задайте устройството да възпроизвежда аудиоописанието при възпроизвеждане на видеоклип, който предоставя аудиоописания.

Отворете Настройки, докоснете Достъпност  $\rightarrow$  Съдействие чрез изговаряне и след това докоснете превключвателя Аудио описание, за да го включите.

l≪

#### Bixby Vision за достъпност

Когато включвате функциите за достъпност на Bixby Vision, можете да използвате допълнителни функции на Bixby Vision.

- 1 Отворете Настройки, докоснете Достъпност  $\rightarrow$  Съдействие чрез изговаряне  $\rightarrow$  Bixby Vision за достъпност и след това докоснете превключвателя, за да го включите.
- 2 Докоснете Отваряне на Bixby Vision.
- 3 Изберете функция, който искате да използвате.
	- Дескриптор на сцената: Анализирайте заснетата сцена и я опишете с глас.
	- Идентификатор на обект: Разпознаване на обекти и описването им с глас.
	- Четец на текст: Разпознаване на текстове и четенето им на глас.
	- Детектор за цветове: Определете цвета на обекта и го кажете на глас.
	- Някои функции може да не са налични в зависимост от оператора или модела.

#### Добавяне на записи на глас към гласови етикети

Можете да използвате гласови етикети, за да различите обекти с подобна форма чрез прикачване на етикети към тях. Можете да запишете и припишете запис на глас към гласов етикет с NFC функционалност. Записът на глас се възпроизвежда, когато поставите устройството близо до етикета.

١K Включете функцията NFC преди да използвате тази функция.

- 1 Отворете Настройки и докоснете Достъпност → Съдействие чрез изговаряне → Гласов етикет. Диктофонът ще се отвори.
- 2 Докоснете  $\bigcirc$ , за да стартирате записа. Говорете в микрофона.
- 3 Когато завършите записа, докоснете Готово, за да спрете.
- 4 Задръжте долната част на гърба на устройството над гласовия етикет. Информацията от гласовия запис ще се запише в гласовия етикет.

# Подобрения на видимостта

#### Режим на показване

Промяна на режима на дисплея.

Отворете Настройки, докоснете Достъпност → Подобрения на видимостта и след това изберете режима, който искате, под Режим на показване.

#### Използване на висококонтрастната тема

Приложете ясна тема, която показва ярко оцветено съдържание на тъмен фон.

Отворете Настройки, докоснете Достъпност  $\rightarrow$  Подобрения на видимостта  $\rightarrow$  Тема с висок контраст и след това изберете желаната тема.

#### Използване на висококонтрастния шрифт

Регулирайте цвета и очертаването на шрифтове, за да увеличите контраста между текста и фона.

Отворете Настройки, докоснете Достъпност → Подобрения на видимостта и докоснете превключвателя Шрифтове с висок контраст, за да ги включите.

#### Използване на висококонтрастната клавиатура

Променете цвета на клавиатурата Samsung, за да увеличите контраста между текста и фона.

Отворете Настройки, докоснете Достъпност  $\rightarrow$  Подобрения на видимостта и докоснете превключвателя Клавиат. с висок контраст, за да го включите.

#### Показване на форми на бутони

Покажете форми на бутони с рамки, за да изпъкнат.

Отворете Настройки, докоснете Достъпност → Подобрения на видимостта и след това докоснете превключвателя Осветяване на бутоните, за да ги включите.

#### Обръщане на цветовете на дисплея

Увеличете видимостта на екрана, за да помогнете на потребителите да разпознаят текста на екрана.

Отворете Настройки, докоснете Достъпност → Подобрения на видимостта и след това докоснете превключвателя Цветова инверсия, за да го включите.

#### Корекция на цвят

Настройте начина на показване на цветовете на екрана, ако изпитвате затруднения при различаване на цветовете. Устройството променя цветовете на по-разпознаваеми цветове.

Отворете Настройки, докоснете Достъпност → Подобрения на видимостта → Корекция на цвят и след това докоснете превключвателя, за да го включите. Изберете опция.

#### Филтър за цвят

Настройте цветовете на екрана, ако срещате трудности при четене на текста.

Отворете Настройки, докоснете Достъпност → Подобрения на видимостта → Филтър за цвят и след това докоснете превключвателя, за да го включите. Изберете желания цвят.

За регулиране степента на прозрачност плъзнете лентата за настройка под Непрозрачност.

#### Намаляване на ефекти от движения по екрана

Намалете анимираните ефекти, ако сте чувствителни към анимации или към движения по екрана.

Отворете Настройки, докоснете Достъпност → Подобрения на видимостта и след това докоснете превключвателя Премахване на анимациите, за да го включите.

#### Намаляване на ефектите на прозрачност и размазване

Намалете ефектите на прозрачност и размазване, за да направите съдържанието на екрана по-видимо.

Отворете Настройки, докоснете Достъпност → Подобрения на видимостта и докоснете превключвателя Нам. прозрачн. и замъгляването, за да го включите.

#### Затъмняване на екрана

Затъмнете екрана под минималната настройка за яркост за по-комфортно изживяване при гледане.

Отворете Настройки, докоснете Достъпност → Подобрения на видимостта и след това докоснете превключвателя Допълнително затъмняване, за да го включите.

#### Увеличаване на екрана

Увеличете екрана и приближете дадена област.

Отворете Настройки, докоснете Достъпност  $\rightarrow$  Подобрения на видимостта  $\rightarrow$  Увеличение  $\rightarrow$  Пряк път до Увеличение и след това докоснете превключвателя, за да го включите. След това отбележете действията, които да използвате, за да започнете директно да използвате тази функция.

- Докоснете бутона за достъпност: Увеличете мащаба, като докоснете в лентата за навигация.
- Натискане и задържане на бутоните за увеличаване и намаляване на звука за 3 секунди: Увеличете, като едновременно натиснете и задържите бутона за увеличаване на силата на звука и бутона за намаляване на силата на звука за 3 секунди.
- Натискане на страничния бутон и този за увеличаване на звука: Увеличете с едновременно натискане на страничния бутон и бутона за увеличаване на силата на звука.
- Екран с тройно докосване: Увеличете чрез трикратно докосване на екрана.

Можете да увеличите, където пожелаете на екрана, като използвате прозореца на лупата. За да преместите лупата, плъзнете ръба на рамката на лупата.

За изучаване на екрана плъзнете два пръста през увеличения екран.

За регулиране на мащабирането съберете два пръста върху увеличения екран или ги раздалечете.

- Когато увеличите целия екран, клавиатурите и лентата за навигация на екрана няма да могат да се увеличат.
	- Когато тази функция е включена, може да бъде засегнато изпълнението на някои приложения.

#### Използване на лупата

Използвайте камерата като лупа, за да увеличите обектите.

Отворете Настройки, докоснете Достъпност → Подобрения на видимостта → Лупа → Пряк път до Лупа и след това докоснете превключвателя, за да го включите. След това отбележете действията, които да използвате, за да започнете директно да използвате тази функция. Когато извършите действието, камерата ще работи като лупа.

#### Промяна на размера и цвета на показалеца

Уголемяване на показалеца, когато използвате външна мишка или сензорна подложка. Можете също така да промените цвета на показалеца.

Отворете Настройки, докоснете Достъпност  $\rightarrow$  Подобрения на видимостта  $\rightarrow$  Размер и цвят на показалеца.

#### Промяна на шрифта

Променете размера и стила на шрифта. Отворете Настройки и докоснете Достъпност → Подобрения на видимостта → Размер и стил на шрифта.

#### Промяна на мащабирането на екрана

Направете елементите на екрана по-големи или по-малки.

Отворете Настройки и докоснете Достъпност  $\rightarrow$  Подобрения на видимостта  $\rightarrow$  Машабиране на екрана.

# Подобрения на слуха

#### Незабавно транскрибиране

Настройте устройството да улавя реч с помощта на микрофона на устройството и да го преобразува в текст на екрана.

Отворете Настройки, докоснете Достъпност  $\rightarrow$  Подобрения на слуха  $\rightarrow$  Незабавно транскрибиране  $\rightarrow$ Пряк път до Незабавно транскрибиране и докоснете превключвателя, за да го включите. Отбележете действията, които да използвате, за да започнете директно да използвате тази функция. След това извършете действието за транскрибиране на речта.

#### Надписи на живо

Настройте устройството да разпознава реч и автоматично да генерира надписи, когато възпроизвеждате медийно съдържание, като например видеоклипове или подкасти.

Отворете Настройки, докоснете Достъпност  $\rightarrow$  Подобрения на слуха  $\rightarrow$  Надписи на живо и докоснете превключвателя Използване на "Надписи на живо", за да го включите.

#### Настройки на надписи

Отворете Настройки, докоснете Достъпност → Подобрения на слуха → Предпочитание за надписи и докоснете превключвателя Показване на надписи, за да го включите.

Изберете опция за конфигуриране на настройките на надписи.

#### Известия за звук

Настройте устройството да открива звуци, като например сигнали на детектори за дим или плачещи бебета. Устройството ще вибрира, когато засече звук, и предупреждението ще бъде запазено като регистър.

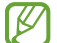

Когато тази функция е включена, гласовото разпознаване няма да работи.

- $1$  Отворете Настройки и докоснете Достъпност → Подобрения на слуха → Известия за звук → Отваряне на Известия за звук.
- 2 Следвайте инструкциите на екрана, за да включите функцията за звуково известяване. Когато бъде открит звук, дневникът ще се покаже на времевата линия. За да проверите дневника, докоснете $\langle$ .
- З Ако искате да изключите тази функция, докоснете  $\bullet$  и докоснете превключвателя Използване на "Известия за звук", за да го изключите.

#### Поддръжка за слухови апарати

Настройте устройството да усилва качеството на звука за по-добра работа със слухови апарати.

Отворете Настройки, докоснете Достъпност → Подобрения на слуха → Поддръжка за слухови апарати, и след това докоснете превключвател Съвместимост със слухов апарат, за да го включите.

#### Усилване на външния шум

Настройте устройството да усилва звука около вас, за да ви помогне да чувате по-добре, когато използвате слушалки.

- 1 Отворете Настройки, докоснете Достъпност  $\rightarrow$  Подобрения на слуха  $\rightarrow$  Усилване на външния шум и след това докоснете превключвателя Пряк път до Усилване на външния шум, за да го включите.
- 2 Отбележете действията, които да използвате, за да започнете директно да използвате тази функция.
- 3 Свържете слушалките към устройството и ги носете.
- 4 Извършете действието.

## Adapt Sound

Оптимизирайте настройката на звука, за да намерите най-доброто качество на звука и го използвайте за разговори или възпроизвеждане на медии.

Отворете Настройки, докоснете Достъпност  $\rightarrow$  Подобрения на слуха  $\rightarrow$  Adapt Sound и след това оптимизирайте настройката на звука.

#### Изключване на всички звуци

Настройте устройството да заглушава всички звуци на устройството, като медийните звуци и гласа на повикващия по време на разговор.

Отворете Настройки, докоснете Достъпност → Подобрения на слуха и докоснете превключвателя Заглушаване на всички звуци, за да го включите.

#### Моно звук

Моноизходът комбинира стереозвука в един сигнал, който се възпроизвежда през всички високоговорители на слушалките. Използвайте това, когато имате увреждане на слуха или използването на единична слушалка е по-удобно.

Отворете Настройки, докоснете Достъпност → Подобрения на слуха и докоснете превключвателя Моно звук, за да го включите.

#### Регулиране на баланса на звука

Настройте устройството да регулира баланса на звука.

- 1 Отворете Настройки и докоснете Достъпност → Подобрения на слуха.
- 2 Плъзнете плъзгача за регулиране под Ляв/десен баланс на звука наляво или надясно и регулирайте баланса на звука.

# Взаимодействие и подвижност

#### Универсален превключвател

Можете да управлявате сензорния екран, като свържете външен превключвател или използвате движения на главата или лицеви жестове.

- 1 Отворете Настройки и докоснете Достъпност → Взаимодействие и подвижност → Универсален превключвател.
- 2 Прочетете инструкциите на екрана и докоснете Готово.
- 3 Докоснете превключвателя, за да го включите.
- 4 Ако универсалните превключватели не са регистрирани в устройството, докоснете Добавяне на превключвател и задайте превключвателите, които да управляват устройството.
- $\overline{\mathscr{C}}$ За да се включи функцията за универсален превключвател, в устройството трябва да бъде регистриран поне един превключвател.

За да зададете превключвателите, които да управляват устройството, докоснете превключвателя под Превключватели.

За да изключите тази функция, натиснете едновременно страничния бутон и бутона за увеличаване на силата на звука.

#### Помощно меню

Извеждане на помощната икона за бърз достъп

Настройте устройството да показва помощната икона за бърз достъп до приложения, функции и настройки. Можете да контролирате устройството чрез докосване на помощните менюта в иконата.

- 1 Отворете Настройки и докоснете Достъпност → Взаимодействие и подвижност → Помощно меню.
- 2 Докоснете превключвателя, за да го включите. Помощната икона за бърз достъп се появява в долния десен ъгъл на екрана. За да регулирате нивото на прозрачност на иконите за бърз достъп, плъзнете лентата за настройка под Прозрачност.

#### Достъп до помощни менюта

Помощната икона за пряк път се появява като плаваща икона за достъп до помощните менюта от всеки екран.

Когато докоснете помощната икона за бърз достъп, иконата леко се разширява и помощните менюта се появяват на иконата. Докоснете лявата или дясната стрелка, или плъзнете надясно или наляво, за да изберете други менюта.

#### Използване на подобрени помощни менюта

Настройте устройството да извежда подобрени помощни менюта за избраните приложения.

Отворете Настройки, докоснете Достъпност → Взаимодействие и подвижност → Помощно меню → Избер. прилож., с които да показв. контекст. менюта и след това докоснете превключвателя до приложенията, които искате да включите.

### Voice Access

Използвайте тази функция за управление на вашето устройство чрез гласова команда.

Отворете Настройки, докоснете Достъпност  $\rightarrow$  Взаимодействие и подвижност  $\rightarrow$  Voice Access и докоснете превключвателя, за да го включите.

#### Отговаряне и прекратяване на разговори

Промяна на метода за отговор и край на повиквания.

Отворете Настройки, докоснете Достъпност  $\rightarrow$  Взаимодействие и подвижност  $\rightarrow$  Отговаряне и прекратяване на разговори и след това докоснете превключвателя на желания от вас метод.

#### Контрола за взаимод.

Включете режима на взаимодействащ контрол, за да ограничите реакциите на устройството, докато използвате приложения.

- 1 Отворете Настройки и докоснете Достъпност → Взаимодействие и подвижност → Контрола за взаимод.
- 2 Докоснете превключвателя Пряк път до Контрола за взаимод., за да го включите.
- 3 Натиснете едновременно страничния бутон и бутона за увеличаване на силата на звука, докато използвате приложение.
- 4 Регулирайте големината на рамката или нарисувайте линия около областта, която искате да ограничите.
- 5 Докоснете Готово.

Устройството извежда ограничената област. Ограничената област няма да реагира при докосване, а бутоните на устройството ще бъдат блокирани. Въпреки това можете да отблокирате функциите за страничния бутон, бутона за сила на звука и клавиатурата в режима на взаимодействащия контрол.

За да изключите режима на взаимодействащия контрол, натиснете едновременно страничния бутон и бутона за увеличаване на силата на звука.

За да настроите устройството да заключва екрана след изключване на режима на взаимодействащ контрол, отворете Настройки, докоснете Достъпност  $\rightarrow$  Взаимодействие и подвижност  $\rightarrow$  Контрола за взаимод., а след това докоснете превключвателя Заключване на екрана при деакт., за да го включите.

#### Забавяне при докосване и задържане

Настройте времето за разпознаване, когато докосвате и задържате екрана.

Отворете Настройки, докоснете Достъпност  $\rightarrow$  Взаимодействие и подвижност  $\rightarrow$  Забавяне при докосване и задържане и след това изберете опция.

#### Продължителност на докосване

Настройте продължителността на докосването, за да я разпознае устройството като докосване.

Отворете Настройки, докоснете Достъпност  $\rightarrow$  Взаимодействие и подвижност  $\rightarrow$  Продължителност на докосване, докоснете превключвателя, за да го включете, и след това настройте времето.

#### Игнориране на повтарящи се докосвания

Настройте устройството да разпознава само първото докосване в рамките на определено време, когато докосвате неколкократно екрана.

Отворете Настройки, докоснете Достъпност  $\rightarrow$  Взаимодействие и подвижност  $\rightarrow$  Игнориране на повтарящи се докосвания, докоснете превключвателя, за да го включете, и след това настройте времето.

#### Автоматично действие след спиране на показалеца

Настройка на устройството за автоматично избиране на елемент, когато поставите показалеца на мишката върху него. Можете също така да зададете действия, които да се използват при преместване на показалеца в даден ъгъл на екрана.

Отворете Настройки, докоснете Достъпност  $\rightarrow$  Взаимодействие и подвижност  $\rightarrow$  Автоматично действие след спиране на показалеца, след което докоснете превключвателя Автоматично щракване, за да го задействате. За да зададете действия в ъгъла, изберете опция в раздел **Ъглови действия** и изберете действие.

#### Оставащи клавиши

Задайте клавиш за външен модификатор на клавиатурата, като клавиши Shift, Ctrl или Alt, за да останете натиснат. Това ви помага да използвате клавишни комбинации, без да натискате два клавиша едновременно.

Отворете Настройки, докоснете Достъпност → Взаимодействие и подвижност и докоснете превключвателя Оставащи клавиши, за да ги задействате.

#### Бавни клавиши

Задайте времето за разпознаване на натискане на клавиш на външната клавиатура.

Отворете Настройки, докоснете Достъпност  $\rightarrow$  Взаимодействие и подвижност  $\rightarrow$  Бавни клавиши, докоснете превключвателя, за да ги включете, и след това настройте времето.

#### Отскачащи клавиши

Настройте устройството да разпознава само първия път, когато натиснете клавиш в рамките на зададено време, когато натискате същия клавиш многократно.

Отворете Настройки, докоснете Достъпност  $\rightarrow$  Взаимодействие и подвижност  $\rightarrow$  Отскачащи клавиши, докоснете превключвателя, за да ги включете, и след това настройте времето.

# Разширени настройки

#### Директно стартиране на функциите за достъпност

Настройка за директно отваряне на функциите за достъпност.

Отворете Настройки и докоснете Достъпност  $\rightarrow$  Разширени настройки. Докоснете Бутон за достъпност  $\rightarrow$ Изберете действия или изберете Стр. бут. и бут. за увел. на зв. или Бутони за увел. и нам. на звука и след това маркирайте функциите за достъпност, които искате да използвате.

#### Настройка на светлинно уведомяване

Настройте устройството да премигва със светкавицата или екрана при прозвучаване на аларма или когато имате известия, като входящи повиквания и нови съобщения.

Отворете Настройки, докоснете Достъпност → Разширени настройки → Присветващо уведомление, след което докоснете превключвателите до опциите, които искате да включите.

#### Време е за действие

Задайте времето за показване на изскачащи прозорци, които ви питат дали да предприемете действия, като известия или контролер за сила на звука.

Отворете Настройки, докоснете Достъпност → Разширени настройки → Време е за действие и след това изберете опция.

## Инсталирани приложения

Проверете услугите за достъпност, инсталирани на устройството.

Отворете Настройки и докоснете Достъпност → Инсталирани приложения.

# Разрешаване на проблеми

Преди да се свържете със сервизен център на Samsung или оторизиран сервизен център, опитайте да приложите следните решения. Някои ситуации може да не са приложими за вашето устройство.

Можете също да използвате Samsung Members, за да разрешите всички проблеми, които бихте могли да срещнете, докато използвате устройството си.

## Когато включите устройството си или докато го използвате, то ви подканва да въведете един от следните кодове:

- Парола: Когато е включена функцията за заключване на устройството, трябва да въведете паролата, която сте настроили.
- PIN код: Когато използвате устройството за първи път или е включена опцията за изискване на PIN код, трябва да въведете PIN кода, който сте получили с вашата SIM или USIM карта. Можете да изключите тази функция чрез менюто за заключване на SIM картата.
- PUK: Вашата SIM или USIM карта е блокирана, обикновено в резултат на няколко грешни опита да въведете своя PIN код. Трябва да въведете PUK кода, получен от вашия оператор.
- PIN2: Когато достъпите меню, изискващо PIN2, трябва да въведете PIN2, предоставен със SIM или USIM картата. Свържете се със своя оператор за повече информация.

#### Вашето устройство показва съобщения за грешка в мрежата или услугата

- Когато сте в област със слаб сигнал или лошо покритие, е възможно да изгубите покритие. Преместете се в друга област и опитайте отново. Докато се местите, съобщенията за грешка могат да се появят няколко пъти.
- Не е възможно да достъпите някои опции без абонамент. Свържете се със своя оператор за повече информация.

#### Устройството не се включва

Когато батерията е напълно изтощена, устройството няма да се включи. Заредете напълно батерията, преди да включите устройството.

#### Сензорният екран реагира бавно или некоректно

- Ако сте поставили протектор за екран или сте свързали допълнителни принадлежности към сензорния екран, той може да не работи, както трябва.
- Ако носите ръкавици, ако докосвате сензорния екран с нечисти ръце или ако докосвате екрана с остри предмети или с върха на пръстите си, сензорният екран може да не функционира правилно.
- Сензорният екран може да се повреди при влажни условия или при излагане на вода.
- Рестартирайте устройството си, за да изчистите всякакви временни софтуерни проблеми.
- Уверете се, че софтуерът на вашето устройство е актуализиран до последната версия.
- Ако сензорният екран бъде надраскан или повреден, посетете сервизен център на Samsung или оторизиран сервизен център.

#### Вашето устройство замръзва или възниква фатален проблем

Опитайте следните решения. Свържете се със сервизен център на Samsung или оторизиран сервизен център, ако проблемът не бъде решен.

#### Рестартиране на устройството

Ако вашето устройство замръзва или прекъсва, може да се наложи да затворите някои приложения или да изключите устройството и да го включите отново.

#### Принудително рестартиране

Ако устройството ви замръзне и спре да реагира, натиснете и задръжте едновременно страничния бутон и бутона за намаляване на силата на звука за повече от 7 секунди, за да го рестартирате.

#### Нулиране на устройството

Ако тези методите по-горе не решат проблема, изпълнете нулиране до фабричните настройки.

Отворете Настройки и докоснете Общо управление  $\rightarrow$  Нулиране  $\rightarrow$  Нулиране с фабричните данни  $\rightarrow$ Нулиране → Изтрий всички. Преди да извършите нулиране на устройството до фабричните му настройки, не забравяйте да направите резервни копия на всички важни данни, съхранени в устройството.

#### Не се осъществяват повиквания

- Уверете се, че сте свързани към правилната клетъчна мрежа.
- Уверете се, че не сте задали забрана на разговори за номерата, които набирате.
- Уверете се, че не сте задали забрана на разговори за номерата, от които ви търсят.

#### Отсрещната страна не чува говора ви при разговор

- Не покривайте вградения микрофон.
- Микрофонът трябва е близо до устата ви.
- Ако използвате слушалки, се уверете, че са правилно свързани.

#### Звукът отеква по време на разговор

Регулирайте силата на звука, като натиснете бутона за силата на звука или се преместете до друга област.

#### Връзката с клетъчна мрежа или интернет често се разпада или качеството на звука е лошо

- Уверете се, че не блокирате вградената антена на устройството.
- Когато сте в област със слаб сигнал или лошо покритие, е възможно да изгубите покритие. Може да изпитвате затруднения със свързването заради проблеми в базовата станция на оператора. Преместете се в друга област и опитайте отново.
- Когато използвате устройството, докато се движите, услугите на безжичната мрежа може да бъдат деактивирани заради проблеми с мрежата на оператора.

## Батерията не се зарежда правилно (за зарядни устройства, одобрени от Samsung)

- Проверете дали зарядното устройство е свързано правилно.
- Посетете сервизен център на Samsung или оторизиран сервизен център и подменете батерията.

#### Батерията се изтощава по-бързо, отколкото след първоначалната покупка

- Когато изложите устройството или батерията на прекалено ниски или прекалено високи температури, полезният заряд може да намалее.
- Консумацията на батерията ще се увеличи, когато използвате определени функции или приложения като GPS, игри или интернет.
- Батерията е консуматив и полезният заряд ще се съкрати с течение на времето.

#### При отваряне на камерата се появяват съобщения за грешка

Вашето устройство трябва да има достатъчно свободна памет и енергия в батерията, за да задейства приложението за камерата. Ако получавате съобщения за грешка при пускане на камерата, опитайте следното:

- Заредете батерията.
- Освободете място в паметта, като прехвърлите файлове на компютър или ги изтриете от устройството.
- Рестартирайте устройството. Ако все още изпитвате проблеми с приложението за камерата, след като сте опитали горните съвети, свържете се със сервизен център на Samsung или оторизиран сервизен център.

#### Качеството на снимките е по-лошо, отколкото на предварителната визуализация

- Качеството на вашите снимки може да е различно в зависимост от окръжаващата среда и фотографските техники, които използвате.
- Ако правите снимки на тъмни места, през нощта или на закрито, в изображенията може да се появи зърненост или изображенията да са извън фокус.

#### При отваряне на мултимедийни файлове се появяват съобщения за грешка

Ако получавате съобщения за грешка или мултимедийните файлове не могат да бъдат възпроизведени при отваряне с вашето устройство, опитайте следното:

- Освободете място в паметта, като прехвърлите файлове на компютър или ги изтриете от устройството.
- Уверете се, че музикалния файл не е защитен с Digital Rights Management (DRM). Ако файлът е защитен с DRM, уверете се, че имате подходящия лиценз или ключ, за да възпроизведете файла.
- Потвърдете, че файловите формати се поддържат от устройството. Ако даден файлов формат не се поддържа, като например DivX или AC3, инсталирайте приложение, което го поддържа. За да проверите файловите формати, поддържани от вашето устройство, посетете уеб сайта на Samsung.
- Вашето устройство поддържа снимки и видеоклипове, заснети с устройството. Снимките и видеоклиповете, заснети с други устройства, може да не бъдат възпроизведени правилно.
- Вашето устройство поддържа мултимедийни файлове, които са оторизирани от вашия оператор или доставчици на допълнителни услуги. Част от съдържанието, налично в интернет, като например мелодии на звънене, видеоклипове или тапети, може да не функционира правилно.

## Bluetooth не работи добре

Ако не се намира друго Bluetooth устройство или има проблеми с връзката, или нередности в ефективността на работата, опитайте следните възможности:

- Уверете се, че устройството, с което искате да се свържете, е готово за сканиране или свързване.
- Уверете се, че вашият телефон и другото Bluetooth устройства са на разстояние не повече от максимално допустимото за Bluetooth комуникация (10 м).
- На вашия телефон отворете Настройки, докоснете Връзки и след това докоснете превключвателя Bluetooth, за да го включите отново.
- На вашия телефон отворете Настройки, докоснете Общо управление → Нулиране → Нулиране на мрежовите настройки  $\rightarrow$  Нулиране на настройките  $\rightarrow$  Нулиране, за да нулирате мрежовите настройки. При изпълнение на нулирането можете да загубите регистрирана информация.

Свържете се със сервизен център на Samsung или оторизиран сервизен център, ако тези съвети не решават проблема.

## Лентата за настройка на яркостта на екрана не се появява върху панела за уведомяване

Отворете панела за уведомления като плъзнете лентата за състоянието надолу и след това плъзнете панела за уведомления надолу. Докоснете • → Оформление бързия панел → Контрол на яркостта → Да се показва винаги.

#### Не се установява връзка при свързване на устройството с компютър

- Потвърдете, че USB кабелът, който използвате, е съвместим с устройството.
- Потвърдете, че имате подходящия инсталиран и актуализиран драйвер на вашия компютър.

#### Устройството не може да намери текущото ви местоположение

GPS сигналите може да бъдат препречени на някои места, като например на закрито. Настройте устройството да използва Wi-Fi или мобилна мрежа, за да намери текущото ви местоположение в такива ситуации.

#### Данните, запазени в устройството, са се изгубили

Винаги правете резервни копия на информацията, запазена в устройството. В противен случай не можете да възстановите данни, които са били повредени или изгубени. Samsung не носи отговорност за загубата на данни, запазени в устройството.

#### Появява се малка пролука около външната страна на корпуса на устройството

- Пролуката е необходима производствена функция и може да се получи малко разклащане и вибриране на някои части.
- С течение на времето триенето между частите може да причини малко разширяване на пролуката.

#### Не разполагате с достатъчно пространство в паметта на устройството

Изтрийте ненужни данни, като кеш, с помощта на функцията за грижа за устройството или ръчно изтрийте неизползвани приложения или файлове, за да освободите пространство в паметта.

#### Бутон за начален екран не се появява

Лентата за навигация съдържаща бутона за начален екран може да изчезне, когато използвате някои приложения или функции. За да имате достъп до лентата за навигация, плъзнете нагоре от долната част на екрана.

# Отстраняване на батерията

- За да отстраните батерията, трябва да се свържете с оторизиран сервизен център. За да получите инструкции за отстраняване на батерията, моля посетете www.samsu[ng.com/global/ecodesign\\_ener](http://www.samsung.com/global/ecodesign_energy)gy.
- За ваша безопасност **не трябва да опитвате да отстранявате сами** батерията. Ако батерията не се отстрани правилно, това може да причини повреда на батерията и устройството, да предизвика физическо нараняване и да доведе до липса на безопасност на устройството.
- Samsung не носи отговорност за щети или загуби (независимо дали са вследствие на договор или на правонарушение, в това число и небрежност), които могат да възникнат от неточното спазване на тези предупреждения и инструкции, с изключение на случаите на смърт и физическо нараняване, предизвикани от небрежността на Samsung.

#### Авторски права

Copyright © 2023 Samsung Electronics Co., Ltd.

Това ръководство е защитено от международни закони за авторски права.

Никоя част от ръководството не може да бъде възпроизвеждана, разпространявана, превеждана или прехвърляна под каквато и да е форма или по какъвто и да е начин, електронен или механичен, в това число фотокопиране, запис или съхранение в каквато и да е система за информационно съхранение и извличане.

#### Търговски марки

- SAMSUNG и логото на SAMSUNG са регистрирани търговски марки на Samsung Electronics Co., Ltd.
- Bluetooth<sup>®</sup> е регистрирана търговска марка на Bluetooth SIG, Inc. по целия свят.
- Wi-Fi®, Wi-Fi Direct™, Wi-Fi CERTIFIED™, и Wi-Fi логото са регистрирани търговски марки на Wi-Fi Alliance.
- Произведено по лиценз на Dolby Laboratories. Dolby, Dolby Atmos, и символът двойно "D" са търговски марки на Dolby Laboratories.
- Всички други търговски марки и авторски права са собственост на съответните им притежатели.

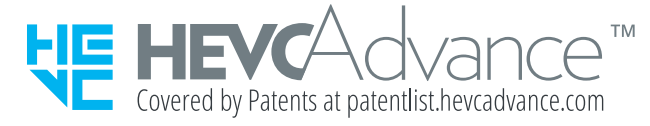